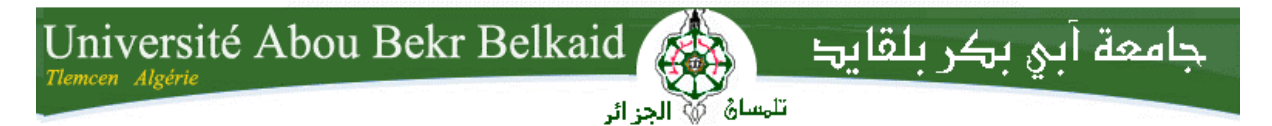

**République Algérienne Démocratique et Populaire Ministère de l'Enseignement Supérieur et de la Recherche Scientifique**  UNIVERSITE ABOU BEKR BELKAID TLEMCEN

#### **FACULTE DE TECHNOLOGIE**

#### **DEPARTEMENT DE GENIE ELECTRIQUE ET ELECTRONIQUE**

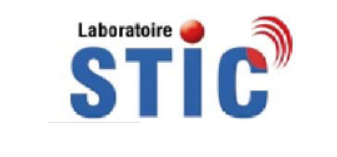

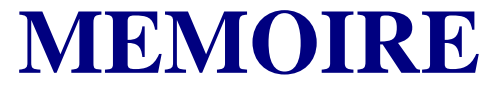

**Pour l'obtention du diplôme de MASTER en** 

## **Télécommunications**

## **Option : Réseaux Mobiles et Services**

**Réalisé par** *AZMANI Abdelmadjid & BAB Amine* 

### **THEME**

# **COURANTS PORTEURS SUR LIGNES ET APPLICATIONS DOMOTIQUES**

#### **Soutenu en 1 juillet 2012 devant le Jury:**

HADJILA Mourad MAA à l'Université de Tlemcen Président DJEMAI Abderezzak MAA à l'Université de Tlemcen Examinateur FEHAM Mohammed PR à l'Université de Tlemcen Encadreur MERAD BOUDIA Omar Rafik Doctorant à l'Université de Tlemcen Co-Encadreur BENMOUSSAT Chemseddine Doctorant à l'Université de Tlemcen Co-Encadreur

# **Remerciement**

#### **Au nom d'Allah le Très Miséricordieux, le Tout Miséricordieux, à qui on doit tout,**

On saisit cette occasion pour exprimer notre gratitude et nos vifs remerciements à notre éminemment encadreur, Monsieur **FEHAM Mohammed**, Professeur à l"Université Abou-Bekr Belkaïd de Tlemcen et Directeur du Laboratoire (STIC) pour la confiance qu'il nous a accordé, chose qui nous a incité à multiplier nos efforts pour être à la hauteur de leur attente. Veuillez, Messieurs, trouver dans ce travail une reconnaissance sincère pour tout le savoir que vous nous aviez prodigué tout au long de notre cursus avec autant de dynamisme, de compétence et de rigueur. Pour la qualité de votre encadrement, ta rigueur ton incroyable disponibilité, tes remarques fructueuses et tes directives précieuses.

Au terme de ce projet, on tient à remercier messieurs **MERAD BOUDIA Omar Rafik** et **BENMOUSSAT Chemseddine**, doctorants à l"Université de Tlemcen, pour la qualité de leur Co-encadrement, leur soutien, leurs conseils avisés, et leurs directives précieuses pendant toute la durée de ce travail.

On remercie également Monsieur **HADJILA Mourad**, Maître assistant à l"Université Abou-Bekr Belkaïd de Tlemcen, qui a accepté de juger ce travail et d'avoir accepté de présider le jury de ce projet de fin d"étude.

Nos respectueux remerciements à Monsieur **DJEMAI Abderezzak,** Maitre assistant à l"Université Abou-Bekr Belkaïd de Tlemcen, qui a accepté d"examiner ce travail**.**

On remercie également l"ensemble des enseignants et administrateurs du département des télécommunications de la faculté de l"ingénieur.

Et en fin on remercie tous ceux qui nous aider a élaboré ce travail soit de prés ou de loin.

# **Dédicace**

*Nous remercions DIEU le clément, le miséricordieux*

*A mes parents, Pour tout l'amour et l'éducation qu'ils m'ont donnés.*

*A mes frères, ma sœur et toute la famille, Pour l'amour, l'attention, l'aide et le soutien qu'ils m'ont apporté*

*Je tiens à exprimer toute ma reconnaissance à tous mes amis et aux personnes Qui m'ont aidé, encouragé, soutenu, pour mener à bien ce projet de fin d'étude*

*Azmani Abdelmadjid*

*A mon père, le plus impressionnant et le plus attentionné des pères...*

*A ma mère, la plus exquise et la plus ingénieuse des mères...*

*A mes bienveillants frères Mohammed et Oussama...*

*A ma belle-sœur...*

*Je tiens à exprimer toute ma reconnaissance à Naziha et à tous mes amis : Abdelfettah, Rédouane, Badreddine, Abdelwahab, Moussa, Abdelkader, Ayyoub, Youcef et Yacine…* 

*BAB Amine* 

# Table des matières

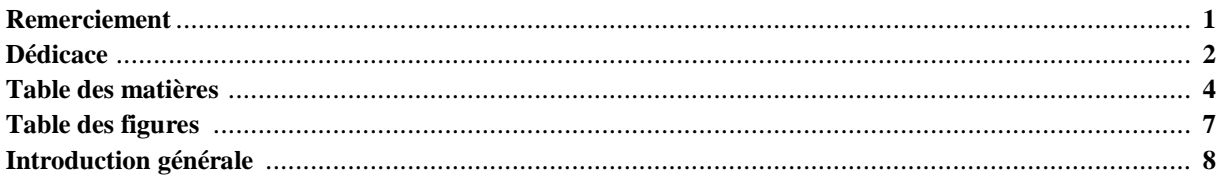

## **Chapitre I** Les supports de transmission

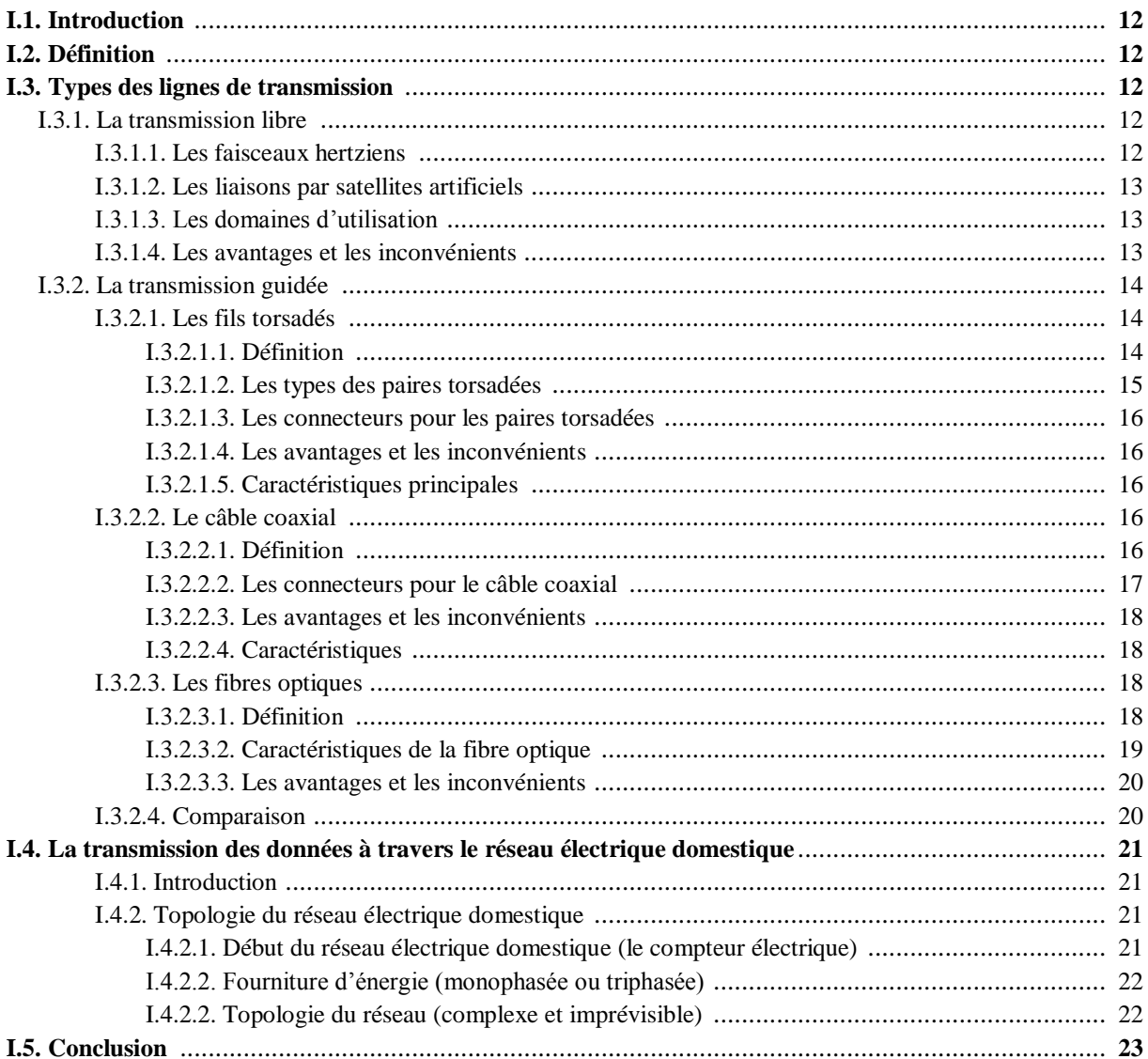

### **Chapitre II Courant Porteur sur Ligne (CPL)**

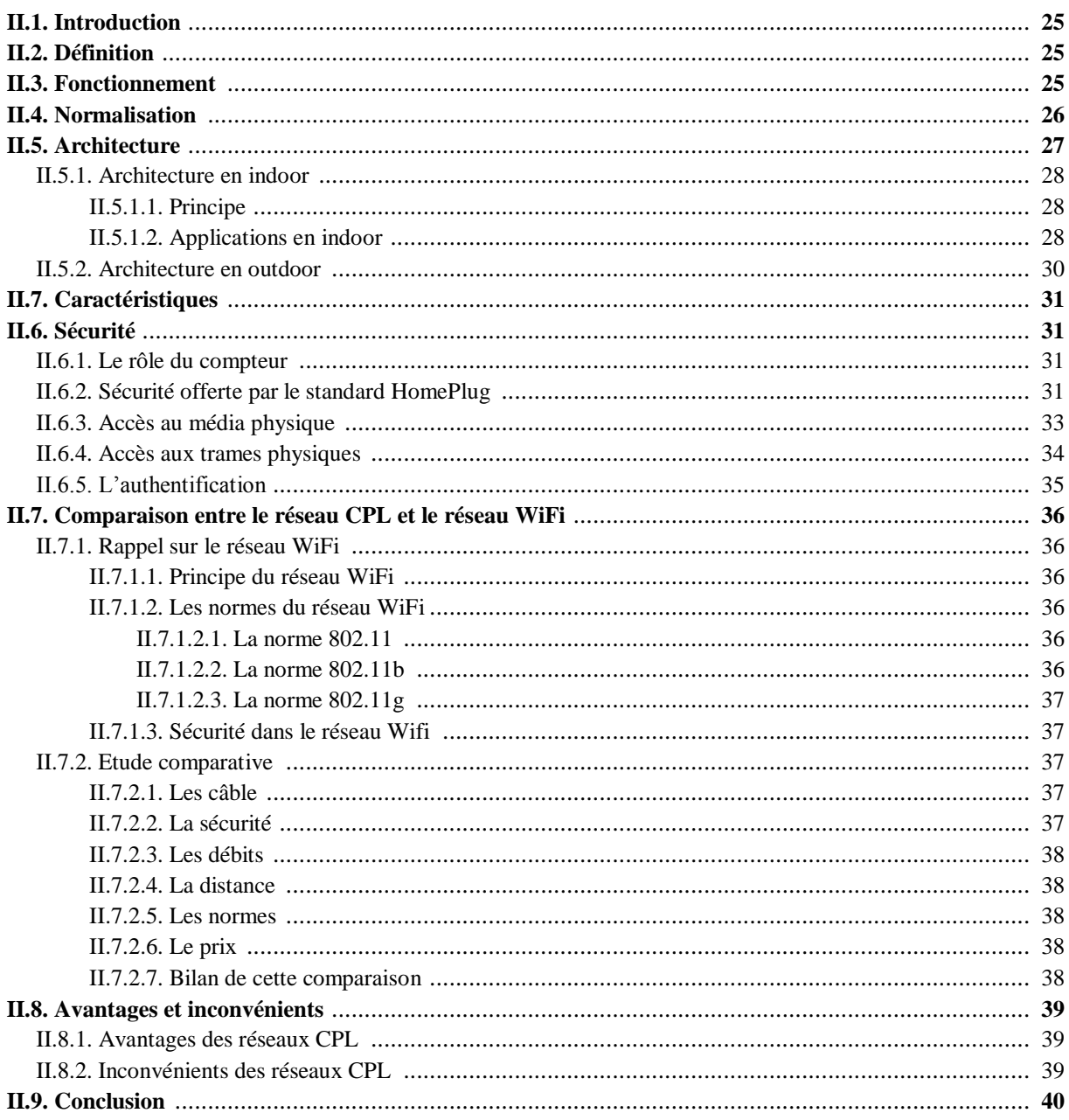

## **Chapitre III**

## Applications domotiques avec CPL

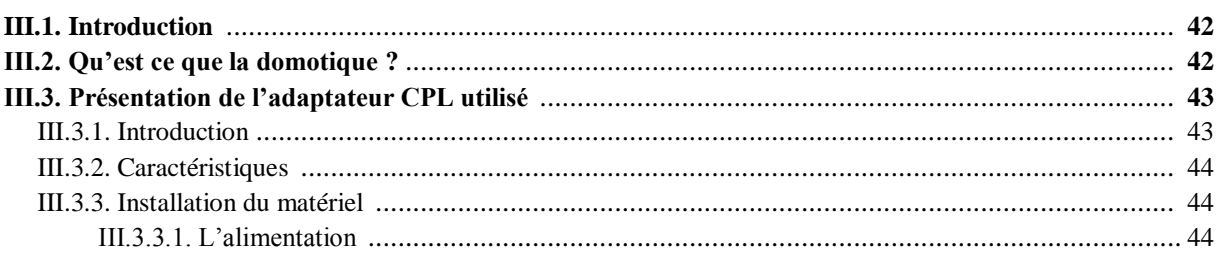

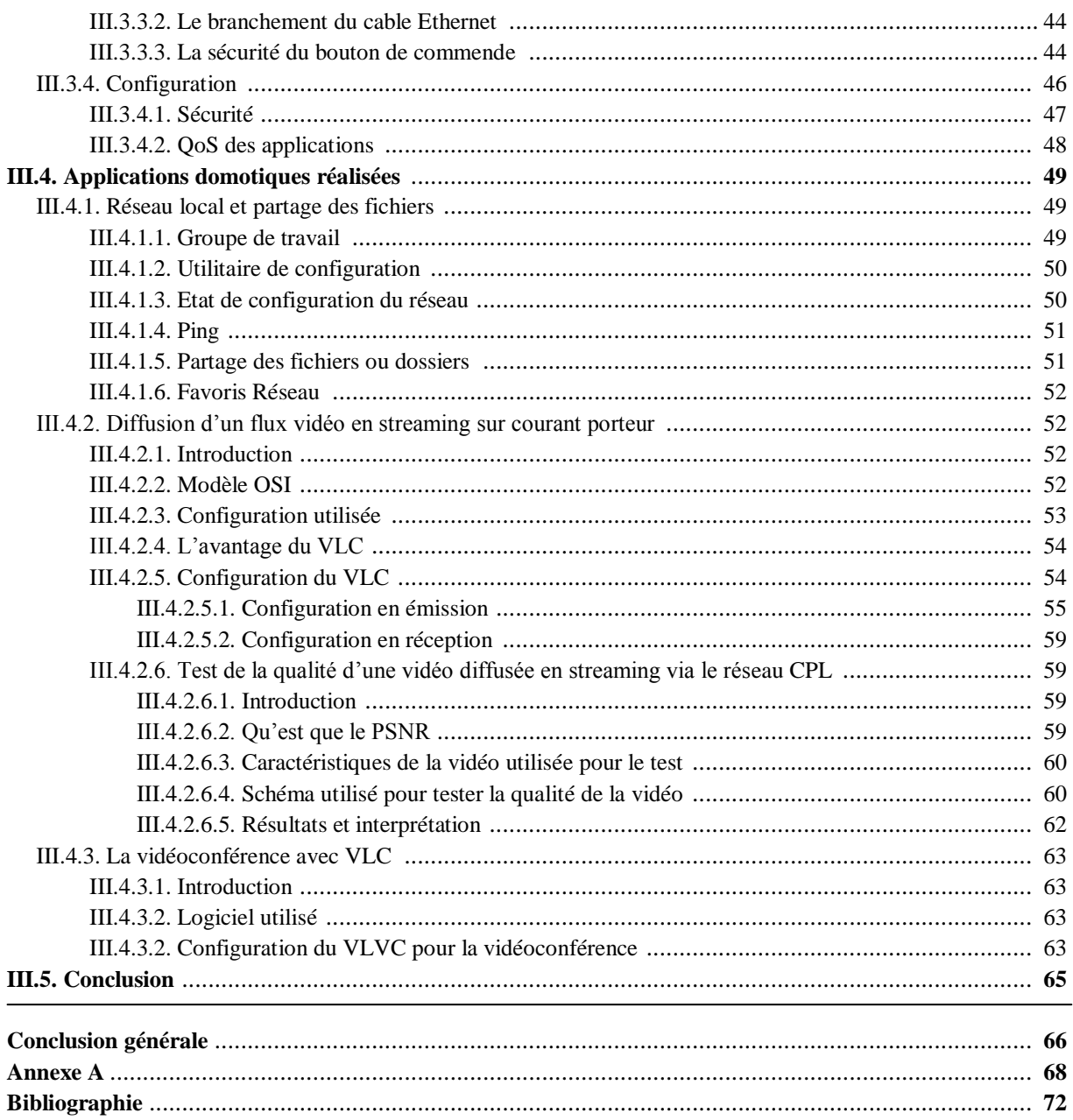

# **Table des figures**

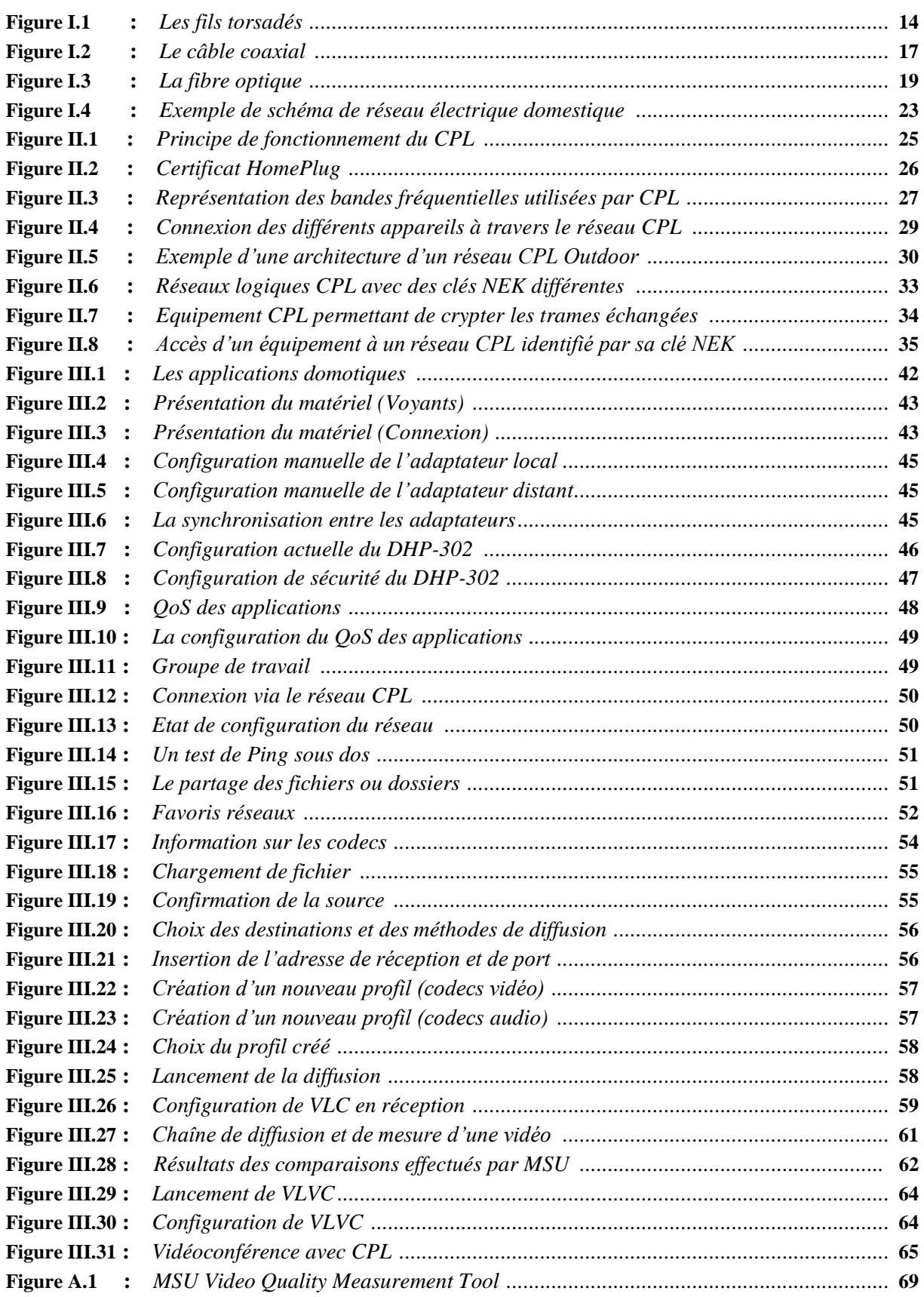

# **Introduction générale**

De nos jours on assiste à une progression spectaculaire dans l"infrastructure et les services de Télécommunications. Ceci s'est accompagné par la mise en œuvre de différents supports de transmission avec des capacités de transmission de plus en plus grandes et une fiabilité toujours meilleure. Parmi les plus utilisés, on peut citer les réseaux hertziens, la téléphonie, les lignes spécialisées… Ces supports qui étaient limités il y a une dizaine d"année au câble métallique et les liaisons radio analogiques se sont étendues aujourd"hui aux fibres optiques et la radio numérique large bande pour les réseaux cellulaires et par satellite. Néanmoins l"existence de ces nouveaux supports n"a pas empêché l"apparition, dans les pays du tiers monde, des problèmes de manque d"infrastructure des réseaux de transmission de données. Ceci est dû aux contraintes de coût et de délais d"installation.

Les réseaux d"alimentation en énergie électrique sont apparus ces dernières années comme une meilleure alternative des réseaux de télécommunications pour véhiculer les données relatives à certaines applications et dans des environnements qui présentent les contraintes déjà citées. Ce réseau présente le grand avantage de sa présence partout donc il ne nécessite pas de frais supplémentaires ni des délais d"installation.

Le système à Courant Porteur sur Ligne (CPL) a un rôle important dans le développement d'une industrie dite automatisation des domiciles, qui permet de relier plusieurs dispositifs de ménage (téléphone, lampes, rideaux, détecteur de feu, système d'alarme, contrôle de gaz, ...) par le biais du réseau électrique domicile. Un microcontrôleur gère le programme de communication entre les différents dispositifs dont l'échange d'information et d'instruction offre des services tels que la sécurité et l'automatisation des taches.

Transporter de l'information sur des câbles électriques n'est pas nouveau. Les services de télécommunication faisaient déjà usage de la technique à courant porteur, mais seulement sur des lignes de hautes tensions pour la transmission de signaux logiques (télécommande de l'éclairage, des stations) et de la phonie.

Cependant la question s'est assez tôt posée de savoir si des lignes électriques dont la fonction première est de transporter l'énergie électrique pouvaient également acheminer de façon fiable des informations à bas ou moyen débit (Quelques centaines ou millier de bits par seconde) pour le besoin du distributeur et également du client.

Un tel système doit satisfaire les besoins des applications utilisées par les distributeurs d'énergie. Parmi celles-ci, on peut citer la télé-conduite et l'automatisation, l'auscultation des réseaux, la télé-relevé des compteurs d'énergie, la transmission d'ordre de gestion. Le principal avantage des courants porteurs est de pouvoir disposer directement des lignes d'énergie pour transmettre l'information, de sorte nul n'est besoin d'imposer un câblage supplémentaire qui dés sa première implémentation deviendra un poids supplémentaire quant à la maintenance qui s'ensuivra.

Toutefois, malgré ses avantages, la transmission de l'information sur des câbles électriques montre plusieurs inconvénients par rapport aux d"autres supports de transmission.

De ce fait nous avons jugé utile de présenter au premier chapitre les différents supports de transmission utilisés toute en exprimant les caractéristiques, les avantages, les inconvénients et les domaines d"utilisation de ces supports en plus d"une brève présentation sur la topologie du réseau électrique domestique.

Nous proposons ensuite, dans le deuxième chapitre, une étude détaillée sur le fonctionnement, l"architecture, les caractéristiques, la sécurité, les avantages et les inconvénients de la technologie CPL. Puisque le réseau WiFi représente un concurrent au réseau CPL, nous avons présenté une étude comparative entre ces deux réseaux à travers ce chapitre.

Le troisième chapitre décrit des applications domotiques qui peuvent être effectuées en utilisant le courant porteur sur ligne. Nous allons nous baser sur les applications temps réel et multimédias et les résultats obtenus vont être comparés avec celles du réseau WiFi afin de conclure quel est le réseau le plus fiable pour ce type d"applications.

# **Chapitre 1**

# **Les supports de transmission**

#### **SOMMAIRE**

- **I.1. Introduction**
- **I.2. Définition**
- **I.3. Types des lignes de transmission**
- **I.4. La transmission des données à travers le réseau électrique domestique**
- **I.5. Conclusion**

#### **I.1. Introduction :**

La quantité d'informations que l'on peut transporter dépend de nombreux facteurs : la distance entre deux points d'une liaison, la sensibilité aux perturbations, la puissance que l'on peut allouer pour les émetteurs, le type de communication que l'on souhaite réaliser peut s'accommoder d'une infrastructure plus ou moins lourde (câbles, antennes et pylônes, répéteurs).

En fonction de l'application ou de la topologie du milieu, il peut être plus ou moins simple ou plus ou moins économique de tirer des lignes. Il peut donc y avoir transmission en espace libre ou sur des supports spécifiques (transmission guidée) [1].

#### **I.2. Définition :**

Une ligne de transmission est un ensemble d'un (en réalité deux si l'on considère la masse), ou de plusieurs conducteurs acheminant un signal électrique, d'une source (ou émetteur) vers une charge (ou récepteur).

Une ligne de transmission (câble coaxial, ligne bifilaire, fibre optique,…etc) est caractérisée par :

- Capacité linéique :  $C$  (en F/m)
- $\bullet$  Inductance linéique : L (en H/m)
- Résistance linéique (pertes cuivre) : r (en  $\Omega/m$ )
- Conductance linéique (pertes diélectriques) : g (en S/m)

Quel que soit le type de transmission, signal unique ou signaux multiples, avec ou sans support matériel, un signal est toujours transmis par un canal qui lui est propre [2].

#### **I.3. Types des lignes de transmission :**

Il existe deux types de transmissions :

#### **I.3.1. La transmission libre :**

Les transmissions sans lignes ou libre pour lesquelles le signal qui se propage est une onde électromagnétique en espace libre. Ce sont les liaisons par faisceau hertzien lorsque la propagation a lieu entièrement dans l"atmosphère et les liaisons par satellite artificiel lorsque la propagation utilise en relais un satellite artificiel [1].

#### **I.3.1.1. Les faisceaux hertziens :**

Un faisceau hertzien est une onde électromagnétique qui se propage dans l'air ou le vide. L'onde peut être polarisée : horizontale, verticale ou circulaire. Cette transmission utilise des antennes très directives pour diminuer les puissances d"émission, les distances franchissables peuvent atteindre 100 Km.

Les faisceaux hertziens reposent sur l'utilisation de fréquences très élevées (de 2 GHz à 15 GHz et jusqu"à 40 GHz) et de faisceaux directifs produits par des antennes directionnelles émettant dans une direction donnée. La propagation des ondes est limitée à l"horizon optique ; la transmission se fait entre des stations placées en hauteur, par exemple au sommet d'une colline, pour éviter les obstacles dus aux constructions.

#### **I.3.1.2. Les liaisons par satellites artificiels :**

On constate aussi dans tous les domaines de télécommunication, une très forte progression du transport d'informations par l'intermédiaire de satellites utilisant des ondes hertziennes de très haute fréquence (autour de 10 GHz).

Un satellite est un relais en communication avec des installations fixes sur Terre. Il renvoie les ondes reçues d'une antenne terrestre, après les avoir amplifiées, vers sa zone de couverture. Pour ne pas disperser inutilement l'énergie qu'il rayonne, on l'équipe d'antennes directives qui concentrent son émission sur la (ou les) zone(s) à desservir. Des panneaux solaires lui fournissent l'énergie nécessaire à la réception et à la transmission.

La plupart des satellites sont géostationnaires. Ils peuvent être utilisés pour diffuser des signaux de télévision, de radio ou de téléphone.

#### **I.3.1.3. Les domaines d'utilisation :**

Les faisceaux hertziens sont principalement utilisés pour:

- Les réseaux téléphoniques (multiplexage fréquentiel ou temporel)
- Les réseaux de transmission de données
- Les réseaux de diffusion d"émissions télévisées.
- L"interconnexion de deux réseaux sur de courtes distances

La radio, la télévision, la téléphonie mobile se partagent le domaine des fréquences hertziennes, chacune occupant un domaine de fréquences bien déterminé. Les émissions de radio de la bande FM sont diffusées sur des fréquences comprises entre 88 MHz et 108 MHz ; les émissions de télévision sont diffusées sur des fréquences comprises entre 200 MHz et 800 MHz ; la téléphonie mobile GSM occupe un domaine de fréquences autour de 900 MHz.

#### **I.3.1.4. Les avantages et les inconvénients :**

Parmi les avantages de la transmission par voie hertzienne ou bien libre est :

- Elle subit peu d"affaiblissement
- Coût d"infrastructure généralement faible devant le passage de câbles

Par contre :

- Le milieu de transmission est instable, donc source de perturbations
- L'immunité aux bruits est plus faible qu'avec des câbles ou des fibres
- Protection contre les interceptions et le brouillage s'avèrent plus délicat [3].

#### **I.3.2. La transmission guidée :**

Les transmissions par lignes dans lesquelles le signal qui se propage est un courant électrique ou plus généralement une onde électromagnétique (OEM) guidée. Les lignes utilisées sont du type bifilaire, coaxial, guide d"ondes, fibres optiques [1].

Les câbles sont les premiers types de supports utilisés pour la transmission des informations. Une estimation de 2004 estime qu"il existe 925 Millions de prises réseaux de part le monde. Les données peuvent êtres transmises au moyen de courant électrique alternatif mais aussi de lumière comme c"est le cas dans les fibres optiques. La réalisation d"un plan de câblage est la première étape. En effet, il est utile de définir les distances maximales entre les points les plus éloignés, les débits voulus, le protocole réseau mis en place, ainsi que la topologie utilisée [4].

#### **I.3.2.1. Les fils torsadés :**

#### **I.3.2.1.1. Définition :**

Dans sa forme la plus simple, le câble à paire torsadée (en anglais Twisted-pair cable) est constitué de deux brins de cuivre entrelacés en torsade et recouverts d"isolants.

On distingue généralement deux types de paires torsadées les plus utilisées:

- Les paires blindées (STP : Shielded Twisted-Pair) ;
- Les paires non blindées (UTP : Unshielded Twisted-Pair).

Un câble est souvent fabriqué à partir de plusieurs paires torsadées regroupées et placées à l"intérieur de la gaine protectrice (figure I.1). L"entrelacement permet de supprimer les bruits (interférences électriques) dus aux paires adjacentes ou autres sources (moteurs, relais, transformateur).

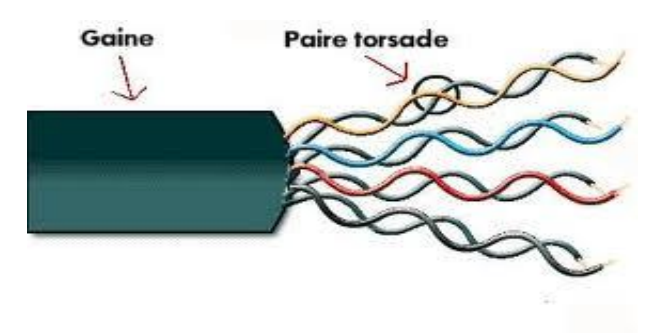

**Figure I.1** : *les fils torsadés* [4].

La paire torsadée est donc adaptée à la mise en réseau local d'un faible parc avec un budget limité, et une connectique simple. Toutefois, sur de longues distances avec des débits élevés elle ne permet pas de garantir l"intégrité des données (c'est-à-dire la transmission sans perte de données).

Le maintien de la distance entre fils de paire permet de définir une impédance caractéristique de la paire, afin de supprimer les réflexions de signaux aux raccords et en bout de ligne. Les contraintes géométriques (épaisseur de l'isolant/diamètre du fil) maintiennent cette impédance autour de 100 ohm :

- 100 ohm pour les réseaux Ethernet en étoile
- 50 ou bien 105 ohm pour les réseaux token ring
- 100 ou bien 120 ohm pour les réseaux de téléphonie
- 90 ohm pour les câbles USB.

Plus le nombre de torsades est important, plus la diaphonie est réduite. Le nombre de torsades moyen par mètre fait partie de la spécification du câble, mais chaque paire d'un câble est torsadée de manière légèrement différente pour éviter la diaphonie.

Les paires torsadées sont souvent blindées afin de limiter les interférences. Comme le blindage est fait de métal, celui-ci constitue également un référentiel de masse. Le blindage peut être appliqué individuellement aux paires ou à l'ensemble formé par celles-ci. Lorsque le blindage est appliqué à l'ensemble des paires, on parle d'écrantage [5].

#### **I.3.2.1.2. Les types des paires torsadées :**

Il existe cinq types de paires torsadées [5] :

 *Paire torsadée non blindée :* Une paire torsadée non blindée (UTP, Unshielded Twisted Pair) se compose de deux conducteurs en cuivre, isolés l"un de l"autre et enroulés de façon hélicoïdale autour de l"axe de symétrie longitudinal. C'est le type de câble souvent utilisé pour le téléphone et certains réseaux informatiques.

La paire torsadée non blindée (ou UTP pour *Unshielded twisted pair*) n'est pas entourée d'un blindage protecteur. La plupart des installations téléphoniques utilisent un câble UTP. Beaucoup de locaux sont pré-câblés pour ce genre d"installation (souvent en nombre suffisant pour satisfaire les futurs besoins). Si la paire torsadée préinstallée est de bonne qualité, il est possible de transférer des données et donc l"utiliser en réseau informatique. Il faut faire attention cependant aux nombres de torsades et aux autres caractéristiques électriques requises pour une transmissions de données de qualité.

Le majeur problème provient du fait que le câble UTP est particulièrement sujet aux interférences (signaux d"une ligne se mélangeant à ceux d"une autre ligne). La seule solution réside dans le blindage.

- *Paire torsadée blindée :* La paire torsadée blindée ou Le câble STP (Shielded Twisted Pair) utilise une gaine de cuivre de meilleure qualité et plus protectrice que la gaine utilisée par le câble UTP. Il contient une enveloppe de protection entre les paires et autour des paires. Dans le câble STP, les fils de cuivre d"une paire sont eux-mêmes torsadés, ce qui fournit au câble STP un excellent blindage, c'est-à-dire une meilleure protection contre les interférences). D'autre part il permet une transmission plus rapide et sur une plus longue distance.
- *Paire torsadée écrantée :* Les paires torsadées ont un blindage général assuré par une feuille d'aluminium. L'écran est disposé entre la gaine extérieure et les 4 paires torsadées. Elle est utilisée pour le téléphone et les réseaux informatiques.
- *Paire torsadée écrantée et blindée :* Câble doté d'un double écran commun à l'ensemble des paires (feuille métallisé et tresse).
- *Paire torsadée blindée et générale blindée :* Câble STP doté en plus d'un écran commun entre la gaine extérieure et les 4 paires.

#### **I.3.2.1.3. Les connecteurs pour les paires torsadées :**

La paire torsadée se branche à l'aide d'un connecteur RJ-45. Ce connecteur est similaire au RJ-11 utilisé dans la téléphonie mais différent sur certains points : le RJ-45 est légèrement plus grand et ne peut être inséré dans une prise de téléphone RJ-11. De plus, la RJ-45 se compose de huit broches alors que la RJ-11 n'en possède que quatre.

#### **I.3.2.1.4. Les avantages et les inconvénients :**

Parmi les avantages de la paire torsadée est qu"elle est simple à installer, Peu coûteuse et utilisée universellement pour le téléphone, facile et souple dans la gestion des connexions

Par contre elle est sensible aux perturbations électromagnétiques et elle est utilisée aux courtes distances [3].

#### **I.3.2.1.5. Caractéristiques principales :**

- Débit : qq 1 Mbit/s sur une longueur d"environ un km.
- Prix : faible.
- $\bullet$  Diamètre : > qq mm.
- Impédance : 100, 120,90 ou 150 Ohm [6].

#### **I.3.2.2. Câble coaxial :**

#### **I.3.2.2.1. Définition :**

Pour éviter les perturbations dues aux bruits externes, on utilise deux conducteurs métalliques cylindriques de même axe séparés par un isolant. Le tout forme un *câble coaxial*. Ce câble présente de meilleures performances que la paire torsadée : affaiblissement moindre, transmission de signaux de fréquences plus élevées.

La capacité de transmission d'un câble coaxial dépend de sa longueur et des caractéristiques physiques des conducteurs et de l"isolant. Sur 1 km, un débit de plusieurs centaines de Mbit/s peut être atteint. Sur des distances supérieures à 10 km, l"atténuation des signaux réduit considérablement les débits possibles. C"est la raison pour laquelle on utilise désormais les fibres optiques sur les liaisons grandes distances [5].

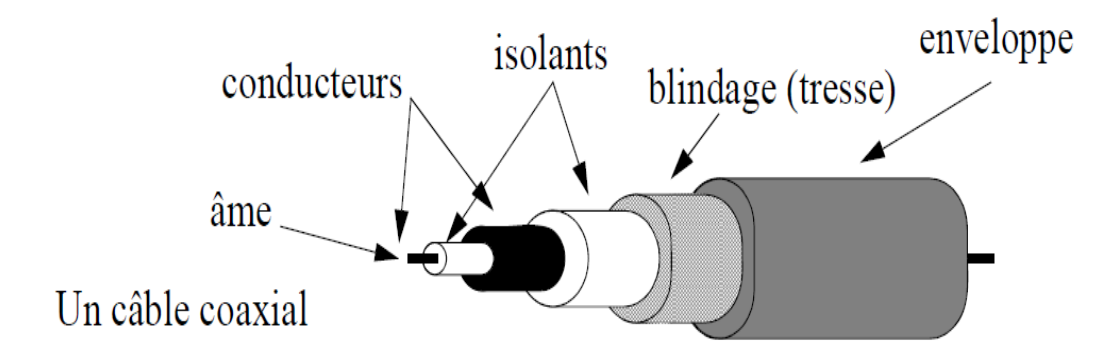

**Figure I.2 :** *le câble coaxial* [6].

Le câble coaxial se constitue de [3] :

*La gaine* permet de protéger le câble de l'environnement extérieur. Elle est habituellement en caoutchouc (parfois en chlorure de polyvinyle(PVC), éventuellement en Téflon).

*Le blindage* (enveloppe métallique) entourant les câbles permet de protéger les données transmises sur le support des parasites (autrement appeler bruit) pouvant causer une distorsion des données.

*L'isolant* entourant la partie centrale est constitué d'un matériau diélectrique permettant d'éviter tout contact avec le blindage, provoquant des interactions électriques (court-circuit).

*L'âme ou conducteur*, accomplissant la tache de transport des données, est généralement composée d'un seul brin en cuivre ou de plusieurs brins torsades.

On distingue habituellement deux types de câble coaxiaux :

- Le câble coaxial fin (appelé *Thinnet*, traduisez réseau fin).
- Le câble coaxial épais (en anglais *Thicknet*) est un câble de plus gros diamètre (12 mm).

#### **I.3.2.2.2. Les connecteurs pour le câble coaxial**

Thinnet et Thicknet utilisent tous deux des connecteurs **BNC** (*British Naval Connector*) servant à relier les câbles aux ordinateurs.

Dans la famille BNC, on trouve :

- Connecteur de câble BNC : il est soudé ou serti à l'extrémité du câble.
- Connecteur BNC en T : il relie la carte réseau des ordinateurs au câble du réseau.
- Prolongateur BNC : il relie deux segments de câble coaxial afin d'obtenir un câble plus long.
- Bouchon de terminaison BNC : il est placé à chaque extrémité du câble d'un réseau en bus pour absorber les signaux parasites. Il est relie à la masse. Un réseau bus ne peut pas fonctionner sans. Il serait mis hors service [3].

#### **I.3.2.2.3. Les avantages et les inconvénients:**

Le câble coaxial contient une protection contre les parasites électromagnétiques, par contre il possède un peu de souplesse de configuration et de connexion, ainsi que son installation est délicate [3].

#### **I.3.2.2.4. Caractéristiques :**

- Impedance: 50 Ohm type Ethernet, 75 Ohm type TV
- Débit : quelque 100 Mbit/s
- $\bullet$  Encombrant : diamètre > 1 cm, et peu flexible
- Coût plus élevé [6].

#### **I.3.2.3. La fibre optique :**

#### **I.3.2.3.1. Définition :**

Les câbles coaxiaux tendent désormais à être remplacés par des fibres optiques en verre. Un câble à fibre optique peut comporter jusqu'à 50 paires de fibres, transmettant chacune jusqu'à 4000 signaux à la fois. La fibre optique apparaît donc comme un des moyens d'avenir pour la transmission à fort débit [2].

Les premières fibres optiques employées dans les télécommunications, apparues sur le marché à partir des années 1970, étaient multimodes (à saut d"indice ou à gradient d"indice, selon que l"indice de réfraction de la lumière varie de manière brutale ou progressive entre le cœur et la gaine de la fibre). Ces fibres étaient réservées (et le sont encore) aux débits inférieurs au gigabit par seconde, sur des distances de l"ordre du kilomètre. Plusieurs longueurs d"onde bien choisies se propagent simultanément en de multiples trajets dans le cœur de la fibre. Pour des débits plus élevés et des distances plus longues, la fibre monomode, de fabrication plus récente, plus fine, assure la propagation d"une seule longueur d"onde dans son cœur (quelques micromètres de diamètre) et offre donc de meilleures performances.

Une fibre optique est constituée d'un fil de verre très fin (figure I.3). Elle comprend un cœur, dans lequel se propage la lumière émise par une diode électroluminescente ou une source laser et une gaine optique dont l"indice de réfraction garantit que le signal lumineux reste dans la fibre [5].

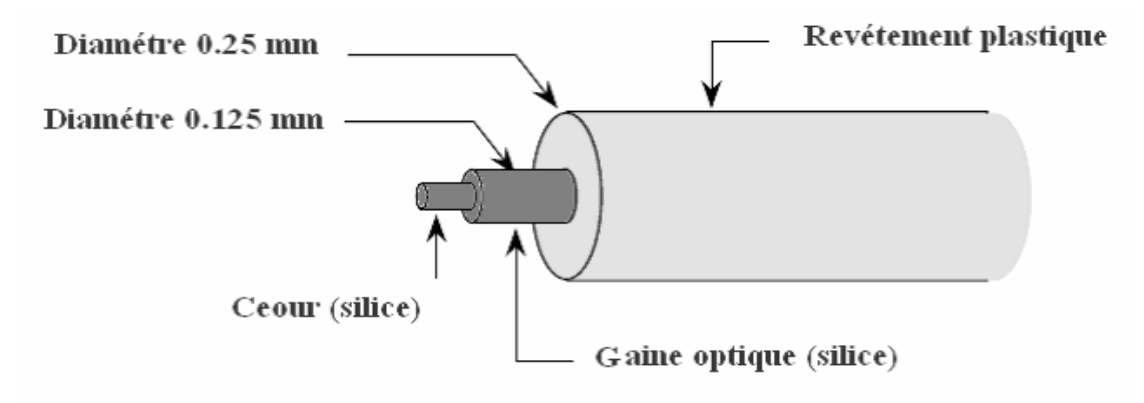

**Figure I.3 :** *la fibre optique* [8].

Les avantages de la fibre optique sont nombreux : diamètre extérieur de l'ordre de 0,1 mm, poids de quelques grammes au kilomètre. Cette réduction de taille et de poids la rend facile à utiliser. En outre, sa très grande capacité permet la transmission simultanée de nombreux canaux de télévision, de téléphone…etc. Les points de régénération des signaux sont plus éloignés (jusqu"à 200 km), du fait de l"atténuation moindre de la lumière. Enfin, l"insensibilité des fibres aux parasites électromagnétiques est un avantage très apprécié, puisqu"une fibre supporte sans difficulté la proximité d"émetteurs radioélectriques. On peut l"utiliser dans des environnements perturbés (avec de puissants champs électromagnétiques, par exemple). Par ailleurs, elle résiste bien aux écarts de température. La fibre optique constitue la plupart des artères des réseaux de télécommunications et des réseaux locaux à très haut débit. Les domaines d'applications sont les télécommunications, les liaisons et réseaux de données (transmission V.D.I. : Voix, Données, Images) ainsi que l'électronique (liaisons, capteurs et instrumentation).

#### **I.3.2.3.2. Caractéristiques de la fibre optique :**

- Débit : quelque Gbit/s par km
- Encombrement d'une fibre :  $\lt 100 \, \mu m, \lt 5 \, \text{g/km}$
- Les fibres sont rassemblées au sein d"un câble
- Trois types de fibres (bande passante):
	- $\checkmark$  Multimode à saut d'indice (50 Mhz.km)
	- $\checkmark$  Multimode à gradient d'indice (500 Mhz.km) 65/125  $\mu$ m
	- $\checkmark$  Monomode (50 Ghz.km)
- Dispersion : défaut d'alignement + émission non monochromatique [6].

#### **I.3.2.3.3. Les avantages et les inconvénients [3] :**

- **Avantages :**
	- Très faible atténuation
	- Léger et peu volumineux
	- Pas sensible aux bruits, pas d'erreurs
	- Débit élevé.

#### **Inconvénients :**

- On ne sait pas commuter de l'optique
- On ne sait pas régénérer de l'optique
- Ralentissement au niveau des interfaces électriques/optiques.

#### **I.3.2.4. Comparaison :**

Dans le tableau suivant, on englobe les caractéristiques des différentes lignes de transmission qu"on a vue précédemment la paire torsadée, câble coaxial et fibre optique, pour faire une comparaison entre eux.

|                 | Le câble coaxial |                 | La paire torsadée |             |                  |
|-----------------|------------------|-----------------|-------------------|-------------|------------------|
|                 | Coaxial          | Coaxial         | <b>Non</b>        | Blindée     | La fibre         |
|                 | fin              | épais           | blindée           | (STP)       | Optique          |
|                 |                  |                 | (UTP)             |             |                  |
| Norme           | 10 base 2        | 10 base 5       | 10 base T         | 10 base T   |                  |
| Réseau          | Ethernet         | Ethernet        |                   |             |                  |
|                 | fin              | épais           |                   |             |                  |
| Longueur        | 185mètres        | 500 mètres      | 100mètres         | 100 mètres  | 2 kilomètres     |
| Connecteur      | <b>BNC</b>       | BNC, AUI        | <b>RJ45</b>       | <b>RJ45</b> |                  |
| Débit           | $10$ Mb/s        | $10$ Mb/s       | 10 à 100          | 10 à 100    | $0,1$ à $1$ Gb/s |
|                 |                  |                 | Mb/s              | Mb/s        |                  |
| <b>Blindage</b> | Oui              | Oui             | Non               | Oui         | Non              |
| Installation    | Simple           | Simple          | Simple            | Simple      | Compliquée       |
| Flexible        | Assez            | Peu             | Très              | Assez       | Pas du tout      |
|                 | flexible         | flexible        | flexible          | flexible    |                  |
| Atténuation     | Oui              | Oui             | Oui               | Oui         | Non              |
| Interférences   | Peu              | Peu             | Très              | Sensible    | Pas du tout      |
|                 | sensible         | sensible        | sensible          |             |                  |
| Sécurité        | Faible           | Faible          | Très              | Assez       | Importante       |
|                 |                  |                 | faible            | Faible      |                  |
| Site            | Moyen            | <b>Backbone</b> | Petit             | Token       | Excellence       |
|                 |                  |                 |                   | Ring        |                  |
| Coût            | Peu cher         | Assez cher      | Le moins          | Pas cher    | Le plus cher     |
|                 |                  |                 | cher              |             |                  |

**Tableau.1 :** *comparatif des spécificités des câbles*

Jusqu"à maintenant, on a étudié les types les plus utilisés pour la transmission de données mais il existe d"autres techniques telles que la technologie CPL (Courant Porteur sur Ligne).

Cette technologie vise à transmettre des données sur un câble électrique. Ce câble fait donc office de support (couche PHY du modèle OSI) de la transmission des données. Contrairement à d"autres supports de communication, comme les câbles Ethernet, coaxiaux, fibre optique, etc., ce rôle de support de transmission des données n"est pas la fonction principale du câble électrique.

#### **I.4. La transmission des données à travers le réseau électrique domestique :**

#### **I.4.1. Introduction :**

La technologie CPL consiste à exploiter le réseau de distribution de l"énergie électrique pour véhiculer des signaux de communications. Lors de la mise en place d"une transmission par courant porteur, on cherche donc à faire cohabiter sur la grille de distribution d"énergie des ondes courtes à hautes fréquences (HF) avec les signaux électriques de fréquence égale à 50 ou 60 Hz selon les pays.

Dans un premier temps, nous présenterons la topologie du réseau électrique.

#### **I.4.2. Topologie du réseau électrique domestique :**

Le réseau électrique domestique est un réseau complexe dont les caractéristiques peuvent varier fortement d'une habitation à une autre.

Dans l'environnement domestique, l'arrivée de l'énergie se fait habituellement au niveau d'un seul point : le compteur électrique. C'est ce point que l'on considère comme étant la frontière entre le réseau d'accès et le réseau domestique [7].

#### **I.4.2.1. Début du réseau électrique domestique (le compteur électrique) :**

Si le compteur électrique définit bien la frontière entre le réseau du fournisseur d'énergie et le réseau de l'habitation, celui-ci ne se comporte pas comme une barrière étanche aux signaux hauts fréquences puisque rien n'est prévu dans ces dispositifs pour filtrer les signaux hauts fréquences.

Des perturbations entre voisins qui utiliseraient des systèmes CPL (courant porteur sur ligne) doivent donc être envisagées. Les systèmes CPL doivent donc intégrer des technologies de lutte contre ces perturbations afin de garantir une Qualité de Service optimale (Lutte contre les phénomènes de brouillage) et une confidentialité des communications. Un autre cas est plus sensible : dans certains immeubles, plusieurs logements peuvent partager un même compteur électrique. Le réseau domestique est dans ce cas dépendant de celui des autres logements et rien ne peut empêcher la propagation du signal CPL d'un logement à un autre. Ce signal sera alors perçu comme un bruit (si l'on suppose que les différents habitants ne cherchent pas à communiquer entre eux) [7].

#### **I.4.2.2. Fourniture d'énergie (monophasée ou triphasée) :**

Pour des questions de rendement, la production de l'énergie se fait, a de très rares exceptions prés, en triphasé (3 phase + 1 neutre).

Dans la plupart des pays européens, notamment au Royaume-Uni, la fourniture en énergie d'une habitation domestique se fait en monophasé (1 phase + neutre), c'est donc le fournisseur d'énergie qui va partager les 3 phases de son réseau entre différentes habitations.

Cependant, dans certains pays comme en Allemagne (et dans une moindre mesure en France), il arrive que la fourniture de l'énergie se fasse en triphasé.

Dans ce cas, c'est au niveau de l'habitation que la répartition des phases va se faire : certaines prises d'une même pièce peuvent alors être sur une phase alors que les prises de la pièce voisine vont en utiliser une autre etc.

Au niveau des systèmes CPL, le cas d'une installation triphasée est problématique : en effet, si les deux prises que souhaitent utiliser le client sont sur différentes phases, ces prises ne sont alors reliées par aucun lien physique (à l'exception du câble de neutre qui ne peut être utilisé seul).

Heureusement, en raison du rayonnement des câbles électriques et du couplage qui peut se produire entre les différentes phases, il est souvent possible d'utiliser des systèmes à courants porteurs sur un réseau triphasé, mais avec des débits qui sont néanmoins beaucoup plus limites [7].

#### **I.4.2.3. Topologie du réseau (complexe et imprévisible) :**

En aval du compteur électrique, la connexion se fait généralement sur un tableau électrique qui va relier les différents réseaux : circuits de prises, circuits d"éclairage et équipements spéciaux (Fours, VMC etc.). Cette liaison se fait au travers de dispositifs de protection (tels que fusibles et disjoncteurs) parfois branches en cascade.

Du tableau électrique jusqu'aux prises et lampes, les connexions peuvent se faire sous forme de réseaux en étoile (chaque prise est reliée a un point qui est lui-même connecte au tableau électrique) ou sous forme de bus (les prises sont connectées successivement sur le même lien électrique).

Généralement, l'architecture électrique d'une maison est faite avec un mélange de réseaux en étoile et de bus, ce qui le rend particulièrement complexe à modéliser. La figure I.4 présente un exemple d'architecture de réseau électrique.

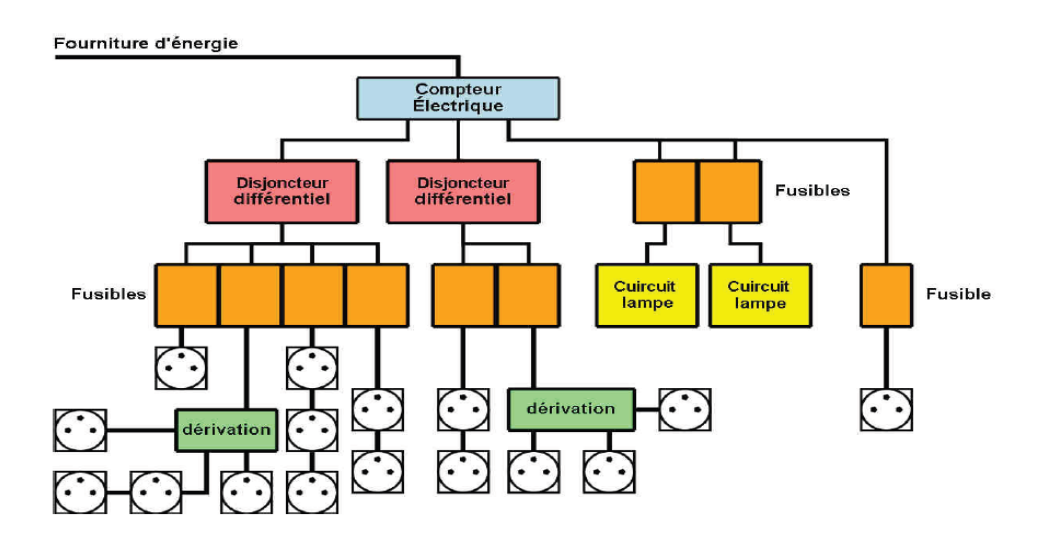

**Figure I.4 :** *Exemple de schéma de réseau électrique domestique* [7].

Même si des réglementations existent pour les installations électriques (nombre de prises par circuits, présence de disjoncteurs, de fusibles etc.), les libertés pour l'installateur sont grandes et il n'est pas possible de prédire l'architecture électrique d'une maison neuve. De plus, ces lois ayant en plus fortement évoluées au cours du temps, on constate des différences notables entre une habitation récente et ancienne.

Ces différences sont généralement accentuées des que des travaux sont effectues après la construction sur le réseau électrique (mise aux normes, ajout de prises et de lampes lors de l'aménagement d'une nouvelle pièce etc.) car les différents dispositifs vont se greffer sur l'installation existante d'une façon parfois peu conventionnelle.

Cette complexité au niveau de l'architecture va être particulièrement défavorable à la transmission d'un signal hautes fréquences. Le signal va en effet se diviser au niveau de chaque jonction, être attenue par les câbles et les dispositifs de protection, se réfléchir au niveau de prises et des lampes qui ne sont pas adaptées [7].

#### **I.5. Conclusion :**

En télécommunications, la transmission des ondes qui transportent l"information s"effectuent soit en espace libre (faisceaux hertziens, liaisons par satellites) soit sur une ligne (paire torsadée, câble coaxial, fibre optique), nous avons présenté les différentes lignes de transmission libre et guidée avec une étude comparative entre eux. Dans le chapitre suivant on va étudier la technologie CPL.

# **Chapitre 2**

# **Courant Porteur sur Ligne (CPL)**

#### **SOMMAIRE**

- **II.1. Introduction**
- **II.2. Définition**
- **II.3. Fonctionnement**
- **II.4. Normalisation**
- **II.5. Architecture**
- **II.6. Caractéristiques du CPL**
- **II.7. Sécurité**
- **II.8. Comparaison entre le réseau CPL et le réseau WiFi**
- **II.9. Avantages et inconvénients**
- **II.10. Conclusion**

#### **II.1. Introduction :**

Dans de ce chapitre, on va étudier les caractéristiques, le fonctionnement et l"architecture d"une technologie de transmission de données appelée le courant porteur en ligne (CPL), la fin de ce chapitre est consacrée à une comparaison entre cette technologie et le réseau sans fil WiFi, ceci afin d"illustrer les avantages et les inconvénients du réseau étudié.

#### **II.2. Définition :**

Le CPL ou encore PLC (PowerLine Communication) est une technologie qui utilise les réseaux électriques existants d"un bâtiment pour transporter les données sans câblage spécifique supplémentaire. La technique des courants porteurs en ligne consiste à séparer les signaux à basse fréquence (courant alternatif) et les ondes de haute fréquence sur les quelles transitent les données numériques. Grâce à cette séparation spectrale, le fonctionnement des équipements électriques n"est pas perturbé. Actuellement, cette technologie est utilisée dans les entreprises, les établissements scolaires, les habitations . . . pour le partage d"une connexion haut débit sur le réseau local. Des expérimentations ont montré qu"un certain nombre de problèmes complexes se posent, liés au canal de transmission, au type de modulation et de codage retenus, à la couche MAC mise en place, aux normes relatives au réseau de distribution et à celles du réseau domestique [9].

Le déploiement industriel de la technologie des courants porteurs en ligne (CPL) est encore faible. Il souffre d'un manque de réglementation spécifique et de normes communes dans l"Union européenne et américaine.

#### **II.3. Fonctionnement :**

En effectuant la technologie CPL à Haut Débit, il est possible de faire passer des données informatiques sur le réseau électrique, et ainsi étendre un réseau local existant ou partager un accès Internet existant via les prises électriques grâce à la mise en place de boîtiers spécifiques.

Le principe des CPL consiste à superposer au signal électrique de 50 Hz un autre signal à plus haute fréquence (bande 1,6 à 30 Mhz) et de faible énergie. Ce deuxième signal se propage sur l'installation électrique et peut être reçu et décodé à distance. Ainsi le signal CPL est reçu par tout récepteur CPL qui se trouve sur le même réseau électrique [10].

Ci-dessus la figure II.1 qui illustre la superposition des deux signaux.

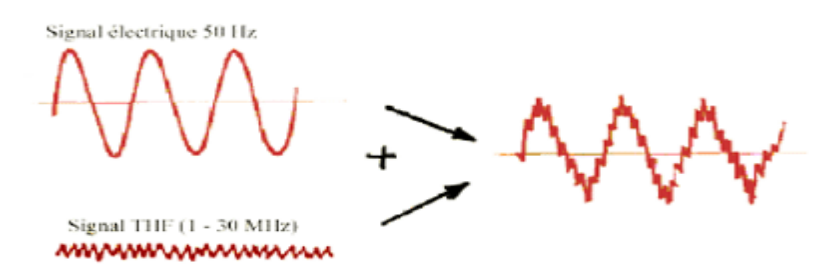

**Figure II.1** : *principe de fonctionnement du CPL* [10].

Un coupleur intégré en entrée des récepteurs CPL élimine les composantes basses fréquences avant le traitement du signal. La technologie CPL permet de transporter des débits jusqu'à 14Mbps sur le signal électrique (50-60Hz/220V) des équipements. Les courants porteurs s"arrêtent au compteur EDF qui filtre le courant et ne laisse pas remonter les informations vers le réseau.

Les applications des produits sont multiples. Il est ainsi possible d'avoir une connexion Internet haut débit par l'intermédiaire d'un modem branché sur une prise de courant, réaliser un réseau LAN, déporter une connexion Ethernet, connecter un téléphone IP sur une prise électrique [10].

#### **II.4. Normalisation**

Pendant de nombreuses années, les industriels n'ont pas beaucoup investi en faveur du CPL étant donné qu'aucun réel standard n'existait. Certains ont alors essayé d'imposer leurs produits mais sans réel succès auprès du grand public. En effet, les différents produits commercialisés ne pouvaient communiquer entre eux d'un constructeur à un autre.

Partant de ce constat, plusieurs entreprises du monde des télécommunications et de l'informatique ont décidé de s'unir pour développer ensemble un standard pour le CPL. La

*HomePlug Powerline Alliance* a donc été créée en Mars 2000 afin de normaliser l'essentiel de cette technologie. L'organisation compte aujourd'hui de très grands noms comme 3Com, AMD, Cisco, Intel, Intellon, Panasonic ou encore Texas Instrument.

Ils ont mis au point un standard en Juin 2001 appelé HomePlug 1.0, mais celui-ci a rapidement évolué pour passer en Novembre 2001 à **HomePlug 1.0.1**. Ce standard permet à des périphériques de communiquer entre eux via le réseau électrique. Les produits certifiés HomePlug connectent des ordinateurs et autres matériels qui utilisent une connexion Ethernet, USB ou WiFi au réseau électrique en passant par des ponts ou adaptateurs HomePlug [11].

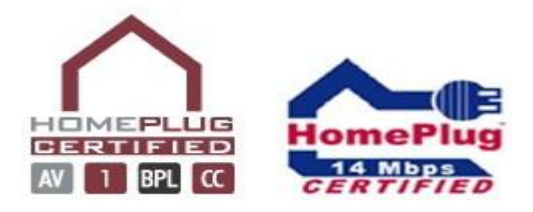

**Figure II.2 :** *Certificat HomePlug* [11].

Niveau débit, HomePlug 1.0.1 annonce 14 Mbps sur une portée de 300 mètres.

Réellement, le débit varie entre 2 et 10 Mbps selon l'installation électrique et la distance séparant les équipements. Le débit commence à réellement s'affaiblir au-delà des 200 mètres. De plus, un maximum de 16 adaptateurs CPL par installation électrique est préconisé par la HomePlug Powerline Alliance.

Cette spécification, qui est donc américaine, ne concerne cependant que les installations « indoor » et n'est pas interopérable avec les solutions « outdoor » existantes à ce jour. L'Europe travaille quant à elle avec le PLC Forum sur un standard généralisé qui permettrait la coexistence des solutions « indoor » et « outdoor » dans la bande de fréquence allouée.

Le PLC Forum est une autre organisation qui regroupe des entreprises telles qu"Ascom, EDF, DS2, LEA... Elle travaille en étroite collaboration avec le Cenelec et l'ETSI. Dans l'attente de cette standardisation européenne, les industriels qui ont leurs propres solutions ne développent pas encore leurs produits en masse [11].

N.B. : tous les équipements commercialisés à ce jour pour le grand public sont des produits *HomePlug*.

#### **II.5. Architecture :**

Le marché du CPL se partage en deux segments, selon qu"on se place à l"intérieur des bâtiments (indoor) ou à l"extérieur (outdoor) vers les lignes de moyenne et haute tension. Les systèmes CPL à haut-débit sont des systèmes large bande qui occupent la bande [1.6 - 30]. MHz pour laquelle aucune norme spécifique n"est en vigueur. A titre d"indication, la figure II.2 indique les frontières établies pour les différents CPL présents sur le marché [12].

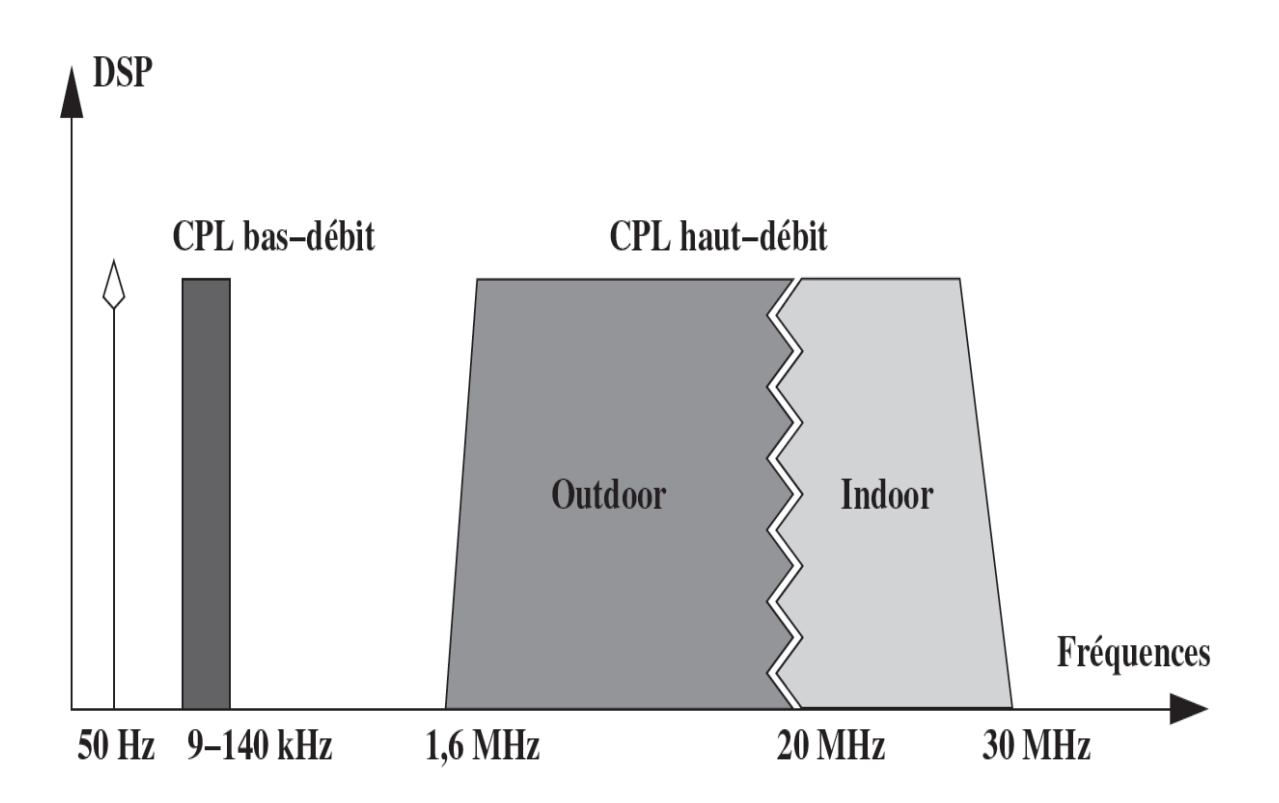

**Figure II.3** : *Représentation des bandes fréquentielles utilisées par CPL* [12].

#### **II.5.1. Architecture en indoor:**

#### **II.5.1.1. Principe:**

Lorsqu"il est question de réseaux indoor, cela fait allusion à un réseau local, par exemple à l'intérieur d'une habitation, d'un hôpital. Plus généralement, le terme indoor regroupe l"ensemble du matériel situé en aval du compteur électrique. C"est pour cette raison qu"il est fréquent de parler de LAN indoor pour un réseau CPL.

Il existe plusieurs techniques pour la mise en place de réseaux locaux, chacune d"elles étant basée sur une infrastructure différente :

- L"utilisation de modems qui utilisent le réseau téléphonique comme canal de communication.
- Les réseaux câblés : ils nécessitent la mise en place de câbles de communication pour relier les nœuds du réseau.
- Les réseaux sans fils : dans lesquels la communication est assurée par les ondes radio.
- Les courants porteurs en ligne : le support de communication étant le réseau électrique existant [13].

Au niveau électrique, l'installation ne pose aucun souci à l'intérieur d'un logement derrière un compteur monophasé dans la mesure où les adaptateurs se branchent directement sur les prises électriques. En revanche l'intégration est plus complexe dans les immeubles, que ce soit en résidentiel avec une arrivée triphasée et différents compteurs, ou bien dans les bâtiments de grande taille, tels que des collèges, des hôpitaux ou immeubles administratifs. La mise en œuvre d'une solution CPL « étendue » nécessite alors une double compétence : expertise en réseau électrique et en réseau informatique, ainsi que l'utilisation de matériel différent des boîtiers Homeplug vendus pour l'indoor.

La solution grand public actuellement vendue, Homeplug, possède un débit théorique de 14 Mb/s. D'autres solutions existent toutefois avec des débits allant de 2 Mb/s à 45 Mb/s. Une solution à 100 Mb/s a été testée en laboratoire.

Les débits réels se voient amputés de la partie du trafic réservé à la gestion du système. Pour autant les débits obtenus restent suffisants pour la majorité des applications domestiques si on part des 14 Mbps de HomePlug par exemple [10].

#### **II.5.1.2. Applications en indoor :**

Les bébés ont sans doute la plus grande expérience des CPL .C'était au début des années 80 que sont apparus les «babyphones», permettant de surveiller un nourrisson à distance. Branchés sur deux prises électriques suffisamment proches l'une de l'autre, les deux appareils communiquaient à travers le cuivre du réseau électrique.

La technique CPL est tellement simple à mettre en oeuvre et à des coûts tellement tentants que nous pouvons nous permettre de laisser libre cour à notre imagination en étant certain que c'est réalisable [14].

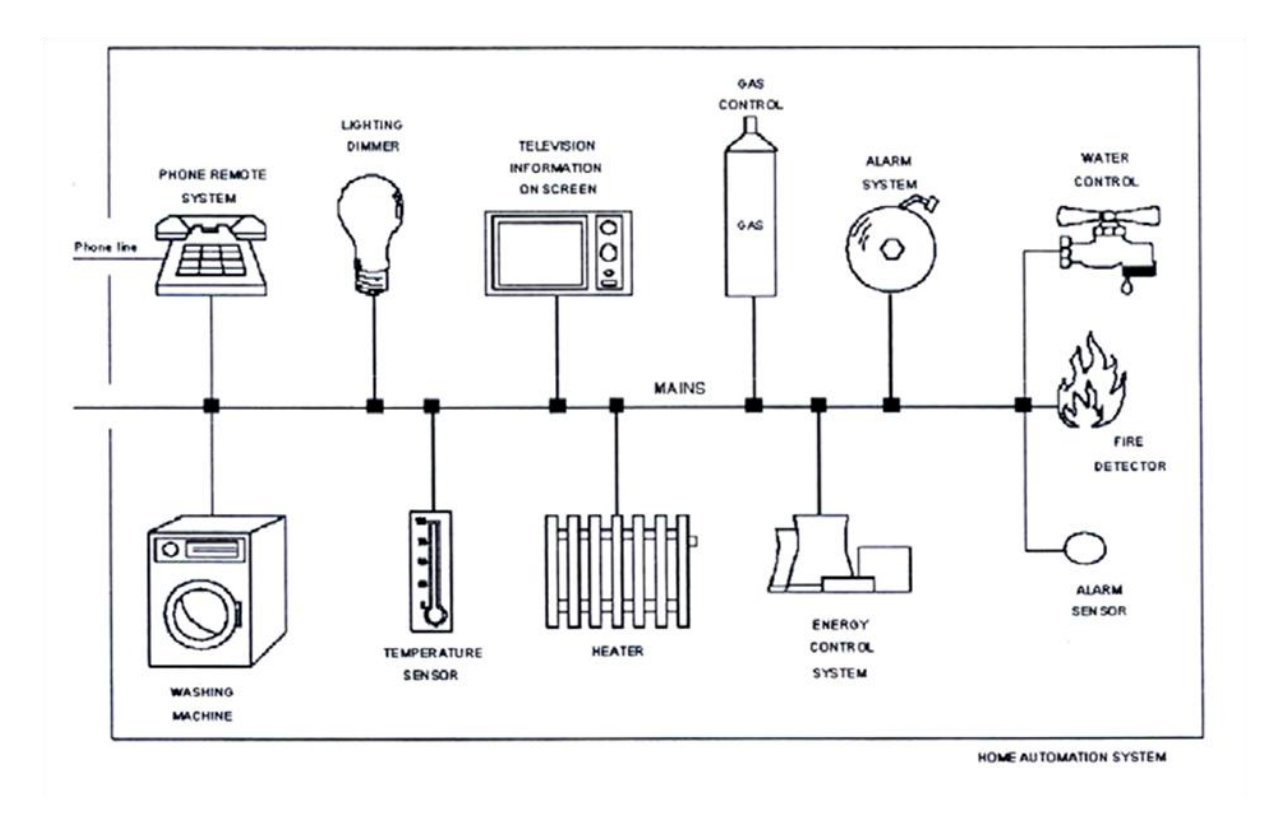

**Figure II.4 :** *connexion des différents appareils à travers le réseau CPL* [14].

Nous pouvons, par exemple, mettre en œuvre le scénario illustré par la figure II.4, où différents appareils, capteurs, interface téléphonique, écran TV... etc. Sont connectés à travers la ligne d'énergie via un modem CPL. Donc, si par malheur, il y a un feu dans cette maison automatisée, le détecteur de fumée enverra un message d'avertissement via la ligne d'énergie. Ce message se verra pris en charge par le contrôleur de gaz qui coupera immédiatement l'arrivée de gaz par un système d'alarme qui pourrait alerter n'importe qui dans la maison, et, par la même occasion, il pourrait aviser les pompiers à travers l'interface téléphonique. L'interface téléphonique permettra aussi au propriétaire de la maison de donner des instructions de l'extérieur aux différents appareils. Il pourrait, par exemple, donner l'ordre au climatiseur de refroidir certaines chambres à un temps spécifié.

Et puis, si nous avons une limite de consommation d'énergie, les différents appareils électriques peuvent négocier la demande en puissance à travers un système de contrôle d'énergie. Par exemple, une machine à laver peut se mettre d'accord avec le système de chauffage quant est ce qu'elle pourrait commencer son cycle pour éviter un pic brusque et non souhaitable de demande en puissance.

Ou bien, plus simplement, nous pouvons imaginer une télécommande FM pour diffuser des signaux audio dans la maison. Ou bien, un réseau à l'intérieur d'une maison peut utiliser le courant porteur comme un support de données à bande étroite pour contrôler des dispositifs électroniques où le coût d'utiliser un câble Ethernet pourrait être injustifié.

Nous avions aussi trouvé sur Internet des applications assez originales des CPL : En effet, une entreprise spécialisée dans la conception et la fabrication des appareils de conservation des

fruits, des légumes et autres produits alimentaires, la Besseling Agri-Technic (BAT) commercialise des équipements de surveillance et de commande de la qualité de stockage des aliments par la technique des CPL. Entre autres, elle a mis au point un appareil permettant de mesurer le niveau d'oxygène dans la chambre froide, de commander un générateur d'azote pour injecter la dose d'azote nécessaire pour faire baisser le niveau d'oxygène et donc freiner la respiration (le vieillissement) des fruits ou des légumes au début et pendant la conservation.

Actuellement, la technologie des CPL est utilisée pour de nombreuses applications telles que la télé relève des compteurs, la télégestion des clients et des réseaux de distribution. Elle permet aussi d'offrir différents services avec de faible coût et une bonne qualité. Cependant cette technique trouve rapidement des limitations dès qu'on cherche à augmenter le débit ou à augmenter la portée. Ceci est dû aux contraintes de la transmission sur la ligne d'énergie qui ne sont pas encore maîtrisées [14].

#### **II.5.2. Architecture en outdoor :**

Dans le cas du CPL outdoor (figure II.5), les déploiements en sont encore au stade de l"expérimentation et utilisent sans exception des solutions basées sur la modulation OFDM. Les freins au développement de ce marché ne sont pas seulement d'ordre technique (l'absence de standard par exemple), ils sont aussi d'ordre juridique.

En effet, l"activité du transport de données relève des télécommunications et nécessite une licence d'opérateur de réseaux télécoms, ce qui n'est pas le cas d'EDF. L'électricien français doit donc attendre sa privatisation, contrairement à ses homologues allemands (EnBW, RWE...) qui commencent à commercialiser des offres d"accès à Internet par le courant porteur. Cependant EDF n"entend pas rester totalement inactif et a lancé plusieurs expérimentations. Le groupe fait partie d"un forum international, créé en mars 2000 dans le but de représenter les intérêts des acteurs du secteur des CPL [15].

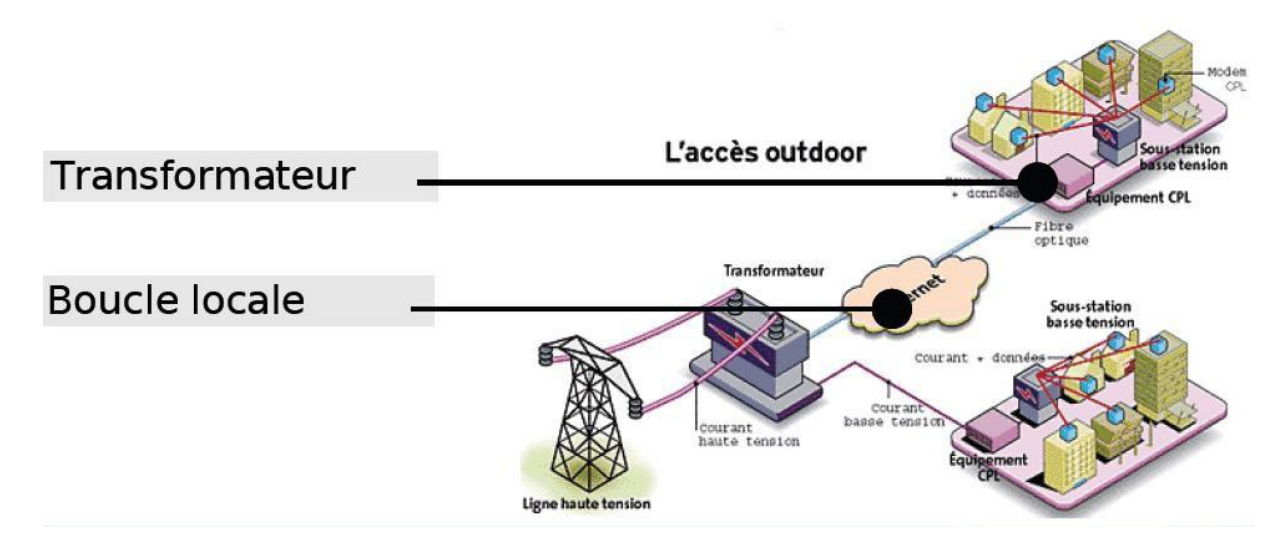

**Figure II.5 :** *Exemple d'une architecture d'un réseau CPL Outdoor* [11].

#### **II.6. Caractéristiques du CPL :**

- Le débit peut aller jusqu"à 200 Mbps théoriquement pour certain adaptateur CPL.
- La portée avec, des performances optimales, atteinte 200 m point-à-point.
- CPL consomme moins d"électricité que le WiFi.
- Indépendant des systèmes d"exploitation.
- Pour créer un réseau local, il faut au minimum 2 adaptateurs CPL.
- Les adaptateurs CPL fonctionnent sur les rallonges et les multiprises mais il est fortement conseillé de les branchés directement sur les prises murales.
- Fonctionne dans un environnement électrique triphasé s"il existe un coupleur de phase.
- Support le *triple play* (application données, voix et vidéo simultanément).

#### **II.7. Sécurité :**

La technologie CPL utilise donc le réseau électrique afin de faire circuler des informations. Les données sont envoyées sur tout le réseau électrique du lieu et l'on peut se demander si le compteur électrique constitue une sécurité ou non.

#### **II.7.1. Le rôle du compteur :**

Formellement, le compteur représente la frontière entre le réseau «indoor» et le réseau «outdoor». Lorsque le compteur électrique est numérique, il représente naturellement un niveau de sécurité pour le signal CPL.

Mais lorsqu'il n'est pas numérique ou lorsque dans une copropriété, le compteur électrique est commun à tous les logements, il ne faut pas compter sur le compteur comme sécurisation du réseau CPL car cette frontière est franchie par le signal CPL sans problème, avec tout au plus une dégradation, plus ou moins importante, du signal. Il est donc tout à fait possible qu'un voisin de pallier se connecte sur votre réseau tout en restant chez lui. Cependant, il est possible de connecter un filtre au niveau du compteur afin d'affaiblir sensiblement le signal du CPL [11].

#### **II.7.2. Sécurité offerte par le standard HomePlug :**

Pour accroître la sécurité des réseaux CPL, HomePlug met en place un système de réseaux privés CPL fondé sur des clés de cryptage connues des équipements CPL autorisés dans ce réseau.

Ce mécanisme repose sur l"enregistrement des différents équipements CPL d"un même réseau logique de manière sécurisée, fiable et simple pour l"utilisateur ou l"administrateur réseau. Ces fonctionnalités facilitent le déploiement de réseaux CPL.

Les principales caractéristiques de l'enregistrement d'un équipement CPL sur un réseau CPL sont les suivantes [16]:

#### **Sécurité :**

Un équipement ne peut s"enregistrer sur un réseau CPL que s"il dispose des clés de cryptage suffisantes et qu"il soit autorisé et enregistré par les équipements gestionnaires du réseau. Il doit être possible d"associer facilement de nouveaux équipements mais également de supprimer rapidement des équipements d"un réseau CPL.

#### **Fiabilité :**

Un même réseau CPL doit offrir une stabilité dans la configuration des clés de cryptage et supporter de manière stable les connexions/déconnexions électriques des équipements CPL du réseau. Il doit être également possible de récupérer une configuration originelle en cas de perte de clés ou de déconfiguration d"un équipement.

#### **Simplicité :**

Il doit être simple pour un administrateur réseau de gérer la configuration des clés de cryptage des différents réseaux logiques CPL. HomePlug 1.0 et Turbo définissent pour cela une seule clé permettant de crypter les échanges de données sur le réseau électrique. Plus élaboré, HomePlug AV définit plusieurs clés réseau, dont la gestion est assurée par l"équipement coordinateur du réseau assurant la centralisation des clés.

Un réseau logique CPL repose donc sur une clé de cryptage, appelée NEK (Network Encryption Key) dans la spécification HomePlug, qui chiffre les données échangées entre les différents équipements CPL *(voir figure II.6).*

La configuration d'un réseau CPL avec une clé NEK peut s'effectuer de plusieurs manières  $[16]$ :

#### **Par l'interface Ethernet :**

Une trame de configuration de la clé NEK est envoyée en broadcast aux équipements CPL d"un même réseau à l"aide d"un outil de configuration.

Tous les équipements CPL connectés par le biais de leur interface Ethernet récupèrent cette configuration.

#### **Par l'interface électrique :**

Une trame de configuration de la clé NEK est envoyée par le biais du réseau électrique aux équipements CPL connectés. Cette opération n"est possible qu"à condition de connaître une seconde clé, appelée DEK (Default Encryption Key). Propre à chaque équipement CPL, cette clé est inscrite dans la mémoire de l"équipement par le constructeur en suivant les spécifications HomePlug.

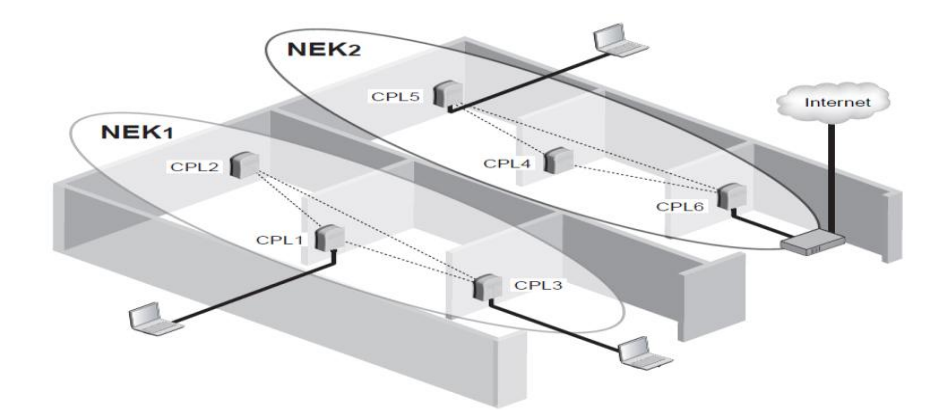

**Figure II.6** : *Réseaux logiques CPL avec des clés NEK différentes* [16].

La clé DEK est utilisée par les deux équipements CPL – celui du poste configurateur et celui qui doit recevoir la nouvelle NEK – pour échanger la NEK sur le réseau électrique de manière cryptée.

#### **Par une interface Web :**

Si les équipements CPL sont évolués, comme ceux de la marque Oxance, il est possible de gérer les configurations de clés par une interface Web unique.

#### **II.7.3. Accès au média physique :**

Dans WiFi, le support de transmission est partagé. Quiconque se trouvant dans la zone de couverture du réseau peut donc en intercepter le trafic ou même reconfigurer le réseau à sa guise. De plus, si une personne malveillante est assez bien équipée, cette dernière n"a pas besoin d"être située dans la zone de couverture du réseau. Il lui suffit d"utiliser une antenne avec ou même sans l"aide d"un amplificateur pour y accéder.

Dans le cas des CPL, le support de transmission est également partagé, mais l"accès au média physique est beaucoup plus difficile et, surtout, potentiellement dangereux.

Plusieurs techniques plus ou moins réalistes permettent cependant d"accéder aux données échangées sur un réseau CPL, notamment les suivantes :

- Disposer d'un équipement CPL ayant la bonne clé NEK du réseau visé.
- Récupérer les données physiques *via* les radiations électromagnétiques émises par le réseau CPL dans l"environnement proche des câbles électriques. Cela exige toutefois une chaîne d"acquisition complexe et coûteuse.
- Construire un équipement CPL spécifique, capable de récupérer les trames physiques cryptées afin de tenter de les décrypter*.*

La figure II.7 illustre la conception interne d'un équipement CPL, avec ses deux interfaces : d"un côté l"interface Ethernet connectée à un réseau Ethernet où circulent les trames en clair, de l"autre l"interface CPL connectée au réseau électrique où circulent les trames cryptées [16].

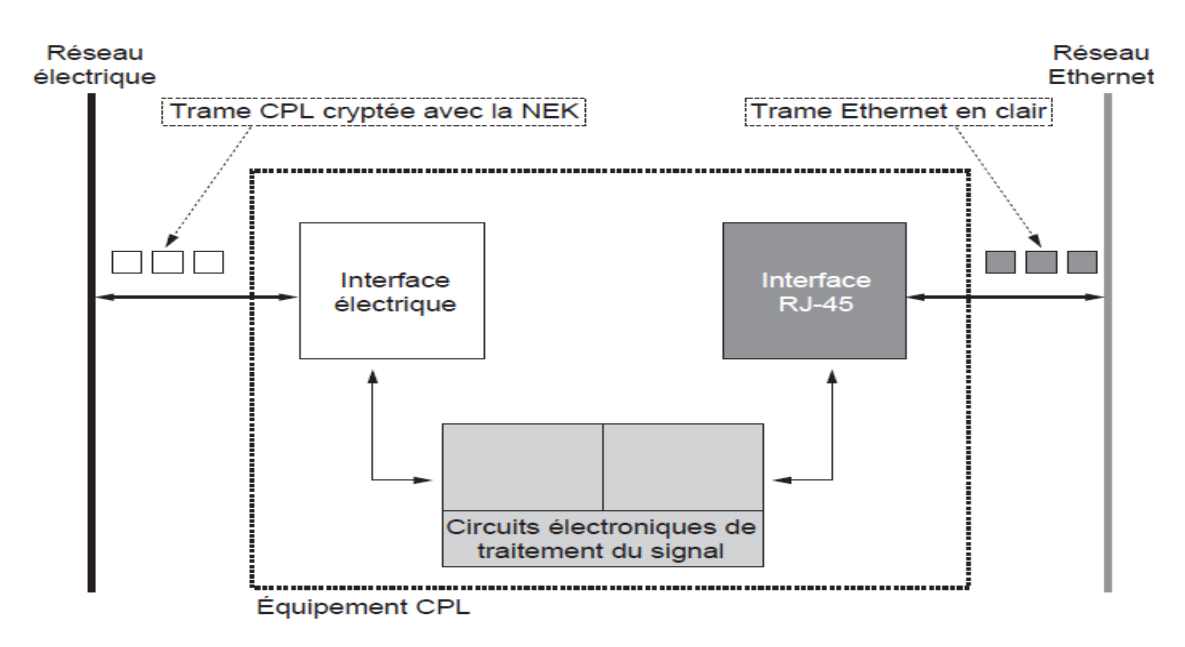

**Figure II.7** : *Equipement CPL permettant de crypter les trames échangées* [16].

Un équipement CPL est constitué d"une interface électrique, qui émet et reçoit les trames sur le réseau électrique, et d"une interface Ethernet (prise RJ-45), qui émet et reçoit des trames sur le réseau Ethernet. Entre ces deux interfaces, les données ne circulent que si l"équipement détient la bonne clé NEK du réseau CPL.

Si un équipement CPL ne dispose pas de la clé NEK du réseau, les trames Ethernet ne sont pas disponibles sur l"interface Ethernet. Il est donc impossible d"accéder facilement aux trames CPL cryptées [16].

#### **II.7.4. Accès aux trames physiques :**

Les données qui sont échangées sur un réseau CPL sont transportées dans des trames CPL dites « trames physiques ».

Les trames CPL circulent sur le réseau électrique entre toutes les prises électriques de manière cryptée. Comme expliqué précédemment, le média physique est d"un accès difficile, si bien que les trames sont relativement « protégées » des attaques visant à accumuler assez de trames pour pouvoir les tester avec un outil de « brute forcing » visant à essayer toutes les combinaisons ou utilisant différents algorithmes de décryptage.

De plus, les trames CPL sont transportées sur plusieurs bandes de fréquences, dont chacune peut utiliser différentes techniques de transport de l"information, autrement dit de modulation des données binaires sur le canal de transmission.

Les différents équipements CPL du réseau adaptent en permanence leur technique de transmission numérique en fonction de la qualité des liens CPL, c"est-à-dire de la capacité du canal de transmission en termes de débit binaire. À cet effet, la Tone Map indexe les liens entre l"équipement CPL qui la stocke et tous les autres équipements CPL du réseau.

Pour accéder aux trames physiques, il est donc nécessaire de connaître en permanence cette Tone Map afin d"identifier la technique de transport de l"information entre équipements CPL du réseau [16].

#### **II.7.5. L'authentification :**

L"authentification d"un équipement CPL consiste en la connaissance de la clé NEK qui identifie le réseau auquel il appartient. Si un équipement CPL n'a pas la bonne clé NEK, il ne peut échanger des données avec les équipements du réseau CPL auquel il veut se connecter.

La figure II.8 illustre les principales étapes de l'accès d'un équipement CPL à un réseau identifié par la clé de cryptage NEK (Network Encryption Key) de HomePlug 1.0 et Turbo. Cette clé NEK, ici appelée NEK2, est l"identifiant du réseau CPL puisque seuls les équipements CPL ayant une configuration avec cette clé appartiennent à ce réseau.

Certains équipements CPL plus évolués, comme ceux de la marque Oxance, permettent de créer une authentification des équipements au niveau de l"adresse MAC en plus de la clé NEK. Cette authentification est gérée depuis l"interface d"administration du réseau par le biais d"une liste des adresses MAC autorisées à faire partie du réseau CPL [16].

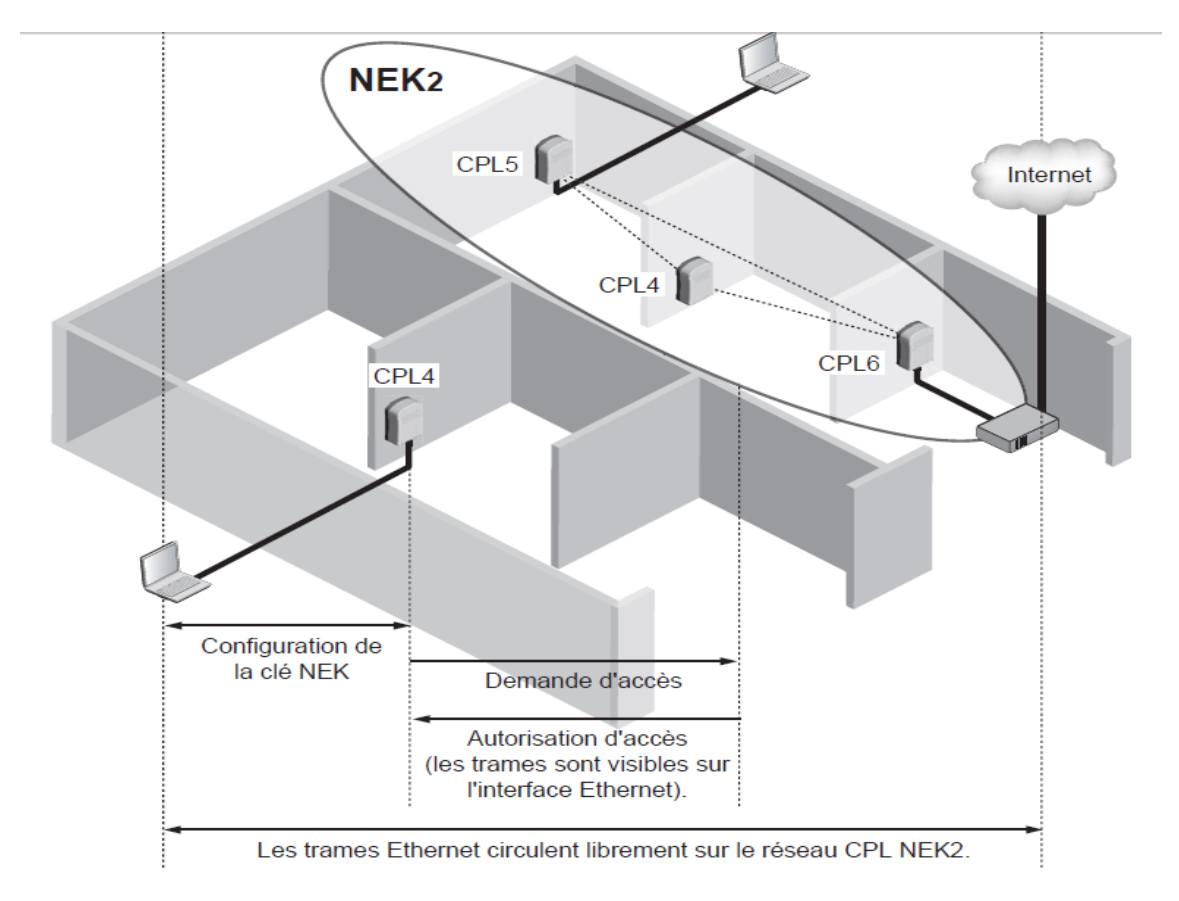

**Figure II.8** : *Accès d'un équipement à un réseau CPL identifié par sa clé NEK* [16].
### **II.8. Comparaison entre le réseau CPL et le réseau Wifi :**

#### **II.8.1. Rappel sur le WiFi :**

Afin de faire une comparaison entre les réseaux CPL et WiFi, nous allons présentés une définition du réseau WiFi ainsi que ses différentes caractéristiques.

#### **II.8.1.1. Principe du réseau WiFi :**

WiFi est le nom courant pour Wireless Fidelity, et correspond à la norme IEEE 802.11. Cette norme de réseau informatique sans fil a été définie par le consortium IEEE (Institue of Electrical and Electronics Engineers) en 1999.Le nom "WiFi" est une marque déposée par le Wireless Ethernet Compatibility Alliance (WECA).

Cette technologie utilise une onde porteuse sur laquelle est modulé le signal à transmettre. Il y a deux modes de fonctionnement : point à point et en étoile [17].

#### **Mode de fonctionnement point à point :**

Chaque ordinateur dispose d"un adaptateur réseau WiFi et se connecte directement à l"ordinateur cible. Ce mode de fonctionnement a un inconvénient majeur : au-delà de 4 à 5 postes les communications empiètent les unes sur les autres et la fiabilité du réseau devient très aléatoire. Il n'en reste pas inintéressant pour autant, c'est idéal pour relier 2 à 3 ordinateurs sans tirer de câble.

#### **Mode de fonctionnement en étoile :**

Un routeur est installé comme point central de communication, chacune des communications entre les ordinateurs équipés d"adaptateurs réseau WiFi passent par le routeur. Ce mode de fonctionnement est beaucoup plus fiable que le précédent, c'est celui qui est le plus couramment utilisé. Un routeur peut supporter en général un minimum de 32 communications simultanées.

#### **II.8.1.2. Les normes du réseau WiFi** [17]**:**

#### **II.8.1.2.1. La norme 802.11 :**

Elle est basée sur l"utilisation de la technologie OFDM (Orthogonal Frequency Division Multiplexing) qui permet une meilleure immunité aux interférences. Cette norme est peu utilisée en France puisque la bande de fréquence utilisée reste trop contraignante au niveau de la réglementation.

#### **II.8.1.2.2.La norme 802.11b :**

Utilise pour sa part la technologie DSSS (Direct Sequence Spread Spectrum) qui offre dans cette bande de fréquence un débit binaire de11Mb/s. La bande de fréquence utilisée par la norme 802.11b est libérée de façon internationale pour tout type de communications privées. Les matériels sont donc compatibles entre eux dans tous les pays.

#### **II.8.1.2.3.La norme 802.11g :**

Tout comme la norme 802.11a utilise la technologie OFDM sur la même bande de fréquence que le 802.11b permettant de porter le débit binaire à 54Mb/s. La norme 802.11g a une compatibilité descendante avec le 802.11b assurant l"interopérabilité des matériels utilisant la même bande de fréquence.

#### **II.8.1.3. Sécurité dans le réseau WiFi :**

Le WiFi étant sans-fil, il suffit d'un adaptateur WiFi placé dans la zone découverture pour s'y connecter. Il se pose donc le problème de la sécurité et de la confidentialité des données qui transitent par ces réseaux. Plusieurs techniques permettent de sécuriser les communications, les plus utilisées sont le cryptage des données et la restriction aux adresses MAC (Medium Access Control - identifiant unique de chaque adaptateur réseau). Ces technologies sont souvent incorporées aux matériels WiFi mais ne permettent pas une sécurité absolue. De plus la norme la plus utilisée aujourd'hui est le 802.11bqui présente quelques failles de sécurité. Il faut donc tenir compte de ce point pour la mise en place d"un réseau où des données sensibles sont susceptibles de circuler.

Le WiFi a un fonctionnement analogue aux téléphones portables et il se pose donc la question de la nocivité des émissions pour les êtres vivants. Un premier constat s"impose : la puissance maximale autorisée pour les terminaux mobiles sur la norme GSM est de 2W contre 100mW pour des équipements à la norme 802.11b. Espérons que cette technologie n"est pas dangereuse à l"utilisation en attendant des études poussées dans le domaine.

#### **II.8.2. Etude comparative**

Nous allons voir dans cette partie les différents points entre le WiFi et le CPL. En effet, ces deux technologies ont pour but de permettre la création d'un réseau local. Il est donc assez logique de les comparer. Nous verrons leurs différences point par point [18].

#### **II.8.2.1. Les câble :**

En ce qui concerne le WiFi, celui-ci fonctionne sans fil c'est-à-dire que de n'importe quel endroit d'une pièce il est possible d'accéder au réseau. Il est aussi possible d'y accéder depuis n'importe quelle pièce de la maison (sous réserve d'être à une distance suffisante pour capter le signal).

Le CPL, quant à lui, utilise les câbles électriques. Il est donc nécessaire de se trouver à proximité d'une prise de courant pour pouvoir utiliser le réseau. Là aussi, il est nécessaire d'être à une certaine distance pour pouvoir y accéder .Nous verrons les distances par la suite.

#### **II.8.2.2. La sécurité :**

Le CPL possède, comme quasiment toutes les technologies liées au réseau, un système de cryptage des données. Il a aussi l'avantage de devoir se brancher sur une prise électrique. Bien que le compteur électrique ne bloque pas obligatoirement les informations émises, il est possible de mettre un filtre pour empêcher les données de sortir du réseau électrique de la maison. Il sera donc nécessaire à un pirate de se brancher à l'intérieur du réseau électrique, autrement dit, il devra être dans l'habitation.

Tandis que pour le WiFi, bien que celui-ci utilise aussi un système de cryptage des données, il est tout à fait possible d'accéder au réseau sans être dans la maison. En effet, les ondes radios utilisées par le WiFi ne s'arrêtent pas aux murs de l'habitation. Un pirate pourra donc, en étant à l'extérieur des locaux, utiliser le réseau en piratant le système de sécurité du réseau WiFi.

#### **II.8.2.3. Les débits :**

Les débits théoriques du CPL sont de 14 Mbps bien qu'un débit de 200 Mbps est annoncé pour l'avenir. En pratique, les débits approchent plus de 10 Mbps. Il est à noter que le CPL partage la bande passante entre les différents matériels connectés au réseau.

Le WiFi, selon les normes 802.11a et 802.11g, peut atteindre un débit de 54Mbps. Là encore, le débit peut rapidement diminuer selon l'environnement d'utilisation du réseau.

#### **II.8.2.4. La distance :**

Les distances d'utilisation du WiFi sont très variantes car elles dépendent de l'environnement. En effet, les ondes radios sont atténuées par les murs.

D'après les normes il serait possible d'avoir une distance théorique d'environ100 mètres (norme 802.11b).

Quant au CPL, il est théoriquement possible d'atteindre des distances de 200voire 300 mètres. Bien sûr, cette distance peut être diminuée par la qualité du réseau électrique.

#### **II.8.2.5. Les normes :**

Les normes assurent un fonctionnement identique pour tous les produits fabriqués selon elles. Ce qui permet d'avoir une compatibilité entre les différents matériels. Le CPL ne possède pas de norme a proprement parlé. Bien qu'il existe la spécification HomePlug, celle-ci n'est pas une norme. Contrairement au WiFi qui possède quelques normes comme la IEEE802.11a ou encore la IEEE 802.11b et IEEE 802.11g qui sont les plus utilisées à l'heure actuelle.

#### **II.8.2.6. Le prix :**

Le prix du CPL reste encore assez élevé puisqu'il faut compter entre 50 et100€ pour un adaptateur. Alors qu'une carte WiFi ne coûte qu'environ 40€.

#### **II.8.2.7. Bilan de cette comparaison :**

Le CPL et le WiFi ont chacun leurs avantages et inconvénients mais ces technologies sont complémentaires. En effet, les points faibles d'un sont les points forts de l'autre. Il est donc imaginable, à l'avenir, d'avoir un réseau possédant un mixte de ces deux technologies.

#### **II.9. Avantages et inconvénients :**

#### **II.9.1. Avantages des réseaux CPL :**

L"un des premiers avantages est le fait que le CPL fonctionne sur un support existant dans la majeure partie des lieux notamment au sein des habitations, bureaux … Nul besoin de récâbler les espaces qui ont besoin de l"informatique en réseau. Toute personne ayant l"électricité potentiellement peut avoir accès au réseau informatique. Il est donc possible de désenclaver des zones qui ne peuvent êtres reliées par des technologies type ADSL voir même des pays en voie de développement.

De plus, les CPL peuvent êtres utilisés en parallèle à d"autres technologies. En effet, il existe un certain nombre de passerelles vers des technologies comme l"ADSL, le câble, le satellite … Le coût de mise en place du CPL est comparable à la mise en place de technologies comme le sans fil.

Les champs d"applications sont importants. Ils vont de la domotique en passant par la vidéo (TVHD, télésurveillance…), la voix et bien sûr le transport des données. Les distances de couverture proposées par le CPL sont équivalentes aux technologies câbles et sans fil.

Le CPL propose de base une sécurisation des données sur le support électrique au moyen de codage type DES 56 bits (voir AES (Advanced Encryption Standard) 128 Bits chez certains fournisseurs comme Oxance). De plus, Le CPL est une technique plus sûre car il est plus difficile d"écouter un câble électrique que de capter une onde hertzienne (sans fil).

L"utilisation du CSMA/CA plus d"autres techniques permettent, malgré la bande partagée par tous, d"éviter un trop grand nombre de collisions [4].

#### **II.9.2. Inconvénients des réseaux CPL :**

Souvent les avantages sont aussi des inconvénients et cela se confirme avec le CPL.

La technologie utilisée (CSMA/CA) découle du travail du groupe 802.3 concernant la topologie bus. Par conséquent, le débit même élevé en « indoor », est partagé par tous les matériels connectés à une même ligne électrique. Plus vous avez de matériels informatiques utilisant le support électrique, moins votre débit sera important. Ce problème se retrouve en « outdoor », où le point d"accès global (pour un immeuble, pour la boucle locale …) est aussi partagé par tous les utilisateurs connectés.

Pour ces raisons, les débits effectifs sur du 45Mbits/s sont plus proches des 2 à 5 Mbits/s. L"installation est simple si elle est basique. Mais dès que vous vous lancez dans la configuration des outils avancés, des connaissances réseaux sont nécessaires comme avec toutes technologies réseau que ce soient du WiFi, du câble …

La sécurisation proposée est faible. 56 Bits ne représentent que 7 octets. Le sans-fil même avec des cryptages plus importants (128 voir 256 bits) est une solution réputée peu sécurisée alors le CPL ...

La sécurisation via le cryptage ne se fait qu'à l'intérieur du réseau électrique (prolongement possible dans de rares cas). Une fois le signal sorti de la prise via l"adaptateur, il n"y a plus de cryptage. Il est donc possible de récupérer les données en clair. Rappelez-vous que la topologie est une topologie Bus, donc chaque matériel connecté à la prise (à travers un hub par exemple ou une borne sans-fil) récupère ces données qu"elles soient pour lui ou non. Le tri se fait alors au niveau des couches physiques de la carte réseau en étudiant les en-têtes Ethernet des paquets. Il est donc possible au moyen d'un « sniffer » de récupérer ces paquets non cryptés.

Les limitations qu"elles soient au niveau des distances, du nombre des utilisateurs connectés à un point d"accès, ou sur les adaptateurs, les débits … du fait de l"absence de norme ne sont pas clairs et dépendent d"un grand nombre de critères difficiles à évaluer. Les débits et les distances dépendent des matériels utilisés, du nombre de connexions, des distances, des parasitages du réseau électrique … Par exemple, les lignes électriques sont soumises à de fortes variations de performance dès que des matériels « gourmands » électriquement y sont connectés. Même avec des appareils ménagers de moindre importance le débit chute invariablement (démarrage du réfrigérateur, allumage d'un néon ...).

Mais, le principal sujet de préoccupation est le parasitage des ondes courtes aux alentours des réseaux CPL mis en place. Deux visions s'affrontent, d'un côté les industriels et de l'autre les radioamateurs.

Les câbles électriques ont été développés pour y faire transiter des ondes courtes à basses fréquences (50 Hz ou 60 Hz). De fait, les protections (« blindages ») sont « efficaces » pour ce type d"ondes, et évitent les parasitages des alentours par le flux de courant.

Par contre, rien n"a été prévu pour empêcher les parasitages des ondes courtes à hautes fréquences (celles du CPL 1,5Mhz à 30Mhz), le câble électrique n"est pas prévu pour cela.

Il faut savoir que ces ondes courtes à hautes fréquences sont utilisées par les radios amateurs. C"est le seul système qui permet de communiquer « directement » sans passer par des satellites, des lignes téléphoniques et ceci juste en positionnant des antennes [4].

#### **II.10. Conclusion :**

Le Courant Porteur en Ligne est une technologie assez simple basée sur le transport de données en utilisant les câbles électriques. La mise en place d'un réseau est facile et rapide et permet d'obtenir un accès à Internet (dans le cas où le réseau est connecté à Internet) depuis n'importe quelle pièce de la maison grâce à des distances pouvant aller jusqu'à 200 mètres.

Le débit reste encore peu élevé et surtout la bande passante est partagée par tous les matériels connectés. Mais en complément d'un réseau WiFi, le CPL peut être très intéressant. Grâce à la nouvelle spécification HomePlug AV qui devrait arriver très prochainement, le CPL risque de prendre une plus grande envergure dans les moyens de télécommunications en particulier dans la domotique ainsi que la réduction de la « fracture numérique ». Jusque là on a fait une étude détaillée sur le CPL, Dans le chapitre suivant on va aborder le CPL par la pratique.

### **Chapitre 3**

# **Applications domotiques avec CPL**

#### **SOMMAIRE**

- **III.1. Introduction**
- **III.2. Qu'est que la domotique ?**
- **III.3. Présentation de l'adaptateur CPL utilisé**
- **III.4. Applications domotiques réalisées par les adaptateurs CPL**
- **III.5. Conclusion**

#### **III.1. Introduction :**

Dans ce chapitre nous allons présentés des applications domotiques qui peuvent être réalisées en utilisant la technologie CPL en se basant sur les applications temps réel et multimédias telles que la mise en place d"un réseau local pour le partage des fichiers entre les entités de ce réseau et pour la diffusion multimédia ainsi que la vidéoconférence.

Tout d"abord, nous commençons par une définition sur la domotique et une présentation de l"adaptateur CPL utilisé, suivie d"une figuration des différentes étapes employées dans ces applications ainsi que l"interprétation des résultats obtenus.

#### **III.2. Qu'est-ce que la domotique?**

Le terme domotique est composé du regroupement de deux mots. Domo issu du latin Domus, qui signifie maison, et automatique. La domotique regroupe donc l'ensemble des techniques et technologies permettant l'automatisation et l'amélioration des tâches au sein d'une maison ou d'un appartement.

Pour ce faire, les appareils de la maison sont intégrés à des systèmes de communications qui permettent de gérer les automatismes. La domotique couvre les portes automatiques, les systèmes de sécurité et de télésurveillance, le chauffage, la gestion de l'énergie, de l'équipement électroménager, audiovisuel et bien plus.

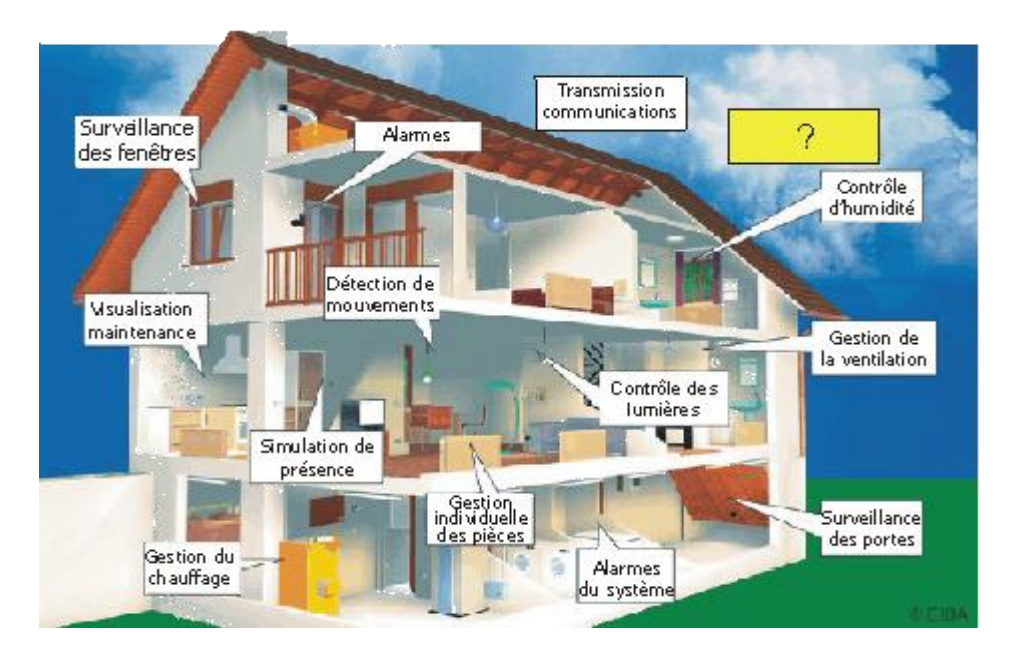

**Figure III.1** : *Les applications domotiques*

Présente depuis les années 80, la domotique n'a pris son envol que dans les années 2000. La raison principale étant le coût onéreux d'appareils. Avec le temps, le prix des appareils de domotique devrait baisser et la domotique devenir abordable à tout le monde. Dans tous les cas, c'est le pari qu'on fait les grands opérateurs de télécommunication qui ont investi fortement dans la recherche et le développement liés à la domotique ces dernières années.

#### **III.3. Présentation de l'adaptateur CPL utilisé :**

Pour toutes les applications qu"on va réaliser par la suite, le matériel utilisé est l"adaptateur Ethernet HD CPL D-Link DHP-302 [19].

#### **III.3.1. Introduction :**

D-Link annonce le lancement d'un adaptateur Ethernet HD CPL rapide, de 200 Mbps, qui permet de mettre en réseau les ordinateurs domestiques, ainsi que les périphériques de mise en réseau et de jeu, via le support le plus répandu dans la maison (les lignes de courant électriques), de partager les connexions Internet et les imprimantes, de transférer des fichiers, de jouer à des jeux, et bien d'autres choses. Ce kit peut être utilisé pour mettre en réseau deux ordinateurs avec un adaptateur 10/100Base-T via des lignes électriques [19].

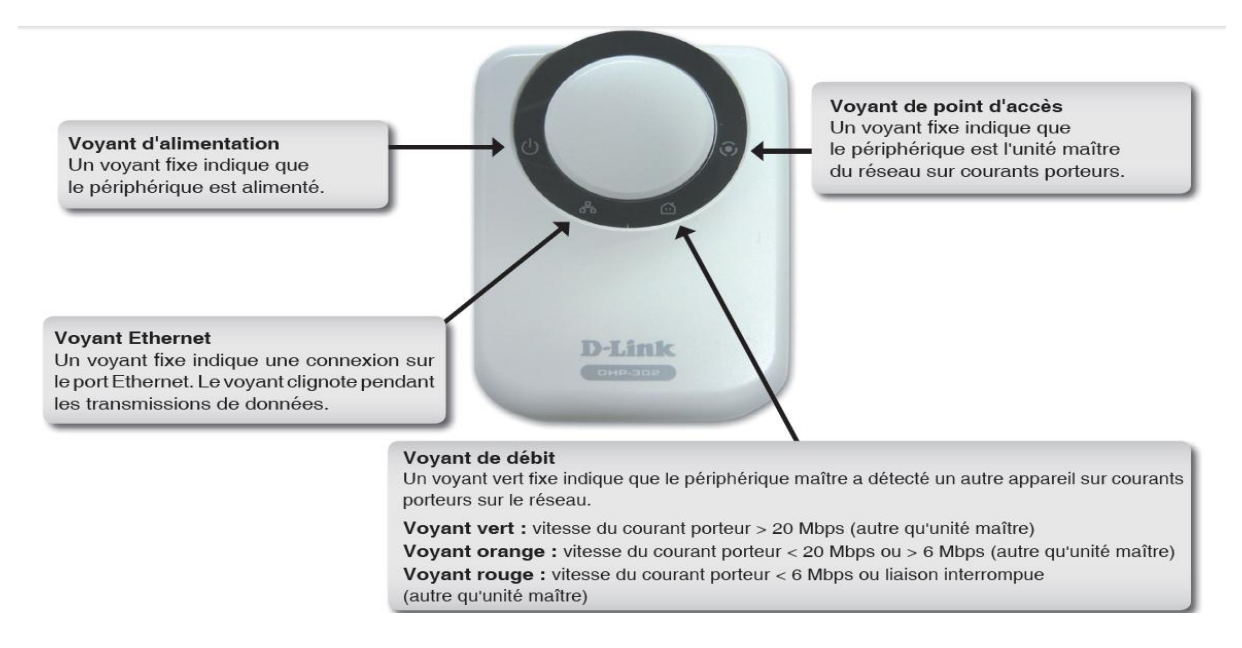

**Figure III.2** : *Présentation du matériel (Voyants)* [19].

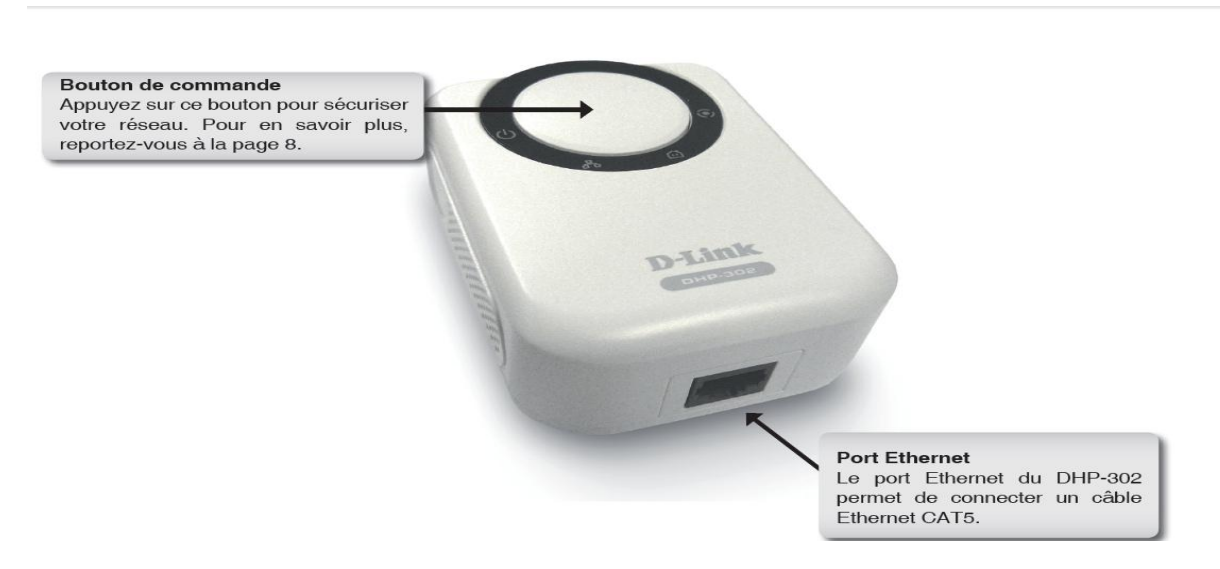

**Figure III.3** : *Présentation du matériel (Connexion)* [19].

#### **III.3.2. Caractéristiques :**

- Fournit une connectivité Ethernet via les lignes électriques.
- Taux de transfert des données rapide pouvant aller jusqu'à 200 Mbps.
- Un port Ethernet 10/100.
- Installation Plug and Play très facile.
- Logiciel d'administration convivial.
- Qualité de service configurable pour la transmission vidéo en direct, la voix sur IP et les jeux.
- Clé de chiffrement configurable pour plus de sécurité.
- Assistance pour la mise à niveau du firmware.
- Sécurité du bouton de commande.
- Voyant de débit.
- Economies d'énergie [19].

#### **III.3.3. Installation du matériel :**

#### **III.3.3.1. L'alimentation :**

Le DHP-302 doit être branché sur une prise murale ou une multiprise et le raccordement correct à la source d"alimentation est justifié lorsque le voyant d'alimentation vert s'allume [19].

#### **III.3.3.2. Le Branchement du câble Ethernet :**

L'une des extrémités du câble Ethernet doit être branchée au connecteur du câble réseau situé sur le DHP-302 et l'autre extrémité, au réseau ou au PC. La connectivité au réseau est confirmée lorsque le voyant vert, situé à gauche du voyant d"alimentation du DHP-302, est allumé [19].

#### **III.3.3.3. La sécurité du bouton de commande :**

Après le branchement de tous les adaptateurs à configurer. Il est fortement recommandé de définir l'adaptateur local comme étant l'adaptateur directement connecté au routeur. Cet adaptateur local agira comme le maître de la clé de sécurité sur le réseau. Chaque adaptateur supplémentaire ajouté par la suite sera considéré en tant qu'adaptateur "distant". Pour cela une configuration des deux types d"adaptateurs est nécessaire : [19].

#### **Adaptateur local :**

Nous appuyons sur le bouton de commande jusqu'à ce que le voyant de point d'accès de l'adaptateur local commence à clignoter. Ensuite, nous patientons 30 secondes jusqu"à ce que le voyant de point d'accès cesse de clignoter et à ce moment l'adaptateur local tient lieu d'adaptateur maître sur le réseau.

#### **Adaptateurs distants :**

Il existe trois étapes pour effectuer la sécurisation des adaptateurs distants :

#### *1) Adaptateur local :*

Pour commencer, le bouton de commande doit être appuyé jusqu'à ce que le voyant de point d'accès commence à clignoter. Lorsqu'il clignote, l'adaptateur cherche à se synchroniser avec d'autres adaptateurs.

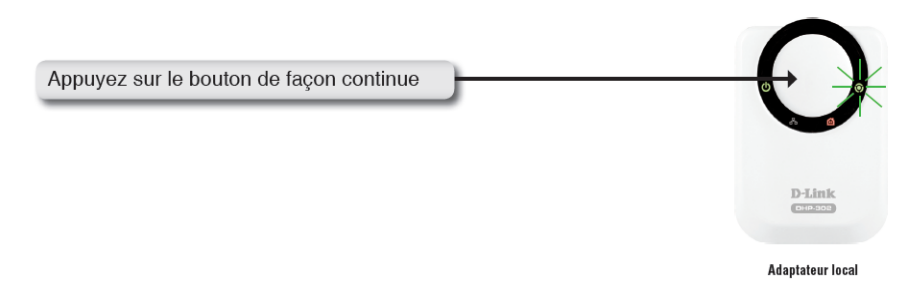

**Figure III.4 :** *Configuration manuelle de l'adaptateur local* [19].

#### *2) Adaptateurs distants (supplémentaires) :*

Nous appuyons sur le bouton de commande de l'adaptateur distant jusqu'à ce que son voyant de point d'accès commence à clignoter. (Le voyant de point d'accès de l'adaptateur local doit encore clignoter lorsque vous procédez à cette étape).

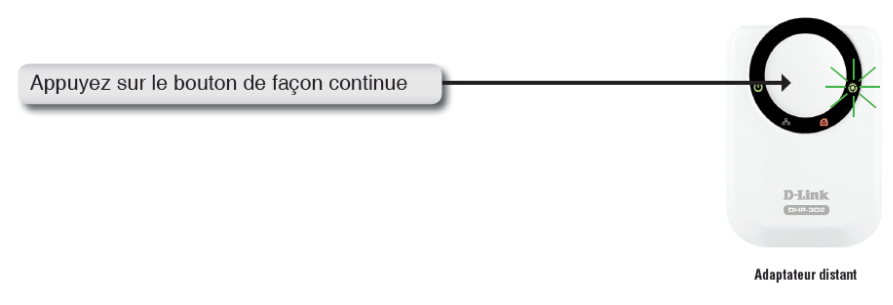

**Figure III.5 :** *Configuration manuelle de l'adaptateur distant* [19].

#### *3) Synchronisation terminée :*

Au bout de quelques secondes, la synchronisation aboutit. Cela se traduit par la désactivation du voyant de point d'accès de l'adaptateur distant, indiquant que ce dernier est correctement configuré. Le voyant de point d'accès de l'adaptateur local reste cependant allumé et le voyant de débit devient vert.

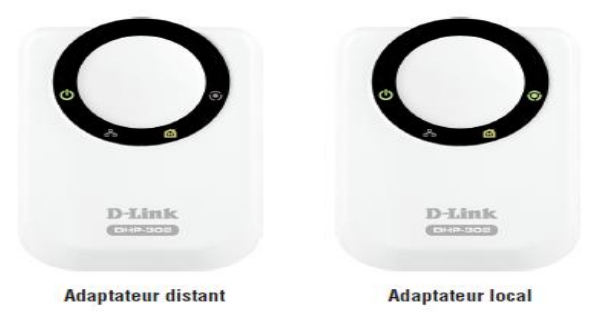

**Figure III.6 :** *La synchronisation entre les adaptateurs* [19].

#### **III.3.4. Configuration :**

Après avoir effectué toutes les étapes de l'Assistant d'installation de l'utilitaire D-Link DHP-302, double-cliquez sur l'icône *D-Link DHP-302 Powerline HD Utility (Utilitaire HD CPL D-Link DHP-302)* du bureau pour commencer à configurer le DHP-302.

L'utilitaire offre la possibilité de définir un identifiant réseau personnalisé, et d'organiser par priorités le trafic sur le réseau. La couleur du texte des colonnes Device Name (Nom du périphérique), Network ID (ID du réseau), MAC (Adresse MAC) et Location (Emplacement) indique l'état du réseau sur courants porteurs [19].

- **Texte en vert** : le réseau sur courants porteurs est chiffré avec un ID de réseau qui n'est pas celui défini par défaut.
- **Texte en rouge** : le réseau sur courants porteurs est chiffré avec l'ID de réseau par défaut (DHP-302).
- **Texte en gris** : le réseau sur courants porteurs n'est pas connecté car l'ID de réseau ne concorde pas.

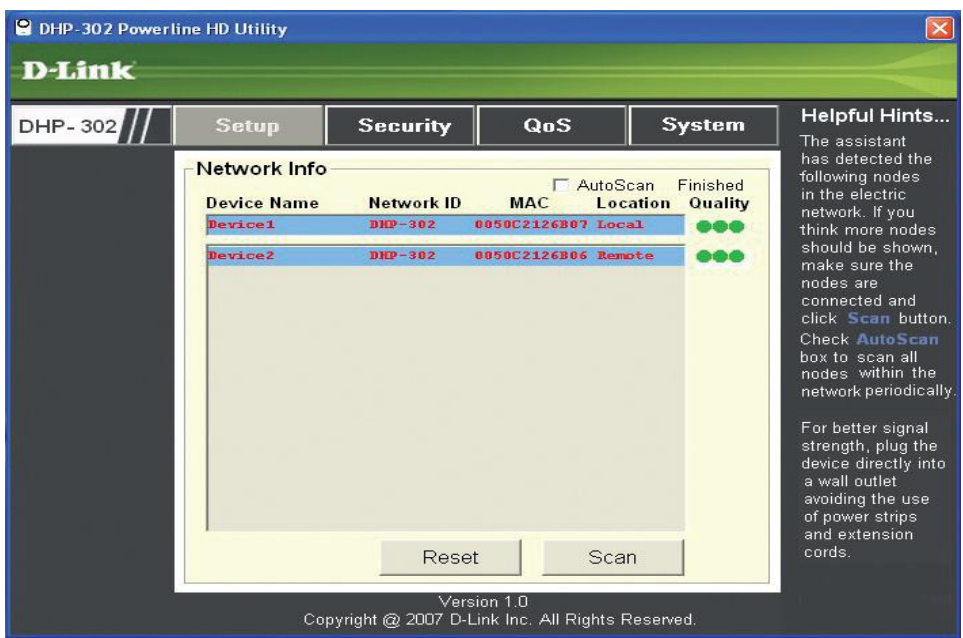

**Figure III.7 :** *Configuration actuelle du DHP-302* [19].

Cet écran présente la configuration actuelle du DHP-302.

- **Device Name (Nom du périphérique) :** nom des périphériques détectés. Leur nom par défaut est Device 1, Device 2, et ainsi de suite (16 caractères max., 0-9, A-Z, sensible à la casse), par ex. : Salon, Chambre, etc.
- **Network ID (ID du réseau) :** nom du réseau sur courants porteurs. L'ID par défaut est DHP 302 (10 caractères max, 0-9, A-Z, sensible à la casse).
- **MAC (Adresse MAC) :** adresse MAC du nœud détecté.
- **Location (Emplacement) :** nœuds locaux ou distants.
- **Quality (Qualité) :** qualité de la connexion réseau du nœud connecté.
	- $\checkmark$  Trois cercles : excellente connexion sur réseaux porteurs. Idéal pour les transmissions vidéo HD en direct.
	- $\checkmark$  Deux cercles : très bonne connexion sur réseaux porteurs. Idéal pour les transmissions vidéo standard en direct.
	- $\checkmark$  Un cercle : bonne connexion sur réseaux porteurs. Idéal pour les activités liées aux données et à Internet
- **Scan (Rechercher) :** recherchez les nœuds PLC sur le réseau sur courants porteurs. Cochez la case AutoScan (Analyse automatique) pour analyser le réseau régulièrement.

#### **III.3.4.1. Sécurité :**

Cette section a pour but de vous présenter la configuration de sécurité du DHP-302. Tous les paramètres peuvent être modifiés ; il vous suffit ensuite de cliquer sur Save Setting (Enregistrer les paramètres) pour enregistrer votre configuration [19].

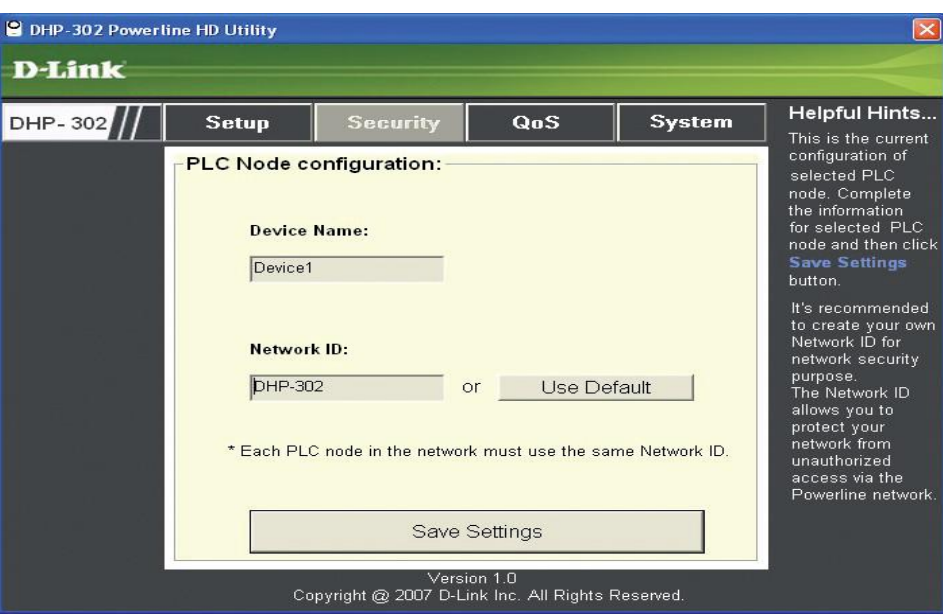

**Figure III.8 :** *configuration de sécurité du DHP-302* [19].

- **Device Name (Nom du périphérique) :** nom des périphériques détectés. Leur nom par défaut est Device 1, Device 2, et ainsi de suite (16 caractères max., 0-9, A-Z, sensible à la casse), par ex. : Salon, Chambre, etc.
- **Network ID (ID du réseau) :** nom du réseau sur courants porteurs. L'ID par défaut est DHP-302 (10 caractères max., 0-9, A-Z, sensible à la casse).

 **Use Default button (bouton Utiliser les valeurs par défaut) :** sélectionnez cette option pour restaurer la valeur par défaut de l'ID du réseau (DHP-302).

#### **III.3.4.2. QoS des applications :**

L'onglet QoS (Qualité de service) vous permet de définir des priorités pour le trafic qui transite par votre réseau. Par défaut, le même niveau de priorité est attribué à tous les types de trafic. Les applications multimédias utilisent le protocole UDP (User Datagram Protocol) pour le transfert de données, alors que les applications de base de données utilisent TCP (Transmission Control Protocol) pour le transfert de données [19].

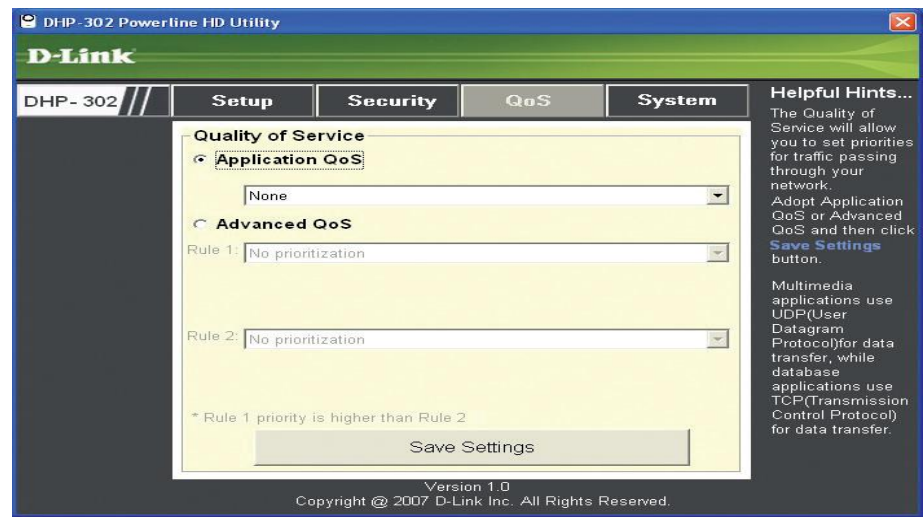

**Figure III.9 :** *QoS des applications* [19].

- **Application QoS (QoS des applications) :** sélectionnez une application dans le menu déroulant des règles de QoS prédéfinies pour appliquer la QoS automatiquement. Cliquez sur le bouton Save Settings (Enregistrer les paramètres) pour appliquer vos paramètres.
- **Advanced QoS (QoS avancée) :**
	- **Rule (Règle) :** sélectionnez le type de trafic (UDP ou TCP) pour définir le niveau de priorité. 802.1p utilise les bits de priorité dans les trames L2.
	- **Port (Port) :** entrez le numéro de port pour définir le niveau de priorité.
	- **Priority (Priorité) :** entrez une priorité de port comprise entre 1 et 6 où 6 correspond à la priorité la plus élevée et 1, à la moins élevée.

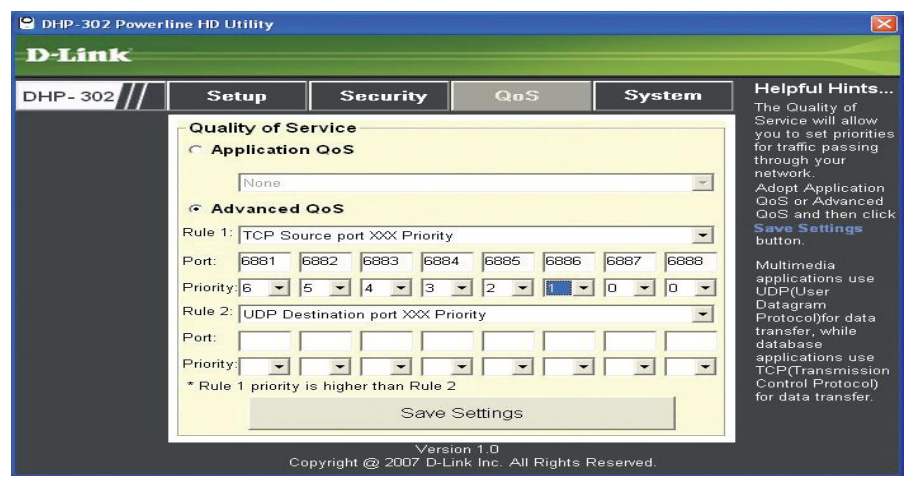

**Figure III.10 :** *La configuration du QoS des applications* [19].

#### **III.4. Applications domotiques réalisées :**

Plusieurs applications sont réalisées en manipulant les adaptateurs CPL. Nous allons présenter dans la partie qui va suivre divers applications réalisés au sein du laboratoire en commençons par des applications basiques (création d"un réseau local) a des applications gourmandes en terme de QoS tels que (Steaming et la vidéo conférence) tout en comparant avec le WiFi afin d"illustrer les avantages et les inconvenants des technologies concernées.

#### **III.4.1. Réseau local et partage des fichiers :**

Pour créer un réseau local constitué de deux ou plusieurs ordinateurs, il est nécessaire de configurer ces ordinateurs selon plusieurs étapes.

#### **III.4.1.1. Groupe de travail :**

La première étape à faire est d"avoir le même groupe de travail dans tous les ordinateurs concernés (réseau local); pour cela : dans la fenêtre propriétés système de Windows et dans l'onglet Nom de l'ordinateur, il faut modifier le groupe de travail comme la figure III.11 l"illustre.

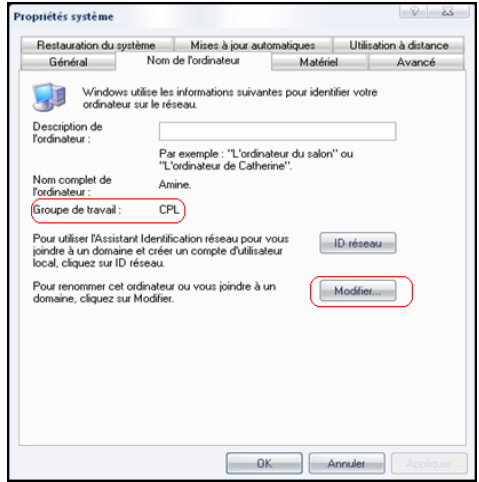

**Figure III.11 :** *Groupe de travail*

#### **III.4.1.2. Utilitaire de configuration :**

Les deux adaptateurs CPL sont installés sur le même réseau électrique. Nous utilisons le logiciel de configuration fournie par D-Link DHP-302. Ce logiciel permet de communiquer avec l"adaptateur afin de le piloter et d'obtenir des informations sur le réseau CPL.

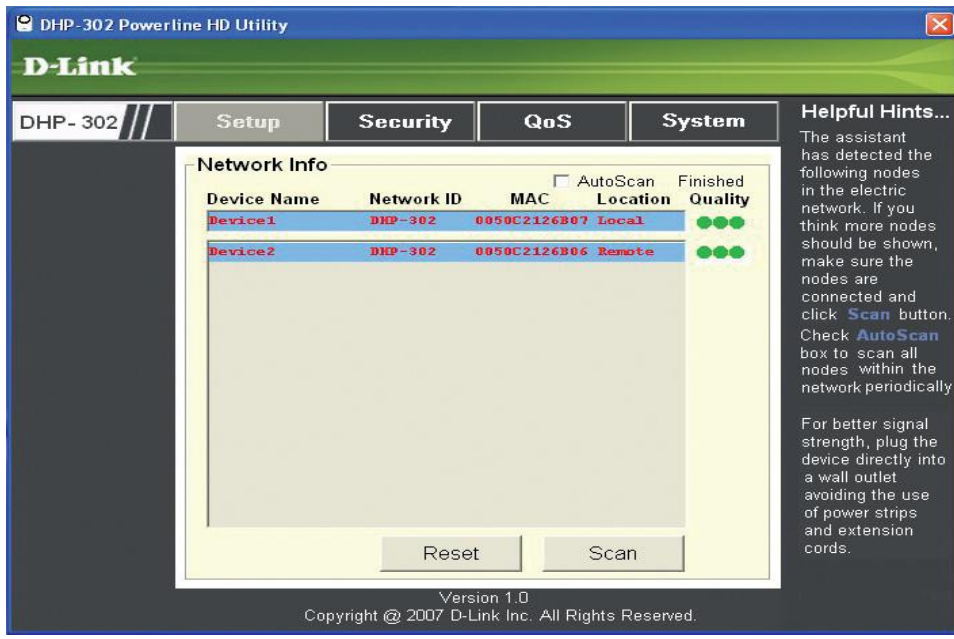

**Figure III.12 :** *Connexion via le réseau CPL* [19].

#### **III.4.1.3. Etat de configuration du réseau :**

Les informations ci-dessous sont disponibles avec un double clic sur le réseau dans la fenêtre connexion réseau. Ces informations permettent d'observer l'état de connexion s'est à dire le débit, le nombre de paquets envoyés et reçus, et l'adresse IP.

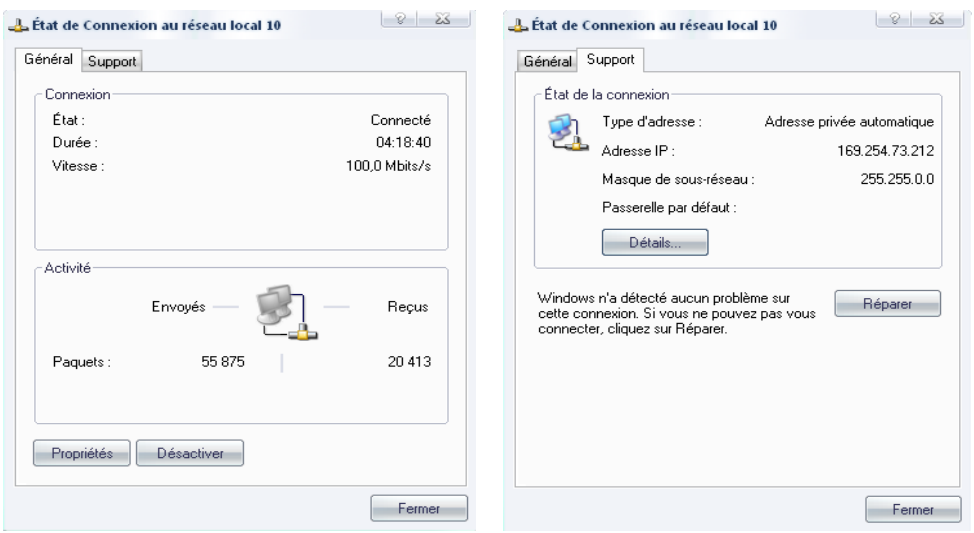

**Figure III.13 :** *Etat de configuration du réseau*

#### **III.4.1.4. Ping :**

Pour vérifier le bon fonctionnement de la connexion, nous appelons un test de Ping sous dos. Pour cela, il faut taper la commande : Ping « IP de l"ordinateur distant».

Dans l'illustration ci-dessous, nous pouvons voir que la transmission s'est bien déroulée avec notamment 0% de perte de donnée.

| <b>GV</b> C:\windows\system32\cmd.exe                                                                                                    |  |
|----------------------------------------------------------------------------------------------------|--|
| Microsoft Windows XP [version 5.1.2600]<br>(C) Copyright 1985-2001 Microsoft Corp.                                                                                                    |  |
| C:\Documents and Settings\mcs>ping 169.254.73.212                                                                                                    |  |
| Envoi d'une requête 'ping' sur 169.254.73.212 avec 32 octets de données :                                                                                                    |  |
| Réponse de 192.168.1.3 : octets=32 temps=5 ms TTL=128<br>Réponse de 192.168.1.3 : octets=32 temps=3 ms TTL=128<br>Réponse de 192.168.1.3 : octets=32 temps=4 ms TTL=128<br>Réponse de 192.168.1.3 : octets=32 temps=3 ms TTL=128 |  |
| Statistiques Ping pour 169.254.73.212:<br>Paquets : envoyés = 4, reçus = 4, perdus = 0 (perte 0%),<br>Durée approximative des boucles en millisecondes :<br>Minimum = $3ms$ , Maximum = $5ms$ , Moyenne = $3ms$                  |  |
| C:\Documents and Settings\mcs>_                                                                                                    |  |
|                                                                                                    |  |
|                                                                                                    |  |
|                                                                                                    |  |

**Figure III.14 :** *Un test de Ping sous dos*

#### **III.4.1.5. Partage des fichiers ou dossiers :**

Une fois que la configuration du réseau est établie, le partage de fichier deviendra possible. Pour cela, on va sélectionner le dossier qu"on désire partager, ensuite, un clic sur le bouton droit, on choisit partage et sécurité. Dans la fenêtre propriétés du réseau CPL, cocher la case Partager ce dossier sur le réseau.

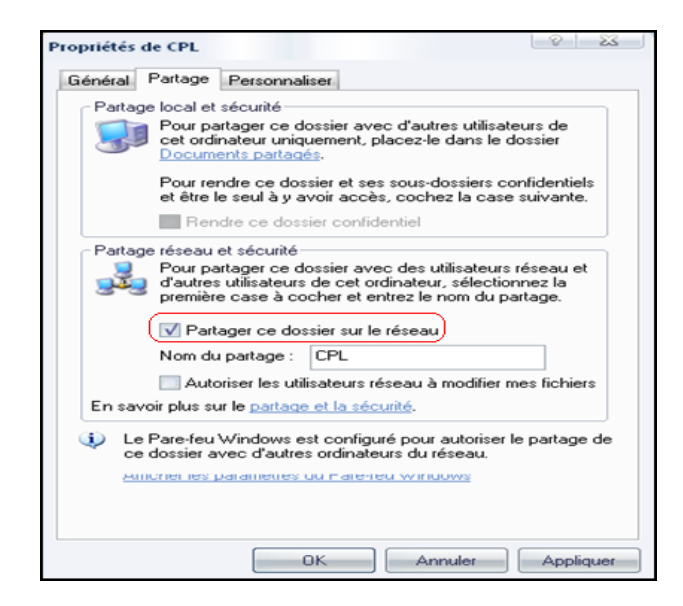

**Figure III.15 :** *Le partage des fichiers ou dossiers*

#### **III.4.1.6. Favoris réseaux :**

Dans la fenêtre (favoris réseaux), nous pouvons voir les ordinateurs du groupe de travail sur le réseau CPL et on peut même aller voir les dossiers partagés en cliquant sur les ordinateurs.

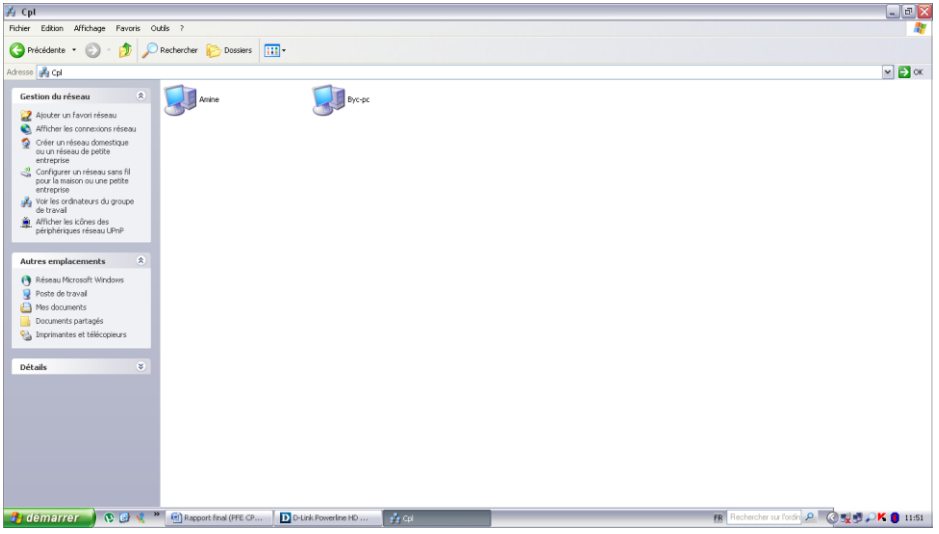

**Figure III.16 :** *Favoris réseaux*

#### **III.4.2. Diffusion d'un flux vidéo en streaming sur courant porteur:**

#### **III.4.2.1. Introduction :**

Le but étant de diffuser un flux vidéo en streaming sur courant porteur. Il existe pour cela plusieurs logiciels de diffusion gratuits comme VLC et FFmpeg serveur. VLC étant plus simple à mettre en place grâce à son interface graphique et bénéficiant d'une bonne réputation, on choisit par la suite, le logiciel VLC pour l'étude et les essais.

Avant d"entamé le Steaming via le CPL, il est utile de faire un rappel sur le modèle OSI (Open Systems Interconnection) afin de comprendre ce qu'est un flux streaming.

#### **III.4.2.2. Modèle OSI**

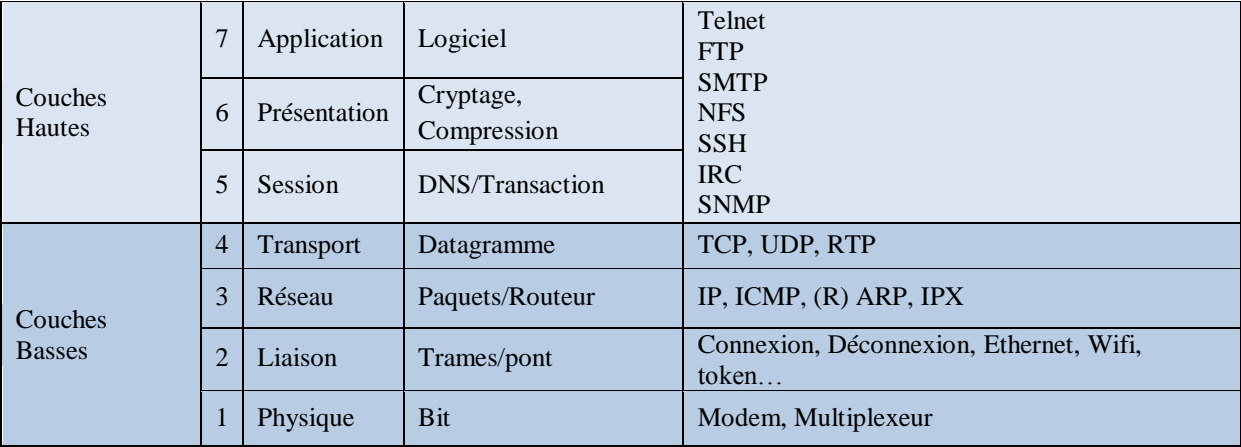

**Tableau.2 :** *Modèle OSI et fonctionnalités des couches* [10].

Les fonctions des couches [10] :

- *Physique :* Fournit les moyens mécaniques et électriques nécessaires à l'activation, au maintien et à la désactivation des connexions physiques destinées à la transmission des éléments binaires (bits).
- *Liaison :* S'occupe de l'établissement, du maintien et de la libération des connexions, en se basant sur les moyens fournis par la couche physique. Elle s'occupe aussi du partage d'un support physique unique entre plusieurs machines.
- *Réseau :* Doit acheminer des paquets d'information jusqu'à leur destination finale. Elle gère donc les flux d'informations (en évitant les embouteillages), leur routage, ainsi que l'adressage. Elle s'appuie par les moyens fournis par les couches physiques et liaison.
- *Transport :* Complète les fonctions des couches précédentes en gérant les erreurs et en optimisant le transport.
- *Session* : Etablit et maintient des sessions.
- *Présentation :* Formate les données à envoyer dans un format compréhensible pour le destinataire. Elle gère par exemple le cryptage et la compression des données.
- *Application :* Au-dessus de toutes les autres, représente les applications qui utilisent la connexion réseau, comme par exemple un logiciel de courrier électronique ou un logiciel de transfert de fichiers.

#### **III.4.2.3. Configurations utilisées**

Le flux streaming utilisé dans la transmission par VLC, est composé de l'UDP et du RTP de la couche transport :

*UDP (protocole de datagramme utilisateur) :*

Le rôle de ce protocole est de permettre la transmission de paquets de manière très simple entre deux entités. Contrairement au protocole TCP, il travaille en mode nonconnecté : il n'y a pas de moyen de vérifier si tous les paquets envoyés sont bien arrivés à destination et ni dans quel ordre. C'est pour cela qu'il est souvent décrit comme étant un protocole non fiable. Par contre, pour un datagramme UDP donné, l'exactitude du contenu des données est assurée grâce à une somme de contrôle (*checksum*) [10].

*RTP (Real-time Transfert Protocole) :*

Le but de RTP et de fournir un moyen uniforme de transmettre sur IP des données soumises à des contraintes de temps réel (audio, vidéo, ...). Le rôle principal de RTP consiste à mettre en œuvre des numéros de séquence de paquets IP pour reconstituer les informations de voix ou vidéo même si le réseau sous-jacent change l'ordre des paquets.

Plus généralement, RTP permet :

- $\triangleright$  D'identifier le type de l'information transportée,
- D'ajouter des marqueurs temporels et des numéros de séquence de l'information transportée
- $\triangleright$  De contrôler l'arrivée à destination des paquets [10].

#### **III.4.2.4. L'avantage de VLC :**

VLC est un lecteur multimédia très léger qui permet de lire la plupart des fichiers audio et vidéo qui existent. L'avantage est qu'il contient lui-même les codecs nécessaires et donc nous n'avons rien à installer en plus. Il possède une interface personnalisable et permet également de lire le streaming et les DVD avec les sous-titres. De plus, il est entièrement libre, gratuit et multiplateforme. Il est donc disponible sur Windows et Linux.

Ce lecteur possède en plus des fonctions intéressantes comme l'affichage images par images et le décalage des sous-titres. Nous pouvons le configurer de manière très complète.

Une autre fonction intéressante est la diffusion d'un contenu multimédia (vidéo, musique) à travers Internet ou un réseau local. Il faudra donc configurer un serveur pour qu'il diffuse un fichier en cours de lecture à travers le logiciel. Les clients pourront accéder à ce contenu en ouvrant un flux réseau sur VLC.

Nous allons voir comment partager la lecture d'une vidéo entre deux ordinateurs sur un réseau local via le CPL. Le premier possède la vidéo sur son PC. Le deuxième ordinateur va lire la même vidéo en streaming. Nous verrons premièrement comment le serveur peut diffuser la vidéo et ensuite comment le client peut la lire.

#### **III.4.2.5. Configuration de VLC :**

Tout d'abord, nous vérifions quels codecs utilise cette vidéo. Pour cela, il suffit de l'ouvrir et d'aller dans le menu **Outils** puis sur **Informations sur les codecs** :

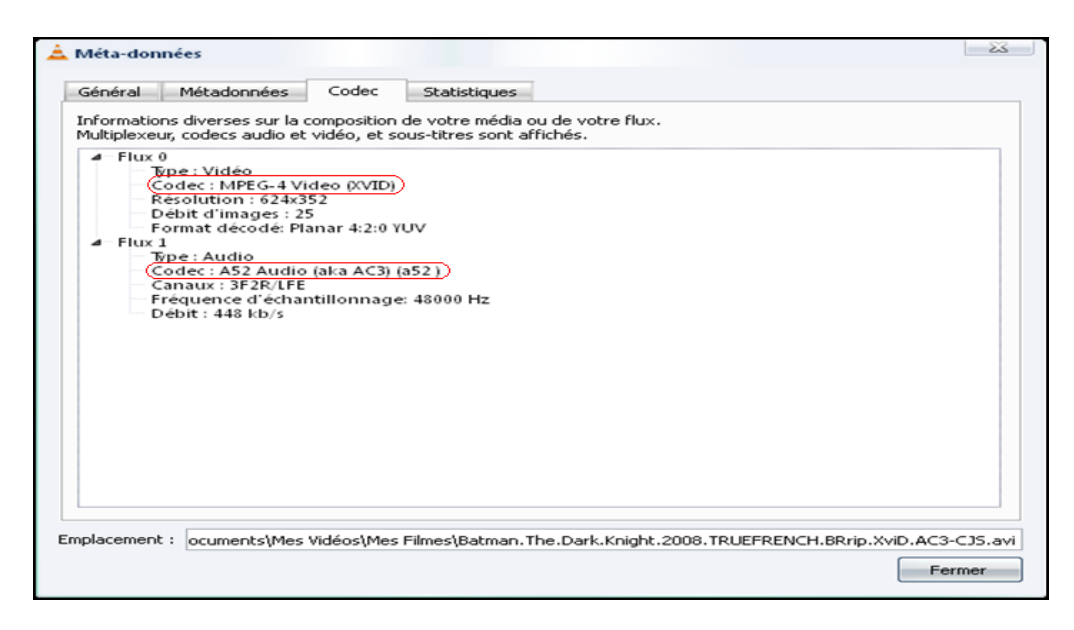

**Figure III.17 :** *Information sur les codecs*

Nous voyons ici qu'il s'agit du MPEG4 pour la vidéo et de l"A52 pour la bande-son. Ces informations sont importantes pour la suite de la configuration.

#### **III.4.2.5.1. Configuration en émission :**

Commençons par configurer le serveur. Celui-ci va lire et diffuser une vidéo appelée "Film.avi".

Pour lancer la diffusion, on commence par cliquer dans le menu **Média** puis sur **Flux…**. Pour obtenir cette fenêtre :

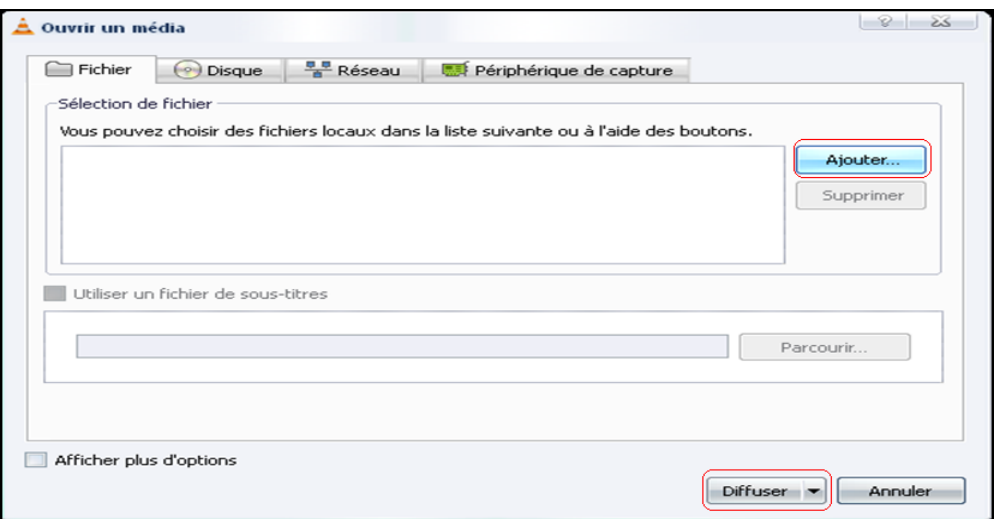

**Figure III.18 :** *Chargement de fichier*

Un clic sur **Ajouter** pour choisir le fichier que nous voulons à la fois lire sur le serveur et diffuser sur le réseau local. Nous choisissons "video.avi". Ensuite un clic sur le bouton Diffusé situé en bas de la fenêtre pour confirmer la source :

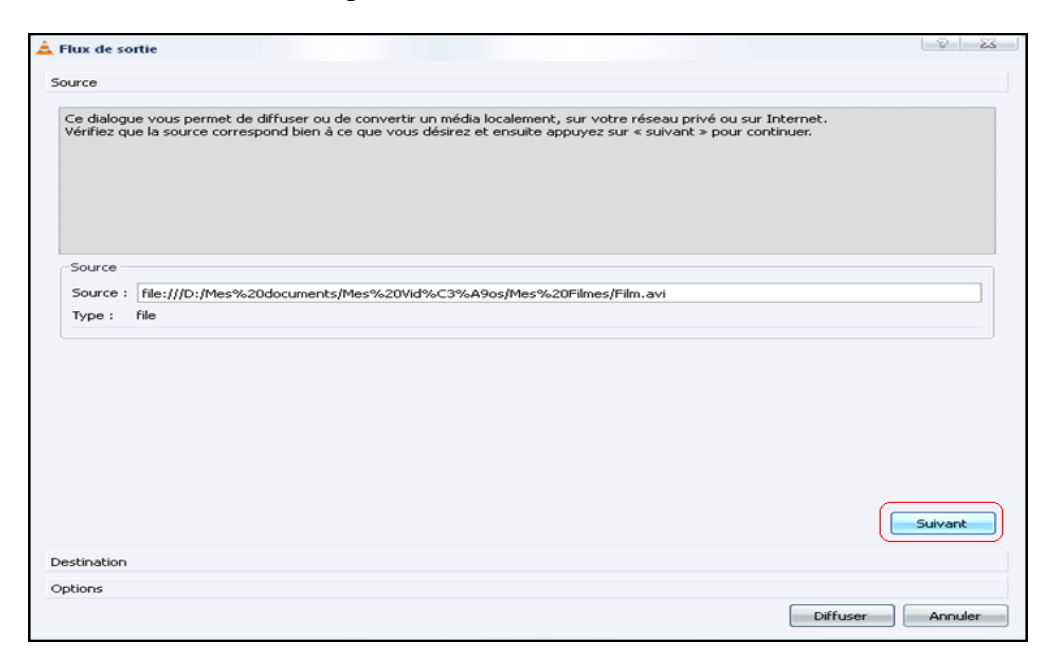

**Figure III.19 :** *Confirmation de la source*

Cliquons sur **Suivant**. La fenêtre qui s'affiche ensuite est la plus longue à configurer. Tout d'abord il faut cocher **Afficher localement** pour que le serveur puisse visualiser la vidéo. Ensuite, nous choisissons **RTP (MPEG Transport Stream)** comme protocole de diffusion.

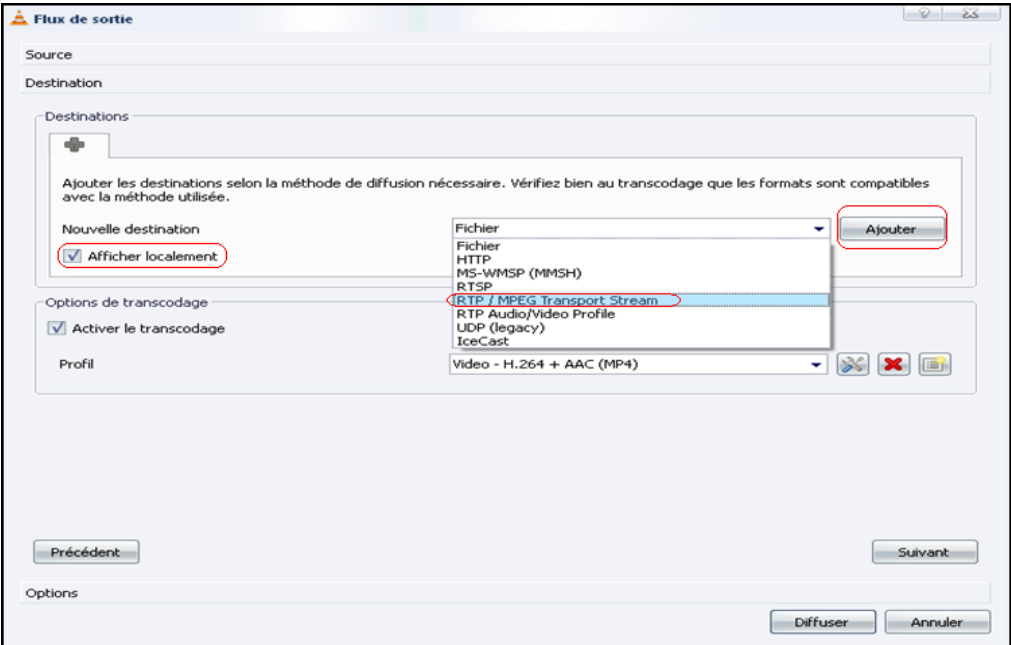

**Figure III.20 :** *Choix des destinations et des méthodes de diffusion*

Un clic sur **Ajouter** pour créer une nouvelle destination (l"adresse IP de la machine du client) et nous laissons le port par défaut qui doit être **5004**.

*Remarque* : Il est possible d"ajouté d"autres destinations pour cette vidéo diffusée, il suffi de cliquer sur le bouton (**+**) et de sélectionner le protocole ainsi que l"adresse IP et le port.

Maintenant il faut créer un nouveau profil pour le **transcodage**, pour cela on doit cliquer sur le bouton d'édition :

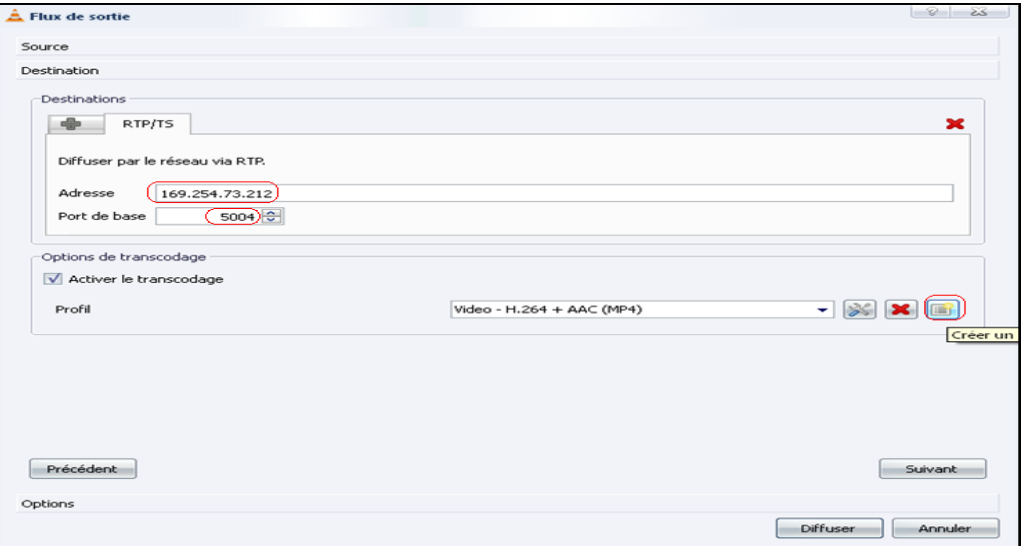

**Figure III.21 :** *Insertion de l'adresse de réception et de port*

Dans la fenêtre qui s'affiche, nous allons sur **Codecs vidéo** et dans notre cas il faut sélectionner MPEG4 et n"oublions pas de sélectionner "Conserver la taille originale de la piste vidéo".

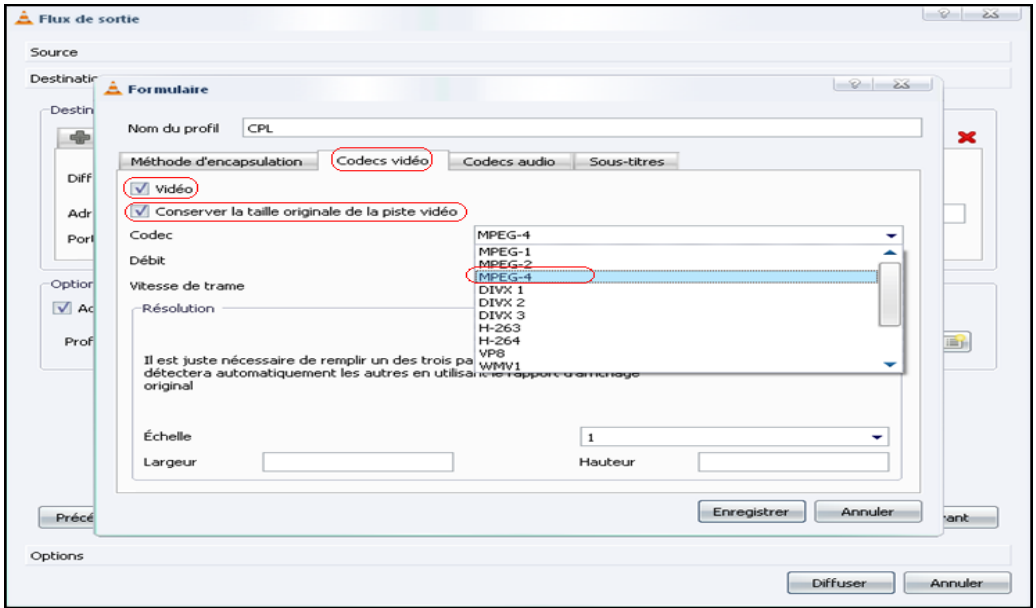

**Figure III.22 :** *Création d'un nouveau profil (codecs vidéo)*

Ensuite, sur l'onglet **Codecs audio,** nous sélectionnons A52/AC-3 qui correspond au format audio de notre vidéo.

Pour finir il faut donner un nom au profil dans la zone de saisie du haut avant de cliquer sur **Enregistrer**.

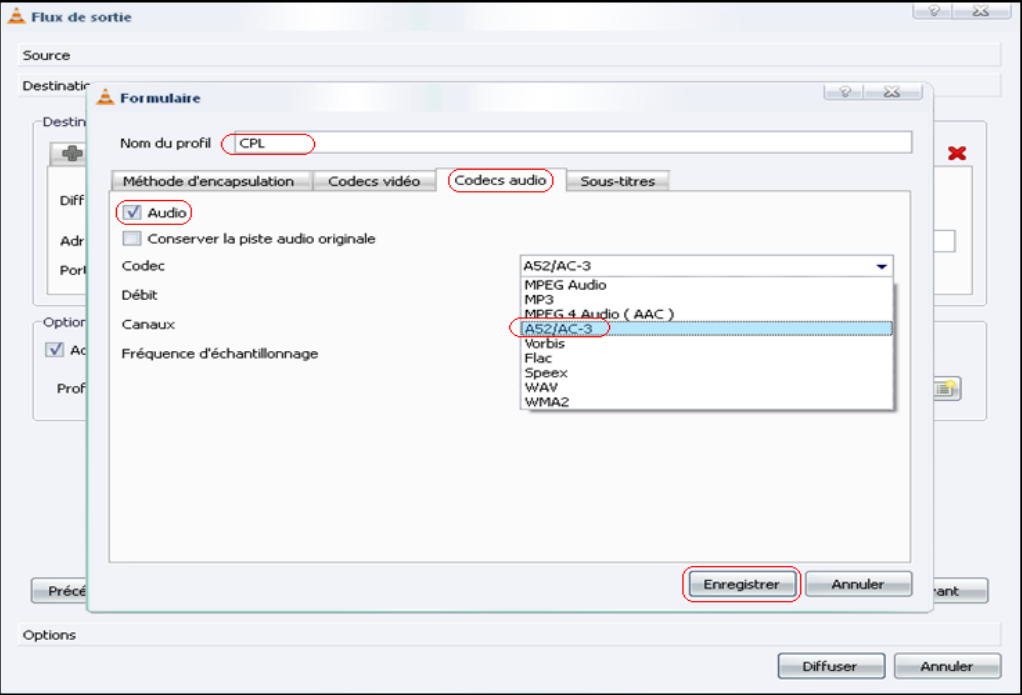

**Figure III.23 :** *Création d'un nouveau profil (codecs audio)*

Dans la fenêtre principale, choisissons ce nouveau profil créé (il se trouve tout en bas de la liste).

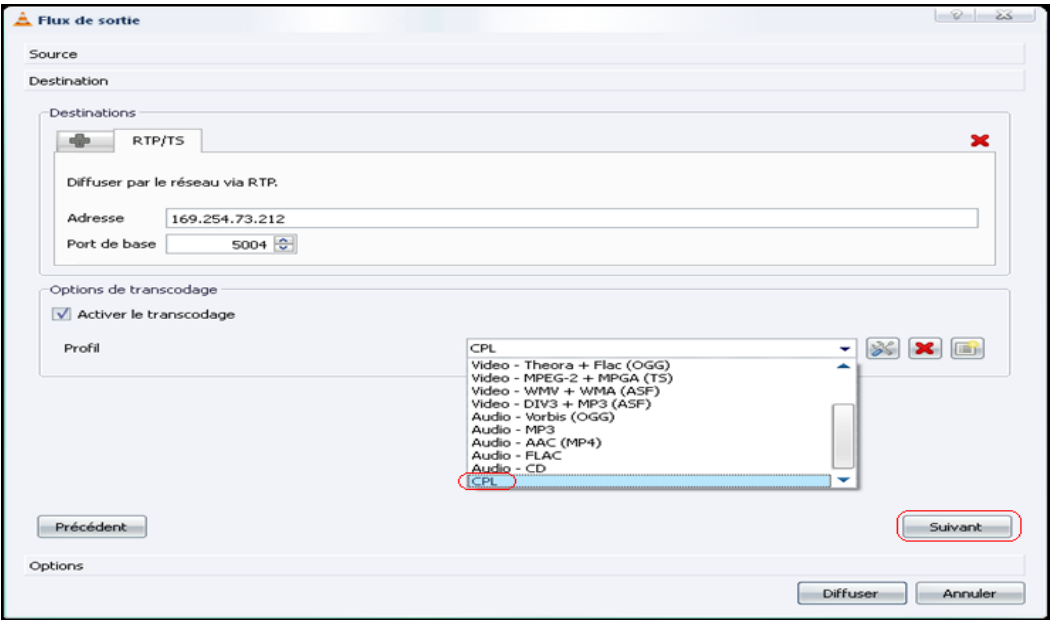

**Figure III.24 :** *Choix du profil créé*

En cliquant sur suivant, une fenêtre s"affiche qui ne nous intéresse pas. Donc on peut maintenant commencer la diffusion en cliquant sur le bouton **Diffuser** du bas et la vidéo se lance et la diffusion commence :

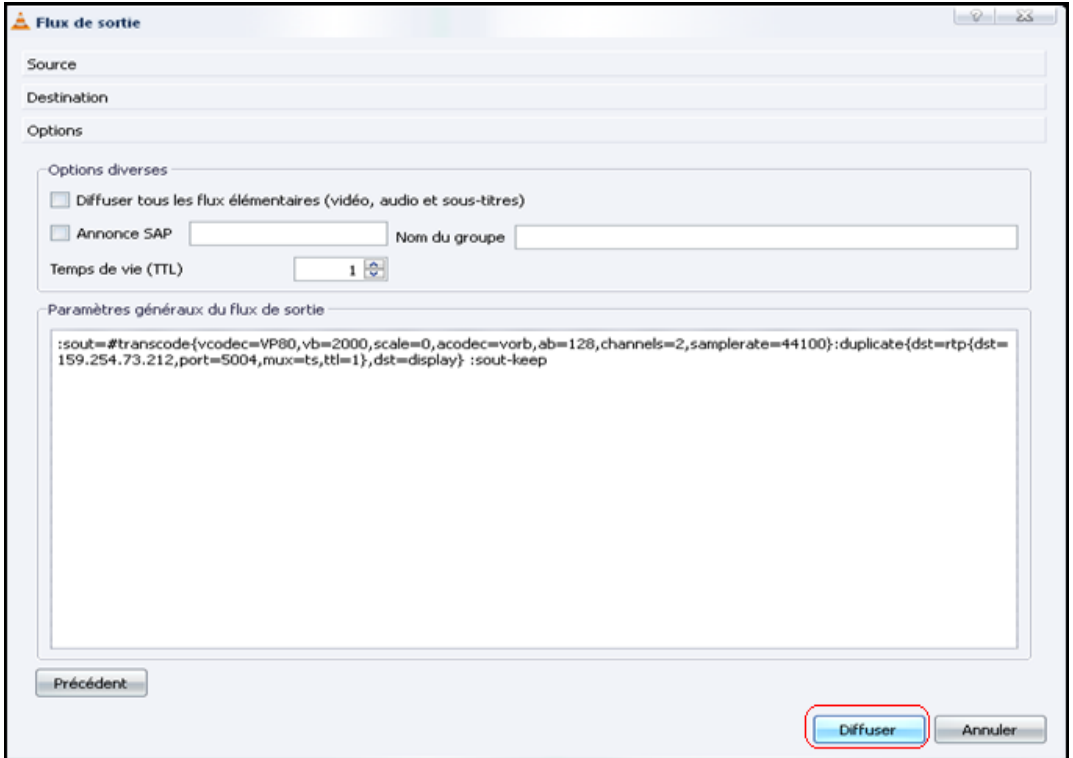

**Figure III.25 :** *Lancement de la diffusion*

#### **III.4.2.5.2. Configuration en réception :**

Du côté du **client**, Commençons par ouvrir VLC. Il suffit de se rendre sur le menu **Média** puis de cliquer sur **Ouvrir un flux réseau**. Il faudra ensuite entrer le protocole utilisé, l'adresse IP et le numéro de port du serveur pour pouvoir lire le flux.

Dans notre cas, Le protocole utilisé est **RTP** pour cela on doit utiliser l"adresse IP local du client **169.254.73.212** et le port est celui que l'on a choisi tout à l'heure, **5004**. Cela donne :

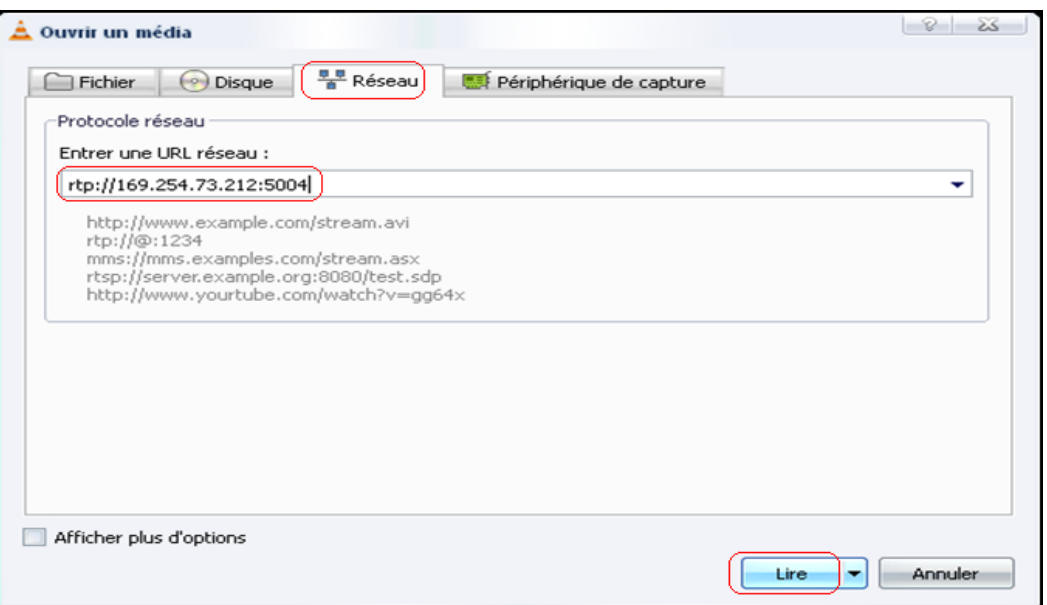

**Figure III.26 :** *Configuration de VLC en réception*

Maintenant un clic sur **Lire** et voilà ! Nous pouvons lire le film, présent sur le PC serveur, en streaming.

#### **III.4.2.6. Test de la qualité d'une vidéo diffusée en streaming via le réseau CPL**

#### **III.4.2.6.1. Introduction :**

Cette partie consiste à faire une comparaison d"une vidéo diffusée en streaming en utilisant le réseau CPL par la même vidéo diffusée via le réseau WiFi, pour cela il faut prendre des mesures sur la qualité des vidéos diffusées.

Pour mesurer la qualité des vidéos, il est nécessaire de comparer la vidéo après transmission avec la vidéo avant transmission. Pour cela, un outil de mesures comme le *MSU Video Quality Measurement Tool* (Annexe) va permettre de mesurer la qualité de la transmission en se basant sur des métriques de calcule comme le PSNR.

#### **III.4.2.6.2. Qu'est que le PSNR :**

PSNR (Peak Signal to Noise Ratio) est une mesure de distorsion utilisée en image numérique Il s'agit de quantifier la performance des codeurs ou des transmetteurs en mesurant la qualité de reconstruction de l'image compressée par rapport à l'image originale.

Le PSNR est défini comme suit :

$$
PSNR = 10 \cdot \log_{10} \left( \frac{d^2}{EQM} \right)
$$

Où d est la dynamique du signal. Dans le cas standard d'une image où les composantes d'un pixel sont codées sur 8 bits, *d* = 255.

*EQM* est l'erreur quadratique moyenne et est définie pour 2 images *Io* et *Ir* de taille *m*×*n*  comme:

$$
EQM = \frac{1}{mn}\sum_{i=0}^{m-1}\sum_{j=0}^{n-1} ||I_o(i,j) - I_r(i,j)||^2
$$

Les valeurs typiques de PSNR pour des images de bonne qualité varient entre 30 et 40 dB.

A noter que si le PSNR est utile pour mesurer la proximité de l'image compressée par rapport à l'originale au niveau du signal, il ne prend pas en compte la qualité visuelle de reconstruction et ne peut être considéré comme une mesure objective de la qualité visuelle d'une image.

#### **III.4.2.6.3. Caractéristiques de la vidéo utilisée pour le test :**

La vidéo utilisée dans le test a les caractéristiques suivantes :

#### *Flux vidéo :*

- Type : Vidéo
- Codec : MPEG-4 Video (XDIV)
- Résolution : 400x300
- Débit d'images : 18
- Format décodé : Planar 4:2:0 YUV

#### *Flux audio :*

- Type : Audio
- Codec : MPEG Audio layer 1/2/3 (mpga)
- Canaux : Stéréo
- Fréquence d"échantillonnage : 44100 Hz
- $\bullet$  Débit : 128 kb/s

#### **III.4.2.6.4. Schéma utilisé pour tester la qualité de la vidéo diffusée :**

Afin d"utiliser le logiciel *MSU* pour mesurer la qualité de la vidéo diffusée, beaucoup de problèmes ont été rencontrés :

Tout d"abord, il faut enregistrer le flux reçu dans un fichier (.avi) grâce au *VLC*, mais cette opération provoque deux problèmes :

- Le premier c"est la désynchronisation des vidéos (originale et diffusée). Windows Movie Maker peut résoudre ce problème en ajustant le début et la fin des vidéos comparées.
- Le deuxième problème c"est le changement au niveau des codecs ce qui rend l"utilisation d"un logiciel de conversion nécessaire. Le choix s"est porté sur *Format Factory* parce qu'il offre la possibilité de jouer sur les codecs d'une vidéo.

Un autre problème dû à la compatibilité entre les différents logiciels utilisés. En effet, il a fallu trouver un autre logiciel pour transcoder la vidéo convertie par *Format Factory* en un format compatible avec *MSU*. *MSU* peut lire seulement les formats AVI, AVS, YUV et BMP mais pas sans souci car il n'est pas toujours capable de les lire. En effet, cela dépend du codec dans le format AVI et du format 4:2:2 ou 4:2:0 ou 4:1:1 utilisé dans le format YUV. La seule solution trouvée est le logiciel *VirtualDub MPEG-2* permettant de convertir du MPEG PS ou MPEG1 au format AVI avec un codec YUV pour être compatible avec *MSU*.

Finalement, la chaîne utilisée pour diffuser, enregistrer, ajuster, convertir et mesurer la vidéo est illustrée dans la figure III.27.

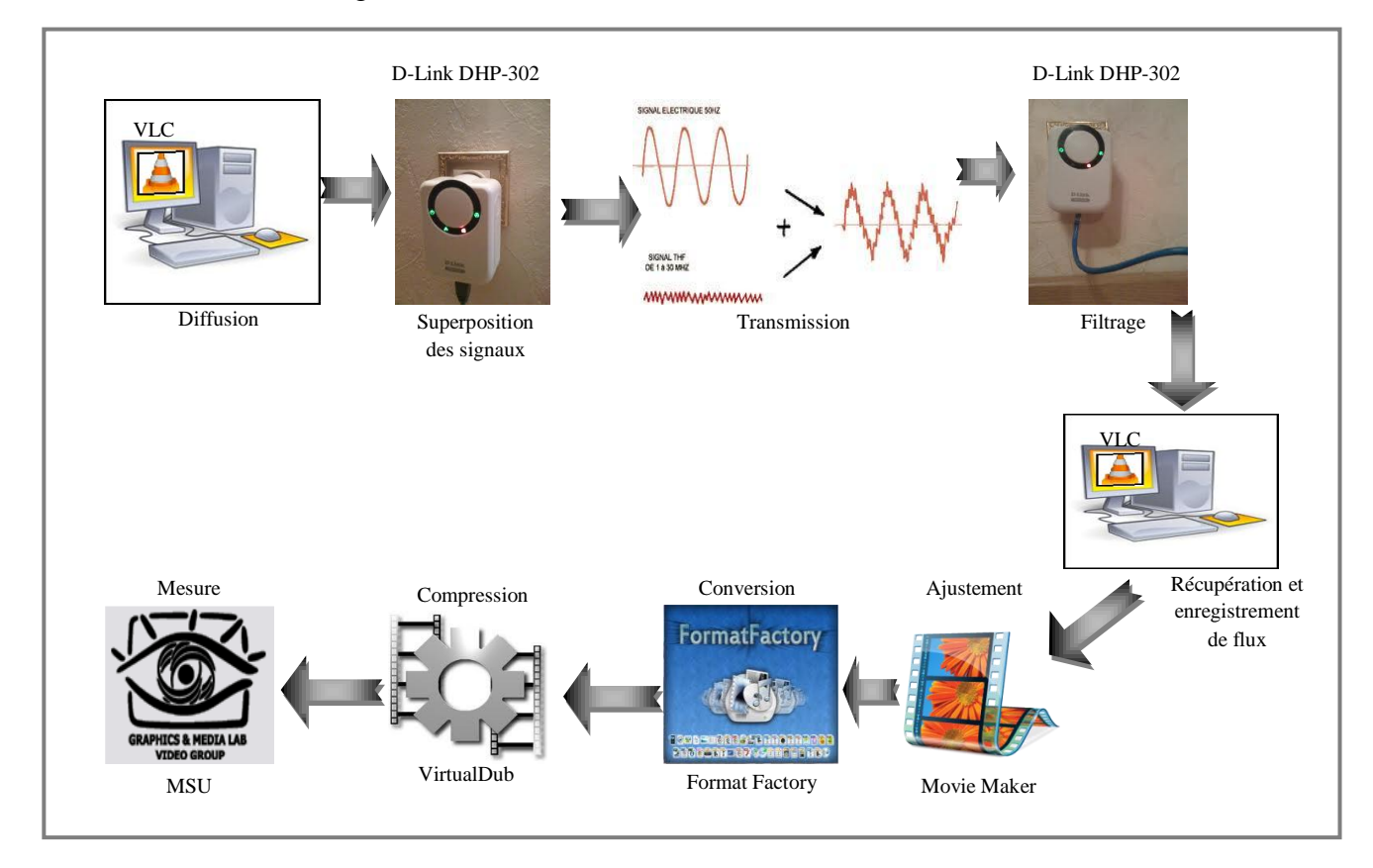

**Figure III.27 :** *chaîne de diffusion et de mesure d'une vidéo*

Cette chaîne est utilisée lorsque le traitement se fait sur le réseau CPL.

Mais, dans le réseau WiFi, la présence d"un point d"accès WiFi et des ordinateurs équipés des cartes réseau WiFi remplacent les adaptateurs CPL. Ainsi, la ligne électrique utilisée comme support de transmission pour le CPL est remplacée par les ondes radio pour le WiFi et les autres étapes du traitement ne changent pas.

#### **III.4.2.6.5. Résultats et interprétations :**

Le MSU permet de faire deux comparaisons en même temps, pour cela il nécessite Trois vidéo : l"original, diffusée en réseau CPL et celle diffusée en réseau WiFi.

Les résultats sont illustrés dans la (Figure III.28).

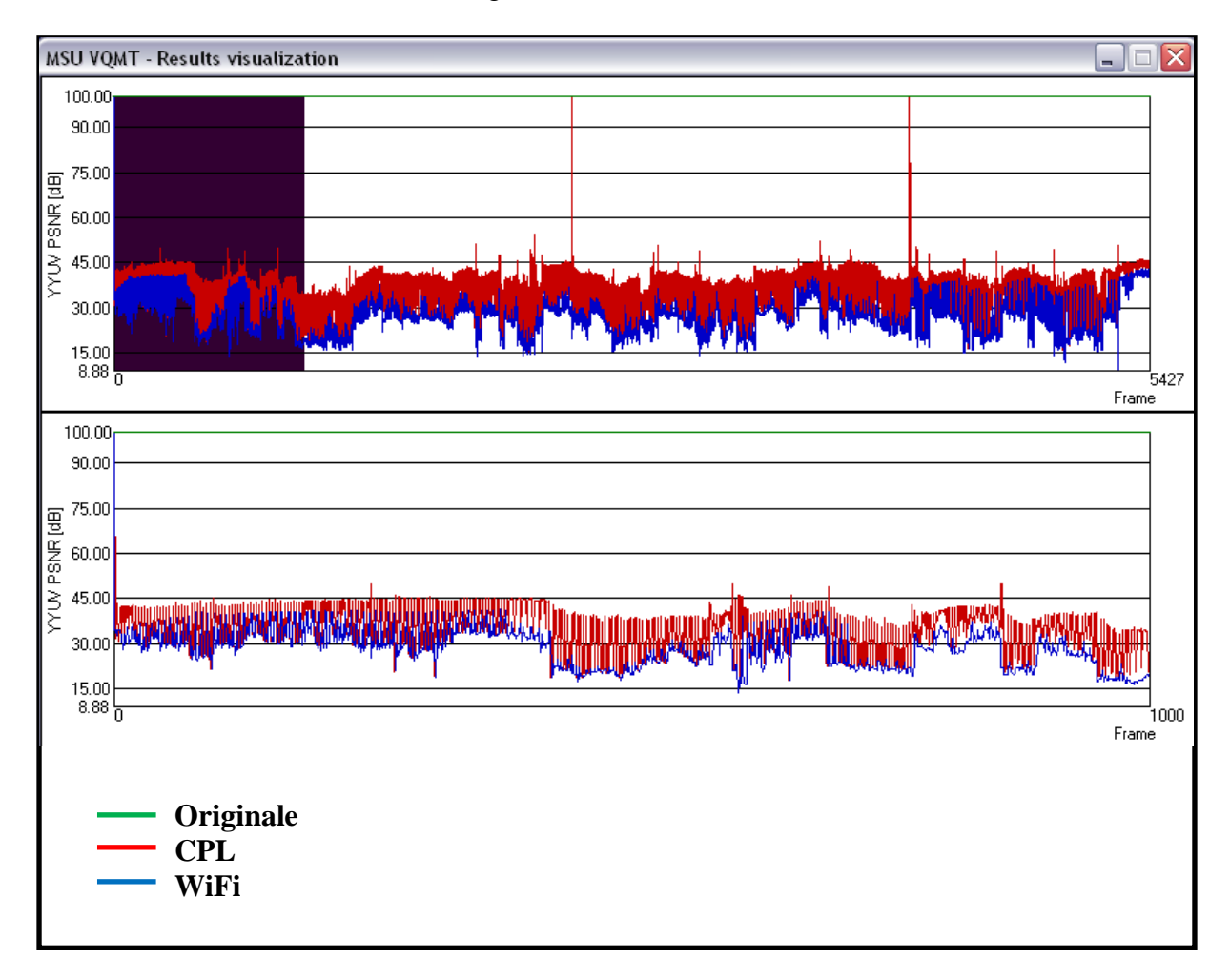

**Figure III.28 :** *Résultats des comparaisons effectués par MSU*

La Figure III.28 montre deux graphes, dont le tracé du haut montre les valeurs métriques pour toute la séquence, celui du bas montre la partie sélectionnée de celui en haut.

Comme nous l"avons déjà mentionné, le MSU se base sur la métrique PSNR qui représente la différence entre les images de la vidéo reconstituée et les images de la vidéo originale.

Dans notre cas, le tracé en vert c'est celui de la vidéo original, le tracé en rouge représente la différence entre les images de la vidéo originale et les images de la vidéo diffusée par le réseau CPL, tandis que le tracé en bleu représente la différence entre les images de la vidéo originale et celles de la vidéo diffusée par le réseau WiFi.

On remarque que la vidéo diffusée est représentée par une ligne horizontale à 100.00 dB donc elle est correctement reconstituée par le MSU. On remarque aussi que le tracé du CPL et du Wifi varie entre 35 et 40 dB, ceci est du au faites que les terminaux CPL sont approximité l'un a l'autre, et que les stations wifi (pc) sont a un saut du point d'accès. Ce qui engendre une qualité excellente des deux cotés. Il faut savoir que l"allocation des ressources joue un rôle très important dans la bonne qualité des signaux reçu, dans notre cas les équipements CPL sont directement liée c'est-à-dire qu"il n y a aucun autre matériel connecté entre les ressources électrique qui influence aussi sur la qualité de signal. Alors que les stations sans fil utilisées communiquent directement avec le point d"accès (absence des utilisateurs wifi).

En comparant les deux tracés (CPL&Wifi), on remarque que le CPL prend légèrement l"avantage par rapport au Wifi, est cela se résume au débit théorique de ce dernier plus le support du canal (ligne électrique) qui est plus au moins robuste en le comparant avec les ondes électromagnétiques utilisé par les réseaux sans fil en générale et le wifi en particulier.

#### **III.4.3. La vidéoconférence avec CPL :**

#### **III.4.3.1. Introduction :**

La vidéoconférence peut être utilisée de plusieurs façons. Un échange simple sera, par exemple, un échange vidéo entre deux classes pour une discussion libre. Ce pourrait être une présentation d"un groupe à un autre, ou la conférence d"une personne-ressource à une classe, ou une formation à distance.

La vidéoconférence simule la rencontre immédiate de personnes en évitant leur déplacement. À ce titre, elle permet d"élargir le champ des activités pédagogiques ou encore de mener des activités autrement irréalisables (déplacement trop considérable, trop coûteux, etc.). Son potentiel est grand et ses moyens peuvent être puissants et complexes.

#### **III.4.3.2. Logiciel utilisé :**

VideoLan VideoConference (VLVC) a été démarré en 2003 par des étudiants d"EPITECH, l"Ecole Centrale de Paris, pour leur projet de fin d"étude, VLVC est aujourd"hui un logiciel libre et gratuit de vidéoconférence.

VLVC est un module qui vient s"intégrer dans VLC (logiciel de lecture vidéo) pour lui apporter certaines fonctionnalités de la vidéoconférence.

#### **III.4.3.2. Configuration de VLVC pour la vidéoconférence :**

Tout d"abord il faut noter que les ordinateurs doivent être équipés des Web Cam et des micros, ensuite il faut communiquer en réseaux CPL entre 2 ou plusieurs ordinateurs donc il est nécessaire de configurer ces ordinateurs selon étapes indiquées précédemment (III.4.1).

Lorsque la connexion est établie entre les ordinateurs, nous pouvons lancer une vidéoconférence. Pour cela il suffi de lancer **VLC.exe** et de cliquer sur **Ouvrir un fichier avancé** dans le menu Fichier.

|                | <u>گے</u> VLC media player        |       |        |            |      |  |
|----------------|-----------------------------------|-------|--------|------------|------|--|
| <b>Fichier</b> | Vue Paramètres                    | Audio | Vidéo  | Navigation | Aide |  |
|                | Ouvrir un fichier                 |       | Ctrl-O |            |      |  |
|                | Ouvrir un fichier (avancé)        |       | Ctrl-F |            |      |  |
|                | Ouvrir un répertoire              |       | Ctrl-E |            |      |  |
|                | Ouvrir un disque                  |       | Ctrl-D |            |      |  |
|                | Ouvrir un flux réseau             |       | Ctrl-N |            |      |  |
|                | Ouvrir un périphérique de capture |       | Ctrl-A |            |      |  |
|                | Assistant de diffusion            |       | Ctrl-W |            |      |  |
| Ouitter        |                                   |       | Ctrl-X |            |      |  |

**Figure III.29 :** *Lancement de VLVC*

Nous avons maintenant accès à VideoLan VideoConference (VLVC) dernier onglet.

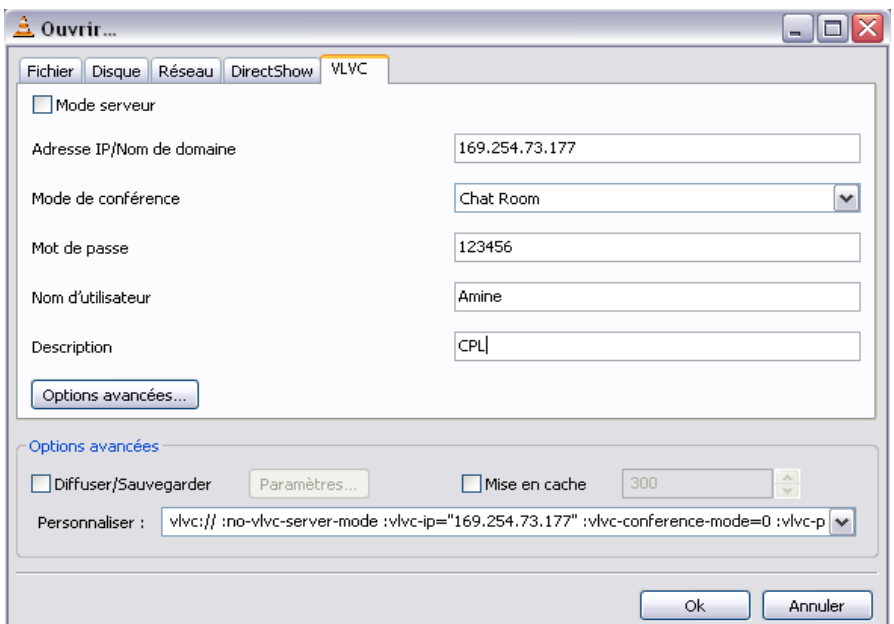

**Figure III.30 :** *Configuration de VLVC*

- La personne qui est a l"initiative de la vidéoconférence, il doit cocher la case « *Mode serveur* », par contre celui qui est en mode client (invité à la visioconférence) doit décocher cette case.
- Pour l"*adresse IP* :
	- En mode serveur, nous utilisons l"adresse IP locale du serveur pour attendre les participants.
	- En mode client, l"adresse IP spécifiée est celle du serveur qui héberge la vidéoconférence.
- Le *mode de conférence* nous permet de choisir entre 4 différents modes :
- *Chatroom* (salle de discussion) : dans lequel tous les participants voient entendent les autres et peuvent prendre la parole quand ils le désirent.
- *Conférence :* le serveur sert d"administrateur. Une seule personne peut intervenir tous les autres écoutent.
- *Réunion :* l"administrateur aussi appelé modérateur peut donner la parole à plusieurs personnes. Les autres entendent et voient le modérateur et celui ou ceux qui ont la parole.
- *Amphithéâtre :* ce mode ne permet l"intervention d"une seule personne à la fois désignée par le modérateur.
- Le champ *Mot de passe* permet de sécuriser la visioconférence. Seules les personnes ayant le mot de passe ont accès à la vidéoconférence.
- Le *nom d'utilisateur* représente l"identification aux autres participants de la vidéoconférence.
- *Description* est un champ facultatif nous pouvons y mettre ce que vous voulons.

Maintenant une clique sur **OK** et la vidéoconférence commence ! Nous pouvons mettre en relation jusqu"à 10 personnes grâce à ce logiciel

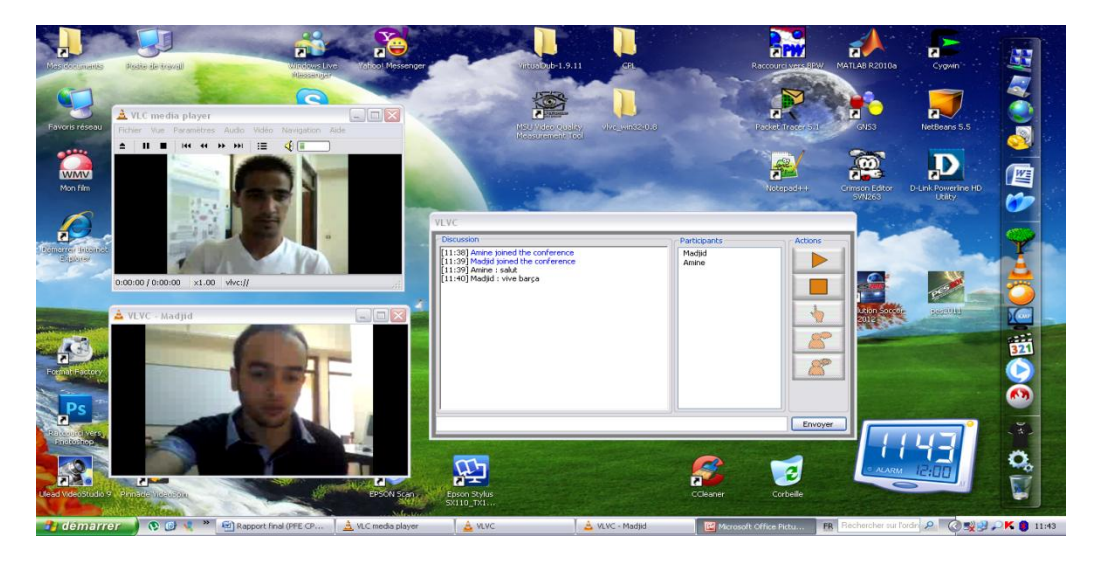

**Figure III.31 :** *Vidéoconférence avec CPL*

#### **III.5. Conclusion :**

Dans ce chapitre on a comparé d'une manière pratique entre deux technologies concurrente qui sont déployé dans les réseaux domotique. On peu conclure que chaque technologie a des avantages et des inconvénients. Le CPL vu son débit important et le type du canal utilisé est conçu pour les applications en temps réel, mais la mobilité des utilisateurs est l"inconvénient majeur de cette technologie contrairement au réseau sans fil WiFi qui libère les utilisateurs avec l"absence du câblage avec des caractéristiques plus au moins satisfaisantes.

### **Conclusion générale**

Après l'utilisation accrue des supports de transmission classiques, tels que les lignes téléphoniques, les câbles coaxiaux, le satellite et le canal radio, les données peuvent dorénavant utiliser un autre support qui est le réseau de distribution électrique.

Ce nouveau support de transmission offre plusieurs attraits relatifs à son large déploiement et aux nouvelles applications que nous pouvons y développer (télémétrie, commande des machines électroménagers, etc.). Mais son inconvénient majeur est que la ligne électrique, mal isolée, est très fortement bruitée.

Pour palier à ces problèmes, les industriels ont adopté la technologie des CPL : "Courants Porteurs sur Ligne" qui s'appuie sur un système de multiplexage en fréquences proche de l'ADSL (Asymmetric Digital Subscriber Line) pour les lignes téléphoniques, et ce pour garantir que l'onde électrique de fréquences 50Hz n'interfère pas avec celle des données que les distributeurs veulent véhiculer sur leur réseaux d'énergie.

Les réseaux CPL apportent de nouveaux usages au monde des réseaux, dont la plus importante est sûrement la facilité, puisque l"utilisateur n"a qu"à utiliser les prises électriques du bâtiment pour constituer un réseau informatique. Ce réseau, une fois installé, offre des débits suffisants pour des applications temps réel et multimédias.

Le CPL et le WiFi ont chacun leurs avantages et inconvénients mais ces technologies sont complémentaires. En effet, les points faibles d'un sont les points forts de l'autre. Il est donc imaginable d'avoir un réseau possédant un mixte de ces deux technologies.

La cohabitation entre technologies CPL et WiFi ne pose aucun problème, puisque les bandes de fréquences utilisées sont différentes, les CPL opérant dans la bande des 1 à 30 MHz et les différentes standards IEEE 802.11 dans celle des 2,4 et 5 GHz.

En termes d"architecture, la cohabitation de ces deux technologies ne pose aucun problème non plus, ce qui permet d"utiliser le meilleur des deux technologies. De nombreux équipements hybrides CPL/WiFi devraient donc voir le jour pour bâtir des architectures alliant une dorsale CPL et une desserte IP de type radio avec WiFi.

**Annexe A**

## **MSU Video Quality Measurement Tool**

#### **SOMMAIRE**

**A.1. Introduction A.2.Les formas vidéos supportées A.3. Paramètres principaux**

#### **A.1. Introduction :**

MSU Video Quality Measurement Tool est un logiciel utilisé pour mesurer la qualité vidéo en basant sur une comparaison entre sa forme originale et sa forme compressée

#### **A.2.Les formas vidéos supportées:**

- 1. \*.AVI
- 2. \*.AVS
- 3. \*.YUV (scientific) 8, 10, 14 and 16 bits per color component
- 4. \*.BMP (RGB24)
- 5. \*.MOV, \*.VOB, \*.WMV, \*.MP4, \*.MPG, \*.MKV, \*.FLV and others (via AviSynth)

#### **A.3. Paramètres principaux :**

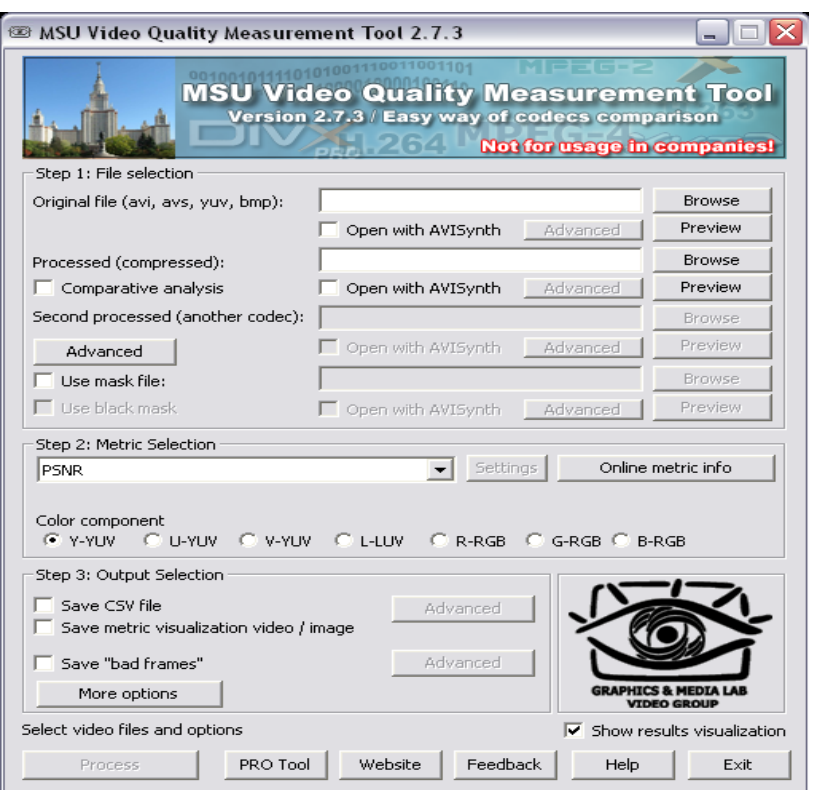

**Figure A.1:** *MSU Video Quality Measurement Tool*

MSU contient 3 partie à configurées :

- **1. File selection :**
	- **Original file** : fichier vidéo d'origine. D'autres fichiers seront comparés avec elle.
	- **Processed (compressed)** : fichier transformés (compressé), qui sera comparé avec l'original. Le dossier contenant ce fichier est automatiquement défini

comme dossier de sortie pour les fichiers \*. CSV et la visualisation (est peut être édité par bouton "Avancé" dans "Sélection de la sortie" de l'article).

- **Comparative analysis** : permet à un passe-comparaison de deux fichiers avec celui d'origine (par exemple comprimé par différents codecs).
- **Second processed (another codec)** : deuxième fichier transformé pour l'analyse comparative. Le dossier contenant ce fichier est automatiquement défini comme dossier de sortie pour les fichiers \*. CSV et la visualisation.
- **Use mask file** : permet de masquer.
- **Use black mask** : zones noires d'un fichier masque donné sont les domaines qui devraient être masqués.
- **Open with AviSynth** le programme tente de générer un script AviSynth appropriée et ouvrez le fichier en utilisant le script. La case à cocher est activée uniquement lorsqu"AviSynth est installé sur l'ordinateur. L'utilisateur peut contrôler la génération de script en utilisant le bouton Avancé. Plus d'informations à ce sujet peuvent être trouvées dans le paragraphe soutien AviSynth.
- **Preview** : utiliser les boutons Aperçu pour prévisualiser le contenu des fichiers sélectionnés.
- **2. Supported metrics (and color spaces):**
	- $\triangleright$  PSNR (Y,U,V,L,R,G,B) : le plus utilisé.
	- $\triangleright$  Delta (Y,U,V,L, R,G,B)
	- $\triangleright$  MSAD (Y,U,V,L,R,G,B)
	- $\triangleright$  MSE (Y,U,V,L,R,G,B)
	- $\triangleright$  SSIM (Y)
	- $\triangleright$  MultiScale SSIM (Y)
	- $\geqslant$  3-Component SSIM (Y)
	- $\triangleright$  VQM (Y)
	- $\triangleright$  MSU Blurring Metric (Y,U,V)
	- $\triangleright$  MSU Blocking Metric (Y,U,V)
	- $\triangleright$  MSU Brightness Flicking Metric (Y) : plug-in
	- $\triangleright$  MSU Brightness Independent PSNR (Y) : plug-in
	- $\triangleright$  MSU Drop Frame Metric (Y) : plugin
	- $\triangleright$  MSU Noise Estimation Metric (Y) plug-in
	- $\triangleright$  MSU Scene Change Detector (Y) : plug-in
- **3. Output Selection :**
	- **Save CSV file** : enregistrer les résultats au format CSV-file
	- **Save metric visualization video / image** : sauvegarder des fichiers vidéo avec visualisation métrique sélectionné
- **Save "bad frames"** : La sélection automatique d'images et l'enregistrement avec une différence maximale entre les fichiers originaux et transformés (ou entre deux traités en mode analyse comparative)
- **Show results visualization :** Si elle est cochée, le dialogue avec la visualisation des résultats est présenté après la mesure.
## **Bibliographie**

- [1]. Paul F.Combes **"**Transmission en espace libre et sur les lignes**"**, 2 éme édition, Dunod Université, 1988.
- [2]. IRID Sidi Mohamed Hadj **"**Système de communication à travers le réseau électrique 50 HZ**"**, Mémoire de magister, 2000. Université de Tlemcen
- [3]. Jalal BOULARBAH **"**Les supports et les modes de transmission**"**, 2005/2006. Université Paris XII - VAL DE MARNE [www.phidus.net/MIAGE/M1/Reseau/3SUPTRAN.pdf](http://www.phidus.net/MIAGE/M1/Reseau/3SUPTRAN.pdf)
- [4]. Frédéric Jacquenod **"**La transmission des données**"**, 03 janvier 2008. [http://portail.jacquenod.net/Web/Tutoriaux/transmission\\_donnees.pdf](http://portail.jacquenod.net/Web/Tutoriaux/transmission_donnees.pdf)
- [5]. Danièle Dromard, Dominique Seret **"**Architecture des réseaux (les transmissions et les supports) **"**, 2010. Pearson France, [http://www.pearson.fr/resources/titles/27440100426320/extras/7480\\_chap01.pdf](http://www.pearson.fr/resources/titles/27440100426320/extras/7480_chap01.pdf)
- [6]. B. Cousin et C. Viho **"**Introduction aux réseaux informatiques**"**, 19 janvier 2008. Université Rennes I [www.irisa.fr/prive/bcousin/Cours/TEL2007-08/01.Intro.2P.pdf](http://www.irisa.fr/prive/bcousin/Cours/TEL2007-08/01.Intro.2P.pdf)
- [7]. Gautier AVRIL **"**étude et optimisation des systèmes à courants porteurs domestiques face aux perturbations du réseau électrique**"**, Thèse de doctorat, 10 Octobre 2008. Institut National des Sciences Appliquées de Rennes [http://tel.archives-ouvertes.fr/docs/00/33/44/64/PDF/memoire\\_gautier\\_avril\\_finale.pdf](http://tel.archives-ouvertes.fr/docs/00/33/44/64/PDF/memoire_gautier_avril_finale.pdf)
- [8]. MR. GHOUMAZI MEHDI **"**Optimisation des performances d"une fibre optique**"**, Mémoire de magister 10 juin 2009. Université Mentouri de Constantine http://www.umc.edu.dz/theses/electronique/gho5370.pdf
- [9]. Marjolaine Cladière Sothear Seng Sophie Vuong **"**La technologie des Courants Porteurs en Ligne**"**, Mémoire de licence, 3 février 2004, Ecole Ingénieurs-2000 de l"université Paris-Est Marne-la-Vallèe <http://monge.univ-mlv.fr/~duris/NTREZO/20032004/Cladiere-Seng-Vuong-CPL.pdf>
- [10]. Benoît CARREZ Colin BOUVRY **"**Mise en place d"un réseau local de diffusion multimédia sur courants porteurs**"**, Mémoire de master, 2006/2007. Université de Valenciennes et du Hainaut-Cambrésis <http://colinbouvry.com/PDF/ProjetMaster2ISIS.pdf>
- [11]. Yaël HACCOUN Maxime BAUDET Fabrice PODEVIN "Courant Porteur sur Ligne", Mémoire de licence, 10 janvier 2006. Ecole Ingénieurs-2000 de l["université](http://www.univ-mlv.fr/)  [Paris-Est Marne-la-Vallée](http://www.univ-mlv.fr/) [http://monge.univ-mlv.fr/~duris/NTREZO/20052006/BaudetHaccounPodevin-CPL](http://monge.univ-mlv.fr/~duris/NTREZO/20052006/BaudetHaccounPodevin-CPL-%09rapport.pdf)[rapport.pdf](http://monge.univ-mlv.fr/~duris/NTREZO/20052006/BaudetHaccounPodevin-CPL-%09rapport.pdf)
- [12]. Wilfried GOURET **"**Contribution à l"étude des communications courant porteur haut débit pour l"embarqué**"**, Thèse de doctorat, 14 mai 2007. Institut national des sciences appliquées de Rennes [http://tel.archives-ouvertes.fr/docs/00/28/69/44/PDF/these\\_wilfried.pdf](http://tel.archives-ouvertes.fr/docs/00/28/69/44/PDF/these_wilfried.pdf)
- [13]. François CHARBIT Loïc MICHEL Frédéric SUZANNE **"**LE COURANT PORTEUR EN LIGNE**"**, 29/11/2004. [http://www.lirmm.fr/~ajm/Cours/04-05/DESS\\_TNI/Rapports/Courant\\_Porteur\\_en\\_Ligne.pdf](http://www.lirmm.fr/~ajm/Cours/04-05/DESS_TNI/Rapports/Courant_Porteur_en_Ligne.pdf)
- $[14]$ . M<sup>lle</sup> Imene Fakhfekh "Définition d'une architecture optimale et intégration d'un prototype de modem CPL**"**, mémoire d"ingéniera, 2000/2001. Ecole Supérieure des Communications de Tunis (SUP'COM)
- [15]. DI GALLO Frédéric **"**CPL L"essentiel qu"il faut savoir…**"**, 2003. <http://fdigallo.online.fr/cours/cpl.pdf>
- [16]. Xavier CARCELLE **"**Réseaux CPL par la pratique**"**, EYROLLES, novembre 2006.
- [17]. Guy PUJOLLE **"**Les réseaux**"**, EYROLLES 5ème édition, septembre 2004.
- [18]. FOFANA ABOU-BAKAR MOHAMED **"**Technologie des courant porteur sur ligne**"**, Mémoire de master, 2004/2005. Université ABOBO ADJAME Cote d"Ivoire <http://www.scribd.com/doc/35832292/ReseauCPL1>
- [19]. **"**D-Link DHP-302 Manuel utilisateur**"** version-1.0, 20 aout 2008, ftp://87.127.234.143/DHP/DHP-302/Manuel/DHP-302\_A1\_ Manual\_FR.pdf

**تلخيص:**

أنجز هذا المشروع في الماستر 2 RMS (الشبكة المتنقلة والخدمات) في جامعة "أبو بكر بلقايد تلمسان". ويركز حملي دراسة الناقل الكهربائي على الخط الذي يعد اليوم مجالاً حديثا ومتاح لعامة الجمهور هذه التكنولوجيا واعدة، وتجري حاليا الكثير من التنمية. العديد من النظم الهتوفرة في السوق، كما في الندفق وفعاليتها وسهولة الاستخدام؟

نحن نقتز ح في هذا المشروع، دراسة حول تكنولوجيا الناقل الكهربائي على الخط، بإنشاء نظام بث الفيديو وبمر اعاة نوعية هذا الإرسال، والتطبيقات المتعددة الوسائط. هذا المشروع يهدف إلى فهم وتنفيذ نظام للاتصالات من خلال انجاز أعمال تطبق في المنزل والتي تدل على فعالية هذه التكُنو لو حيا مقارِّ نة بالشبكة اللاسلكية WiFi

## **Résumé :**

Ce projet a été réalisé dans le cadre de la formation de Master 2 RMS (Réseau Mobile et Service) à l"université Abou Bekr Belkaid Tlemcen. Il porte sur une étude du courant porteur sur ligne qui est aujourd'hui un domaine d'actualité et accessible au grand public. Cette technologie est prometteuse, beaucoup des développements sont en cours. Beaucoup de systèmes sont proposés sur le marché, quant est-il de son débit, de son efficacité et de sa facilité d'utilisation ?

Nous vous proposons dans ce rapport, une étude sur la technologie du courant porteur sur ligne, sur la mise en place d'un système de diffusion vidéo en streaming et sur la qualité de cette transmission, ainsi d"autre application multimédia. Ce projet à pour but de comprendre et de mettre en place un système de télécommunication en passant par la réalisation des applications domotiques qui représente la robustesse de cette technologie par rapport au WiFi.

## **Abstract:**

This project is fulfilled in the frame of the training of Master "2"-Mobile Network and Service- (MN&S) at the University of Abou Bekr Belkaid, Tlemcen. It focuses on a study of the Power Line Communications which is, an up- to- date area of interest and accessible to all. The technology is promising, lot of developments are on track. Many systems are available on the market; however, what"s about its (system) flow, its effectiveness and ease of use?

Within this report, a study on the technology of the Power Line Communications is proposed. The proposal concerns the establishment of a system of video broadcast streaming, the quality of this transmission, and other multimedia applications. This project aims at understanding and implementing a telecommunications system via issues related to indoor applications displaying the strength of this technology over WiFi.